# **МІНІСТЕРСТВО ОСВІТИ І НАУКИ УКРАЇНИ**

### **Чорноморський національний університет імені Петра Могили**

### **Факультет комп'ютерних наук**

### **Кафедра інженерії програмного забезпечення**

### ДОПУЩЕНО ДО ЗАХИСТУ

Завідувач кафедри, канд. техн.наук,доцент

\_\_\_\_\_\_\_\_\_\_\_\_\_\_\_Є. О. Давиденко

підпис

« $\_\_\_\_\$  2024 р.

# КВАЛІФІКАЦІЙНА РОБОТА БАКАЛАВРА **ВЕБЗАСТОСУНОК ІНТЕРНЕТ-МАГАЗИНУ ОДЯГУ**

Спеціальність «Інженерія програмного забезпечення»

121 – КРБ.1 – 409.22010923

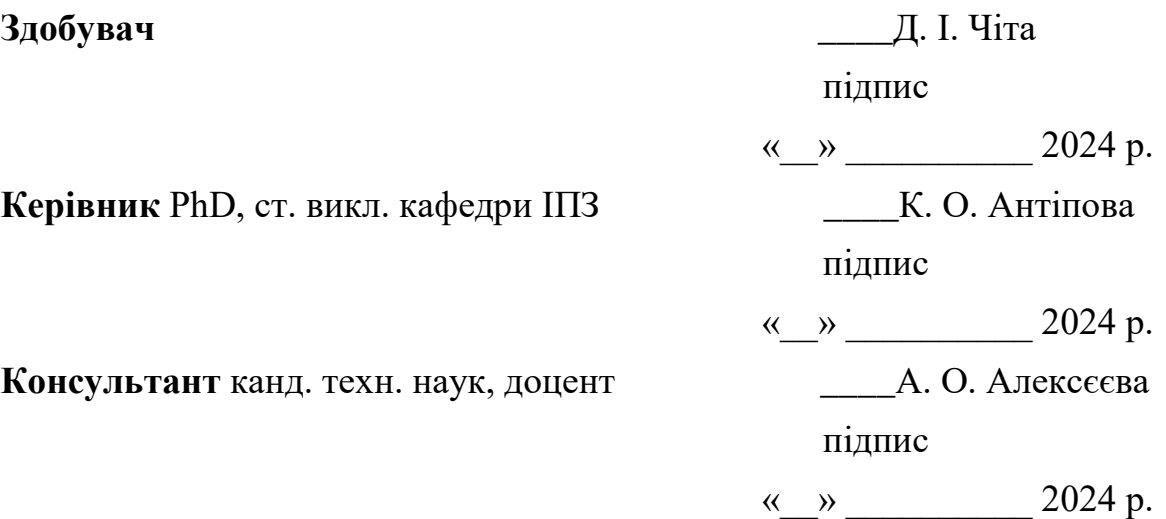

**Миколаїв – 2024**

# **МІНІСТЕРСТВО ОСВІТИ І НАУКИ УКРАЇНИ**

# **Чорноморський національний університет імені Петра Могили**

# **Факультет комп'ютерних наук**

# **Кафедра інженерії програмного забезпечення**

ЗАТВЕРДЖУЮ

Завідувач кафедри, канд. техн.наук,доцент

\_\_\_\_\_\_\_\_\_\_\_\_\_\_\_Є. О. Давиденко

підпис

«22» Грудня 2024 р.

# **ЗАВДАННЯ**

### **на виконання кваліфікаційної роботи бакалавра**

Видано здобувачу групи 409 факультету комп'ютерних наук

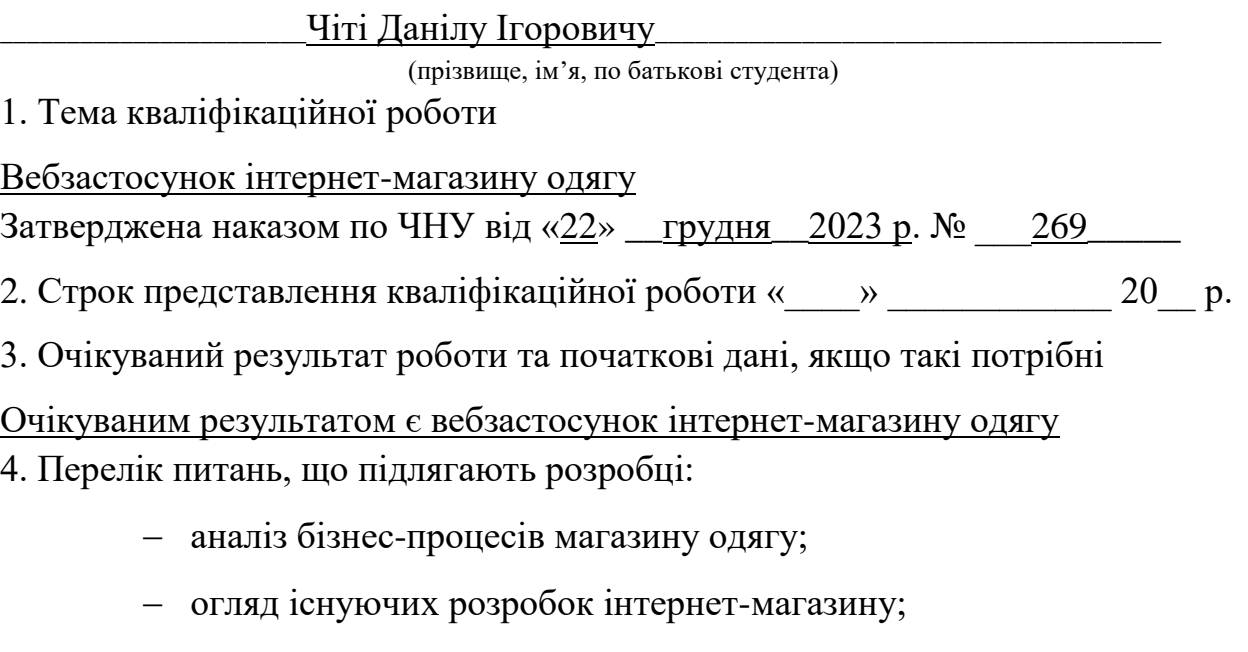

- обґрунтування необхідності розробки інтернет-магазину;
- аналіз вимог до інтернет-магазину;
- моделювання бізнес-процесів інформаційної системи;
- проєктування інтерфейсу користувача;
- програмна реалізація інформаційної системи інтернет-магазину

одягу;

тестування роботи програмного забезпечення.

# 5. Перелік графічних матеріалів

# Презентація

6. Завдання до спеціальної частини

Аналіз охорони праці на робочих місцях фахівців з інформаційних

## технологій

7. Консультанти:

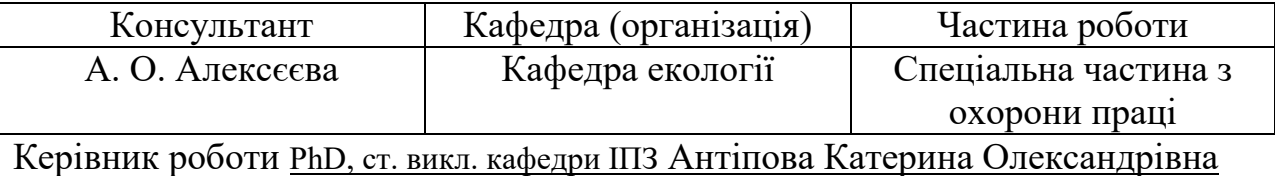

(посада, прізвище, ім'я, по батькові)

(підпис)

\_\_\_\_\_\_\_\_\_\_\_\_\_\_\_\_\_\_

## Завдання прийнято до виконання

Чіта Даніл Ігорович

(прізвище, ім'я, по батькові)

\_\_\_\_\_\_\_\_\_\_\_\_\_\_\_\_\_\_ (підпис)

Дата видачі завдання «22» грудня 2024р.

# **Календарний план**

# **Виконання бакалаврської кваліфікаційної роботи**

Тема: «Вебзастосунок інтернет-магазину одягу»

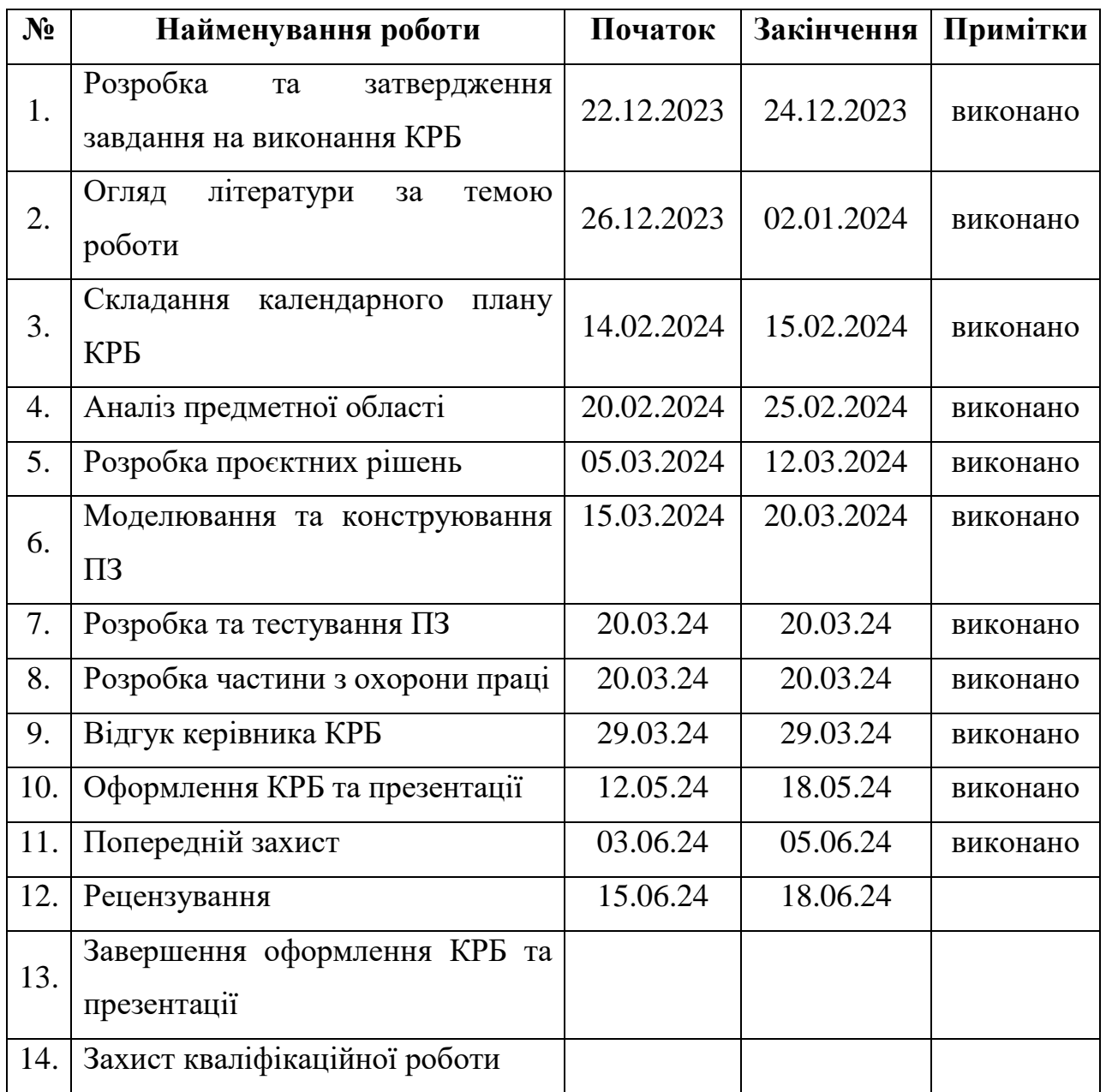

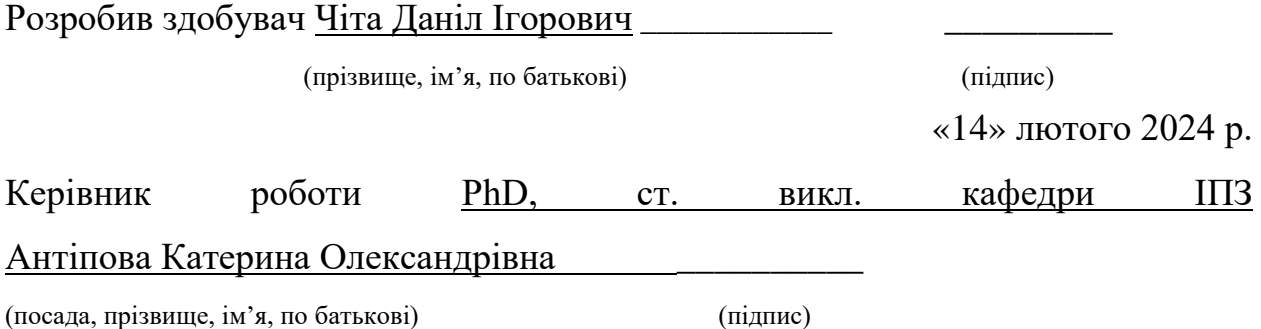

«15» лютого 2024 р.

### **АНОТАЦІЯ**

до кваліфікаційної роботи бакалавра «Вебзастосунок інтернет-магазину одягу» Здобувач 409 групи: Чіта Даніл Ігорович

Керівник: PhD, ст. викл. кафедри ІПЗ Антіпова Катерина Олександрівна

Сучасний етап розвитку суспільства характеризується глибокими економічними і соціальними перетвореннями, заснованими на широкому використанні досягнень науково-технічного прогресу у всіх сферах людської діяльності. Одним з найбільш важливих факторів прискорення науковотехнічного прогресу, автоматизації та інтенсифікації виробництва, створення нових високоефективних технологій, вдосконалення планування і управління є все більш широке застосування комп'ютерних інформаційних технологій.

Торгівля є однією з найбільших галузей економіки як за обсягом діяльності, так і по чисельності зайнятого в ній персоналу, а підприємства цієї галузі є найбільш масовими.

Робота присвячена розробці вебзастосуноку інтернет-магазину одягу. Вебзастосунок в сучасних ринкових умовах може підвищити ефективність діяльності торгової компанії можливе за наявності інтернет-магазину.

Об'єкт кваліфікаційної роботи – процес розробки інтернет-магазин одягу.

Предмет кваліфікаційної роботи – інструменти для розробки інтернетмагазину одягу.

Метою кваліфікаційної роботи є розробка вебзастосунку інтернетмагазину одягу для спрощення процесу здійснення покупок та заохочення нових клієнтів для збільшення продаж.

Кваліфікаційна робота складається з вступу, 44 розділів, висновків, переліку джерел посилань та додатку.

У вступі визначається актуальність теми, мета, предмет та об'єкт дослідження.

У першому розділі виконано аналіз бізнес-процесів магазину одягу, проведено огляд наявних розробок інтернет-магазинів та обґрунтовано необхідність створення інтернет-магазину. Були сформульовані та описані вимоги до веб-застосунку, що розробляється.

У другому розділі описано процес моделювання та процес створення структури розробленого застосунку.

У третьому розділі описується огляд мов, технологій та бібліотек, що використовуються для розробки, та сам процес розробки програмного забезпечення.

У четвертому розділі демонструється результат виконання роботи, тестування, за завантаження проєкту на сервер.

У висновках проводиться аналіз виконаних робіт та отриманих результатів.

Кваліфікаційна робота бакалавра викладена на 94 сторінках, містить 4 розділи, 59 ілюстрацій, 1 таблиць, 19 джерел в переліку посилань.

Ключові слова: *створення вебзастосунку, адаптивний інтерфейс, розробка на CMS WordPress, інтернет-магазин одягу*

### **ABSTRACT**

of the Bachelor's Thesis "Web application of an online-clothing store" Acquirer of group 409: Chita Danil Ihorovych

Supervisor: PhD, Senior Lecturer Kateryna Oleksandrivna Antipova

The current stage of society's development is characterized by profound economic and social transformations based on the widespread use of the achievements of scientific and technological progress in all spheres of human activity. One of the most important factors in the acceleration of scientific and technical progress, automation and intensification of production, creation of new highly effective technologies, improvement of planning and management is the increasingly widespread use of computer information technologies.

Trade is one of the largest branches of the economy, both in terms of the volume of activity and the number of personnel employed in it, and the enterprises of this branch are the most massive.

The work is devoted to the development of a web application for an online clothing store. A web application in modern market conditions can increase the efficiency of a trading company's activity if there is an online store.

The object of the qualification work is the process of developing an online clothing store.

The subject of the qualification work is tools for developing an online clothing store.

The purpose of the qualification work is to develop a web application for an online clothing store to simplify the shopping process and encourage new customers to increase sales.

The qualification work consists of an introduction, 44 chapters, conclusions, a list of reference sources and an appendix.

The introduction defines the relevance of the topic, the purpose, subject and object of the research.

In the first chapter, an analysis of the business processes of a clothing store was carried out, an overview of existing online store developments was conducted, and the necessity of creating an online store was substantiated. The requirements for the web application under development were formulated and described.

The second chapter describes the modeling process and the process of creating the structure of the developed application.

The third chapter describes an overview of the languages, technologies and libraries used for development, and the software development process itself.

The fourth section shows the result of work execution, testing, for uploading the project to the server.

In the conclusions, an analysis of the work performed and the results obtained is carried out.

The bachelor's qualification work is laid out on 94 pages, contains 4 chapters, 59 illustrations, 1 table, 19 sources in the list of references.

Keywords: creation of a web application, adaptive interface, development on CMS WordPress, online clothing store

# **ЗМІСТ**

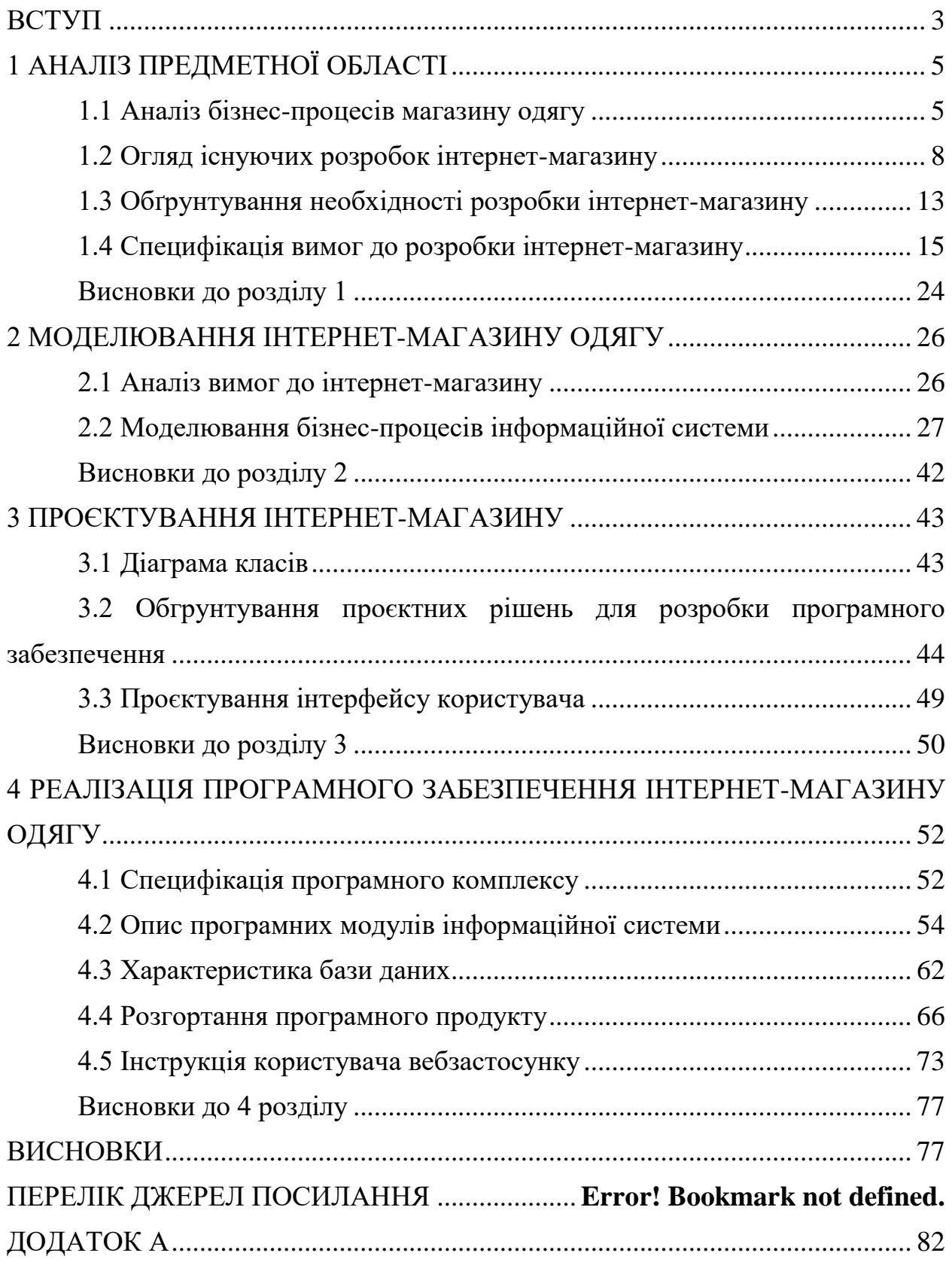

<span id="page-9-0"></span>Сучасний етап розвитку суспільства характеризується значними економічними та соціальними змінами, які базуються на широкому використанні досягнень науково-технічного прогресу в усіх сферах людської діяльності. Одним із найважливіших факторів прискорення науковотехнічного прогресу, автоматизації та інтенсифікації виробництва, створення нових високоефективних технологій і вдосконалення планування та управління є все більш широке застосування комп'ютерних інформаційних технологій.

Торгівля є однією з найбільших галузей економіки як за обсягом діяльності, так і за кількістю зайнятого персоналу, а підприємства цієї галузі є наймасовішими. Динамічне конкурентне середовище і нові умови ведення бізнесу висувають високі вимоги до організації управління на торговельних підприємствах. У сучасних умовах організаційна структура управління є стратегічним фактором конкуренції. Зростання обсягів торгівлі та розширення асортименту товарів зумовлюють необхідність вдосконалення діяльності торговельних підприємств.

Швидкий розвиток Інтернету, використання новітніх технологій і комунікацій у комерційній діяльності та повсякденному житті призвели до виникнення нових економічних явищ, таких як електронна комерція. Сьогодні все більше магазинів, від невеликих вузькоспеціалізованих до великих торгових мереж, прагнуть мати своє представництво в Інтернеті, а багато хто взагалі веде свою діяльність виключно в мережі. Інтернет відкриває нові канали збуту продукції та широкі можливості для реклами і маркетингових досліджень.

Інтернет-магазин – це віртуальний магазин з реальними товарами, інструмент для продажу товарів і послуг через Інтернет. Інтернет-магазин має низку переваг перед звичайним магазином: інформація про клієнта зберігається в системі управління магазином, доступ до вітрини мають покупці з усього світу, є можливість розширення географії продажів. Власник інтернет-магазину може аналізувати поведінку покупців на сайті, їх інтерес до товарів і відповідно підлаштовувати свій магазин під актуальні потреби споживачів, що дозволяє значно збільшити продажі.

Актуальність роботи полягає в тому, що в сучасних ринкових умовах підвищення ефективності діяльності торговельної компанії можливе за наявності інтернет-магазину.

Мета кваліфікаційної роботи - розробка вебзастосунку інтернетмагазину одягу для спрощення процесу здійснення покупок та заохочення нових клієнтів для збільшення продаж.

Об'єкт кваліфікаційної роботи – процес розробки інтернет-магазин одягу.

Предмет кваліфікаційної роботи інструменти для розробки інтернетмагазину одягу.

Відповідно до мети необхідно вирішити наступні завдання:

– аналіз бізнес-процесів магазину одягу;

– огляд існуючих розробок інтернет-магазину;

– обґрунтування необхідності розробки інтернет-магазину;

– аналіз вимог до інтернет-магазину;

– моделювання бізнес-процесів інформаційної системи;

– проєктування інтерфейсу користувача;

– програмна реалізація інформаційної системи інтернет-магазину одягу;

– тестування інтернет-магазину.

Структура кваліфікаційної роботи складається з вступу, чотирьох розділів, висновків, переліку використаних джерел та додатку.

#### Кафедра інженерії програмного забезпечення Вебзастосунок інтернет-магазину одягу **1 АНАЛІЗ ПРЕДМЕТНОЇ ОБЛАСТІ**

#### <span id="page-11-0"></span>**1.1 Аналіз бізнес-процесів магазину одягу**

<span id="page-11-1"></span>Управління компанією з продажу одягу здійснюється на базі організаційної структури. Структура компанії та його підрозділів визначається самостійно. Функції управління діяльністю компанії з продажу одягу реалізуються підрозділами апарату управління і окремими працівниками, які при цьому вступають в економічні, організаційні, соціальні, психологічні та інші відносини один з одним.

Організаційні відносини, що складаються між підрозділами і працівниками апарату управління компанії, визначають його організаційну структуру. Побудову структури компанії можна розбити на три етапи: побудова організаційної моделі, побудова функціональної моделі і побудова інформаційної моделі [1].

Організаційна структура управління компанією включає склад відділів, служб і підрозділів у управлінському апараті, їх системну організацію, характер взаємної підпорядкованості та підзвітності між собою і вищому органу управління компанією, а також набір координаційних та інформаційних зв'язків, порядок розподілу управлінських функцій на різних рівнях і підрозділах управлінської ієрархії.

Організаційна структура компанії з продажу одягу носить ієрархічний характер (рис.1.1). Це обумовлено тим, що всі організаційно-функціональні взаємозв'язки всередині компанії мають чітко виражену структуру підпорядкування.

Кожен наступний рівень ієрархії залежить від вищого: підпорядковується йому в плані виконання функцій і звітності. Всі взаємодії між організаційними одиницями всередині певного рівня ієрархії передбачені тільки за допомогою звернення до вищестоящої організаційної одиниці.

Наведена схема показує, що вищим органом управління є Генеральний директор.

Кафедра інженерії програмного забезпечення Вебзастосунок інтернет-магазину одягу

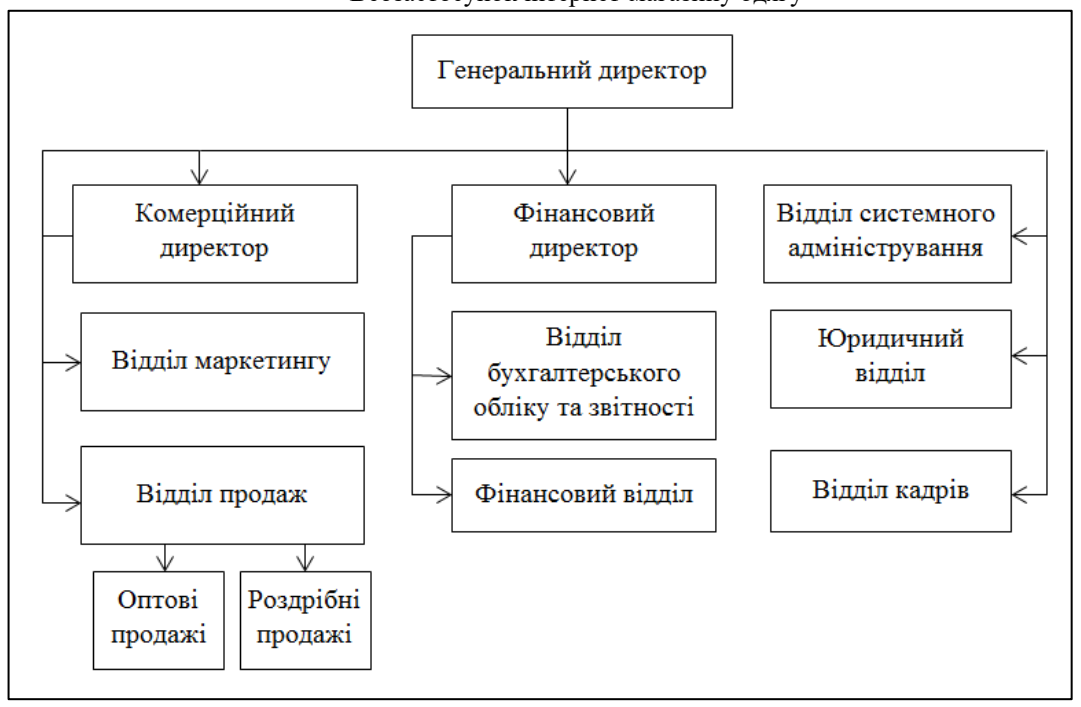

Рисунок 1.1– Організаційна структура компанії з продажу одягу

Безпосередньо загальне керівництво діяльністю компанії з продажу одягу, визначення основних напрямків роботи, штатну чисельність і розробку стратегії поведінки на ринку здійснює генеральний директор.

Генеральний директор самостійно приймає рішення щодо діяльності компанії, здійснює прийом і звільнення працівників, організовує роботу для забезпечення ефективної взаємодії всіх співробітників та підвищення ефективності роботи компанії. Він забезпечує належне поєднання економічних і адміністративних методів управління, колегіальність в обговоренні та вирішенні питань, дотримання принципу матеріальної зацікавленості і відповідальності кожного працівника за виконану роботу та результати діяльності всього колективу, а також своєчасну виплату заробітної плати.

Генеральний директор несе матеріальну і адміністративну відповідальність за достовірність бухгалтерської і статистичної звітності. Відповідно до ринкової орієнтації компанії, він призначає комерційного директора, який відповідає за збут, маркетинг і рекламу продукції.

Бухгалтер відноситься до фахівців фінансової ланки. Виконує роботу по веденню бухгалтерського обліку майна, зобов'язань і господарських операцій. Реалізовує прийняття і контроль основної документації згідно належним ділянках бухгалтерського обліку і готує їх до рахункової обробки.

Відділ маркетингу вивчає положення товарів на ринках збуту, конкурентоспроможність товару та шляхи її підвищення, розробляє цінову і структурну політику компанії та інші питання, пов'язані з зовнішнім середовищем функціонування підприємства.

Відділ продажів виконує наступні функції:

прийом і обробка замовлень;

- складання первинної бухгалтерської документації;
- проводить розрахунок цін на товари;
- проводить розрахунок транспортних витрат;

займається пошуком нових зовнішніх ринків збуту.

Фінансовий відділ аналізує процес формування і використання фінансових ресурсів з метою пошуку резервів нарощування і збільшення прибутковості власного капіталу, проводить комплексний аналіз ефективності роботи компанії, розробляє заходи за підсумками аналізу.

Головна мета діяльності магазину одягу є задоволення потреб покупця у придбанні товарів.

Основними бізнес-процесами компанії є:

- закупівля та постачання продукції до магазину;
- надання продукції покупцю;
- продаж продукції.

Продаж продукції покупцю включає:

- виставлення одягу на вітрини магазину;
- надання характеристик відповідного товару;
- надання можливості покупцю примірки одягу.

### <span id="page-14-0"></span>**1.2 Огляд існуючих розробок інтернет-магазину**

Інтернет-магазин професійна платформа для організації онлайн бізнесу прямих продаж в інтернеті або розгортання торговельного майданчика діючої компанії [2].

Інтернет-магазин має кілька переваг у порівнянні зі звичайним магазином. Вхідний поріг є низьким, не потрібно мати товар в наявності, немає необхідності в приміщенні, є можливість розширити географію збуту, а також можна обійтися малим штатом співробітників.

Інтернет-магазин має наступні переваги:

- широкий асортимент;
- доступні ціни;
- акційні пропозиції;
- швидка доставка;
- зручна система пошуку.

В Україні діє безліч магазинів одягу – вітчизняні і зарубіжні. Є такі, які можна відвідати, багато ж діють тільки в інтернеті.

LEBOUTIQUE один з найбільших і популярних інтернет-магазинів одягу в Україні (рис.1.2).

LEBOUTIQUE як ніхто інший знає, що для клієнтів в Україні першочерговим є питання якості та оригінальності продукції. Дотримуючись цього, вони набирають популярність кожен день [3].

Послугами інтернет-магазину LEBOUTIQUE скористалися вже більше 2 мільйонів покупців і багато з них стали постійними клієнтами.

У магазині представлено великий вибір моделей одягу, до того ж асортимент постійно оновлюється і розширюється.

На сайті дуже зручна система пошуку та фільтрації товарів по ключових параметрах, тому можна з легкістю підібрати товар по бренду, серії, ціною, моделлю, країні-виробнику.

Кафедра інженерії програмного забезпечення Вебзастосунок інтернет-магазину одягу

Також в магазині працює зворотній зв'язок: навіть на негативні коментарі клієнтів, яким не підійшов товар, консультанти відповідають і намагаються допомогти.

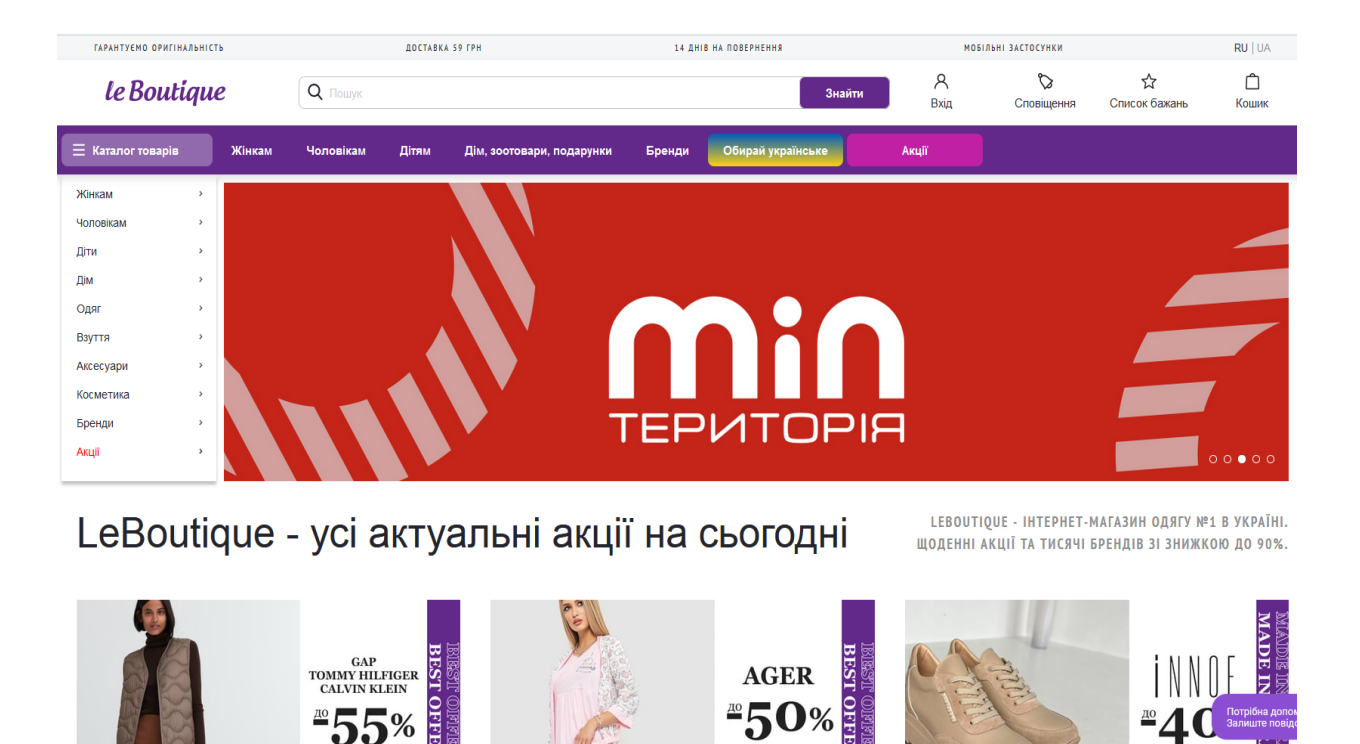

Рисунок 1.2 – Інтернет-магазин LEBOUTIQUE

Клієнту легко задати питання на сторінці товару і отримати пряму відповідь самого представника бренду в Україні.

Асортимент і ціни представлені на сайті магазину.

На сайті інтернет-магазину ISSAPLUS присутній верхній одяг, в'язані [жіночі кардигани](https://dressa.com.ua/uk/c/zhenskaia-povsednevnaia-odezhda/kardigany) та светри, гольфи та туніки. Завжди доступні спортивні костюми, шорти та штани для фітнесу [4].

Приклад сайту інтернет-магазину ISSAPLUS представлено на рисунку 1.3.

Асортимент повсякденного одягу включає понад 15 розділів, серед яких:

- [блузки;](https://dressa.com.ua/uk/c/zhenskaia-povsednevnaia-odezhda/bluzki)
- кофти;
- футболки;

- лосини;
- жакети;
- [сукні](https://dressa.com.ua/uk/c/platia) та інші.

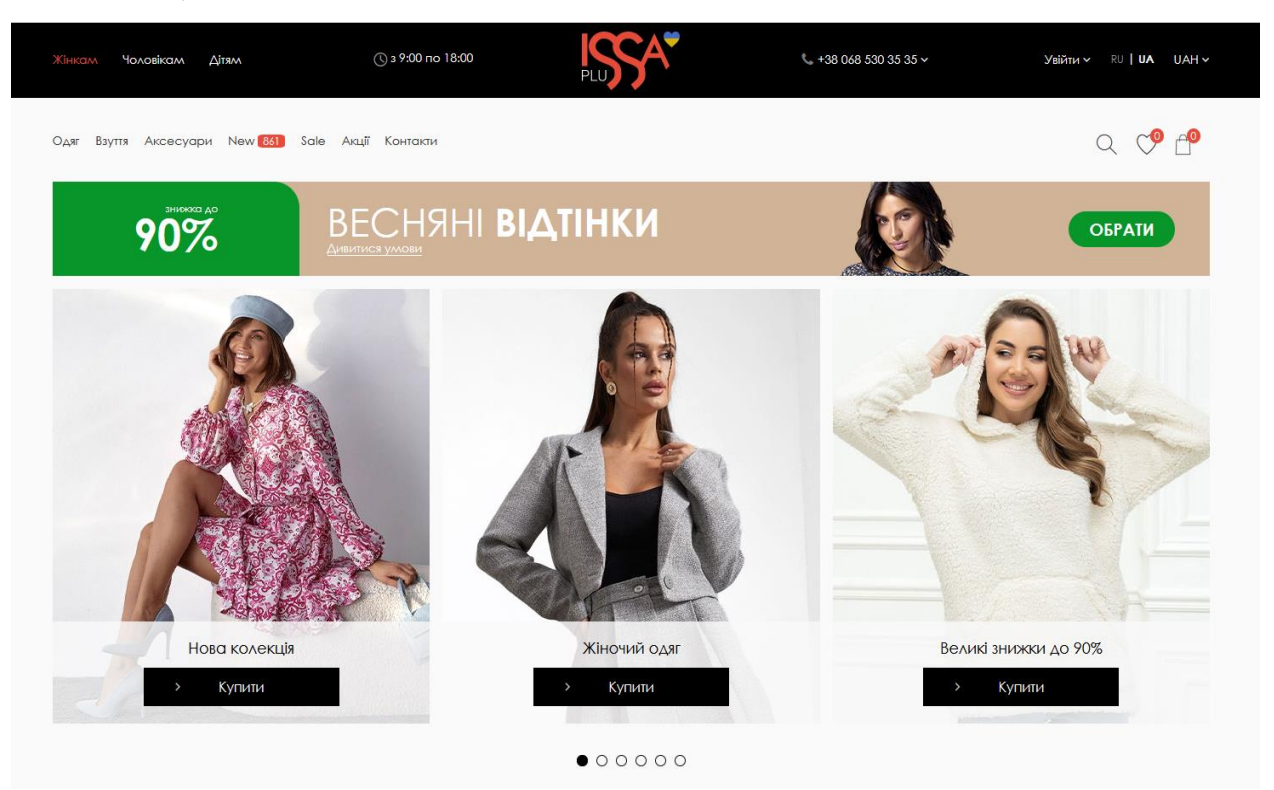

Рисунок 1.3 – Інтернет-магазин ISSAPLUS

Сайт інтернет-магазину ISSAPLUS має такі переваги:

- каталог, крім основних категорій, розділений за видами товару;
- у картці товару є інформація про модель;

 поряд з описом товару можна подивитися, чи є він у найближчому офлайновому магазині.

Великий вибір різновиду одягу пропонує інтернет-магазин KASTA (рис.1.4).

KASTA – найбільший модний маркетплейс одягу, взуття та аксесуарів в Україні. З 2010 року KASTA відкриває українцям найкращі міжнародні бренди та бренди талановитих українських дизайнерів та доводить власним прикладом, що купувати товари в Інтернеті – це просто, швидко та дешево.

На сайті зручно організовано асортимент, категорії та розділи дозволяють швидко знайти потрібний товар.

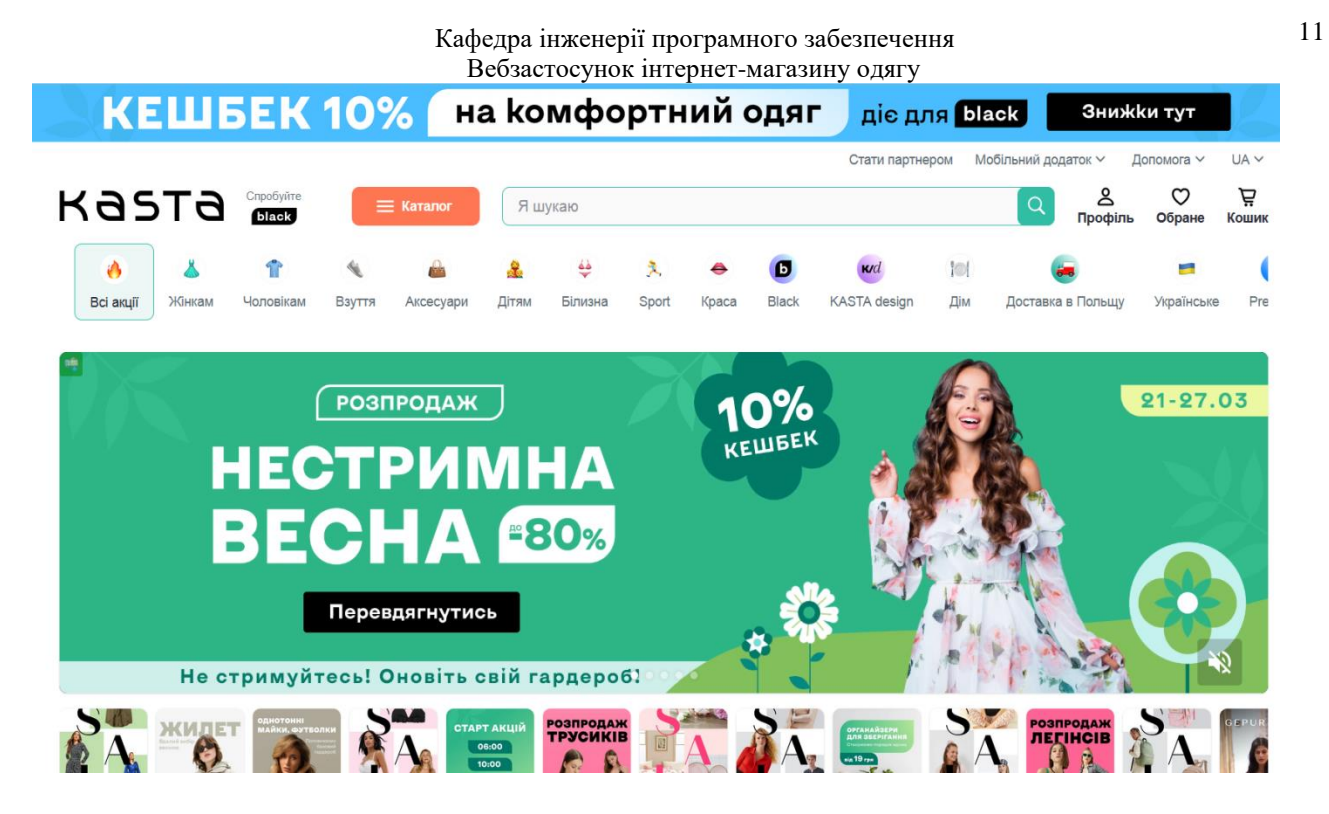

Рисунок 1.4 – Інтернет-магазин KASTA

Покупці у відгуках звертають увагу на доступні ціни: багато тут можна купити дешевше, ніж у конкурентів.

У KASTA є хороша програма лояльності, регулярно проходять акції. Замовлення приймаються та обробляються цілодобово, підтримка працює лише по буднях [5].

Оплатити товар можна не тільки звичним способом, а й електронними грошима або з мобільного балансу.

KASTA постійно працює над тим, щоб стати єдиною точкою входу всіх підприємців, які хочуть продавати в Інтернеті, і була зручною та безпечною для всіх клієнтів, що віддають перевагу онлайн шопінгу.

На сьогодні платформа KASTA співпрацює з більш ніж 5000 партнерів і планує нарощувати обсяги співробітництва для того, щоб постійно розширяти і покращувати асортимент, пропонувати більше новинок з прийнятною ціновою політикою.

Приклад інтернет-магазину одягу SOLMAR представлено на рисунку 1.5. На головній сторінці магазину представлено популярні бренди, рекомендовані товари та новини [6].

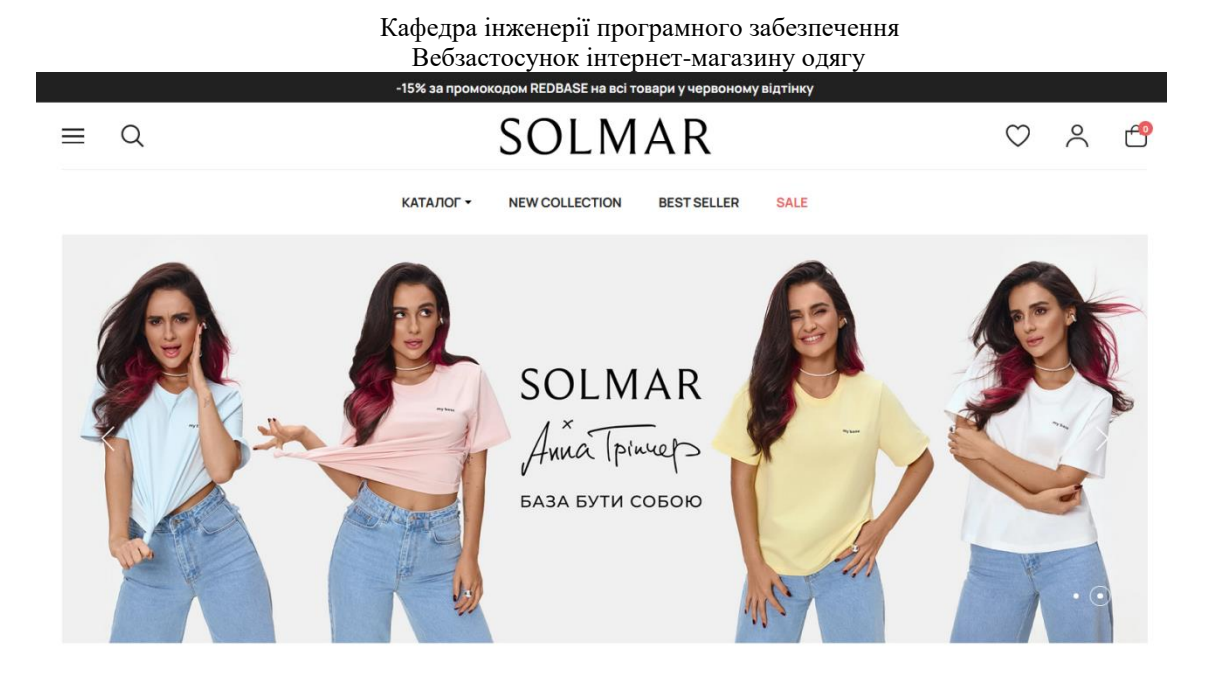

Рисунок 1.4 – Інтернет-магазин SOLMAR

Потенційний покупець відразу бачить всі категорії товарів, а також новинки, акції, пропозиції на замовлення і систему знижок. Зручність, простота і наочність асортименту – все, що треба для комфортних покупок

На сьогодні бренд SOLMAR налічує понад 800 000 підписників у Instagram, близько 60 співробітників, 10 оффлайн-магазинів, величезну кількість проданої продукції.

Після огляду існуючих розробок інтернет-магазину приходимо до висновку, що дані розробки мають також недоліки. Надто складне оформлення замовлення впливає на подальше рішення знову повернутися до інтернет-магазину.

Основні проблеми в оформленні замовлення:

– відсутність можливості оформити замовлення без реєстрації та входу;

– велика кількість кроків та полів у формі оформлення;

– запит інформації, що не стосується оформлення;

– інтернет-магазин автоматично не створює обліковий запис і не зберігає дані про користувача та адресу доставки.

Тому при розробці вебзастосунку інтернет-магазину одягу необхідно врахувати існуючи недоліки аналогів вебзастосунків.

#### **1.3 Обґрунтування необхідності розробки інтернет-магазину**

<span id="page-19-0"></span>Розробка інтернет-магазину для компанії є актуальною і затребуваною сферою діяльності, тому що сайт в мережі Інтернет досить доступний і масовий спосіб реклами, дає можливість потенційним та існуючим клієнтам легко отримувати інформацію про товари і послуги компанії, її ділові інтереси, може допомогти знайти нових замовників і партнерів по бізнесу, а, отже, сприяє збільшенню обсягу продажів і рентабельності [7].

На сьогоднішній день багато компаній мають власні Web–сайти. В умовах використання сучасних інформаційних технологій - це необхідний фактор існування, що дозволяє розширити поле рекламної діяльності та залучити тим самим додаткових клієнтів.

Компанія, яка не має свого Web–сайту в мережі, втрачає величезну масу своїх потенційних клієнтів. Але та компанія, у якій існує хоч невеликий Web–сайт, сайт візитка, значно збільшує свою ймовірність в потенційних клієнтів. Тому для компанії з продажу одягу вкрай важлива присутність в мережі свого інтернет-магазину.

На Web–сайтах компаній в основному видається різна інформація користувачеві. Сайт може представляти інформацію тільки про саму компанію, її контактної інформації, адреси і телефони. Web–сайт може виглядати як інтернет–магазин, в якому можна буде придбати будь–який товар, який надає до продажу компанія.

Зручність для постійних покупців полягає в тому, що отримати інформацію про товар, послуги, ціни, кількості товару, наявність на складі, спеціальних акціях і нових позиціях, вони зможуть, просто зайшовши на сайт інтернет–магазину. Там же вони зможуть більше дізнатися про компанію, залишити заявку на тимчасово відсутній товар, оформити покупку.

Так само до переваг цієї додаткової послуги можна віднести: значне зниження витрат, пов'язаних з обміном інформацією за рахунок використання більш дешевих засобів комунікацій, поширення прайс–листів, диспетчерську службу і значне збільшення оперативності отримання інформації.

Web–сайт зможе так само приносити додатковий дохід при продажі продукції через мережу Інтернет покупцям, що знаходяться в інших містах, зацікавивши клієнта, відносно невисокими цінами, широким асортиментом швидкістю обробки замовлень і швидкою доставкою [7].

У власності компанії є вся необхідна оргтехніка та додаткові приміщення, необхідний товарний запас, тому введення нової послуги підніме імідж компанії, знизить витрати на одиницю товару, що продається, забезпечить підйом продаж за рахунок залучення нових клієнтів і забезпечить зручність потенційним покупцям.

Таким чином, з урахуванням недоліків, детальним обґрунтуванням необхідності створення вебзастосунку є:

 активна реалізація інформаційних функцій компанії, розвиток нових інформаційних послуг в Інтернеті;

 використання інтернет-магазину як дієвого засобу просування і рекламування товарів компанії в міжнародному інформаційному співтоваристві Інтернету;

 використання інтернет-магазину для надання доступу широкого кола користувачів Мережі до власного товару: баз даних, електронних каталогів та оформлення продаж;

 розвиток професійних навичок і вмінь працівників компанії в ході експлуатації вебсайту.

Розробка та впровадження інтернет-магазину з продажу одягу, надає шанс представити компанію в мережі Інтернет та здійснювати онлайн– продажі, що в свою чергу підвищить прибуток компанії.

### <span id="page-21-0"></span>**1.4 Специфікація вимог до розробки інтернет-магазину**

### 1 ПРИЗНАЧЕННЯ ТА МЕЖІ ПРОЄКТУ

1.1 Призначення застосунку, для якого розробляється програмне забезпечення.

Розробка інтернет-магазину з продажу одягу призначена для спрощення процесу здійснення покупок та заохочення нових клієнтів для збільшення продаж.

1.2 Погодження, що ухвалені в програмній документації

Для створення вебзастосунку та його злагодженої роботи буде використовуватися CMS WordPress, плагін WooCommerce для електронної комерції на відкритому вихідному коді, MySQL система управління базами даних.

1.3 Межі проєкту ПЗ

Крайня дата завершення роботи над програмним забезпеченням встановлена згідно договору.

2. ЗАГАЛЬНИЙ ОПИС

2.1 Сфера застосування

Розробка розрахована не тільки на вузьке коло споживачів, а й на широке коло клієнтів. Web орієнтована система для інтернет-магазину може використовуватися у напрямах діяльності торгівлі, як у масштабних компаніях так і у приватному використанні фізичними особами.

2.2 Характеристики користувачів

Користувачами інтернет-магазину будут покупці одягу.

Інтернет-магазин повинен мати зручний перегляд для відвідувачів на різних пристроях, також повинен бути адаптивним під різні аксесуари. Під смартфони, під планшети або електронні книги, під нетбуки та ноутбуки та під стандартні монітори.

2.3 Загальна структура і склад системи

Внебзастосунок повинен бути інформаційною структурою, доступною в мережі Інтернет під доменним ім'ям.

Структура вебзастосунку: header, меню, слайдер,тіло вебзастосунку, footer.

# 3 ВИМОГИ ДО ФУНКЦІОНАЛЬНИХ ХАРАКТЕРИСТИК

3.1 Функція пошуку та фільтрації товару

3.1.1 Опис функції

Функція пошуку та фільтрації товару дозволить користувачам інтернетмагазину одягу шукати товар за різними критеріями, такими як модель та ціновий діапазон.

3.1.2 Вхідна та вихідна інформація

Користувач інтернет-магазину вводить критерії пошуку та отримує список відповідного товару.

3.1.3 Функціональні вимоги

Система повинна забезпечувати точний пошук і фільтрацію бази даних з інформацією про товар, а також відображати результати пошуку у зрозумілій та зручній для користувача формі.

3.2 Функція система адміністрування

3.2.1 Опис функції

Система адміністрування дозволить редагувати данні користувачів та їх облікові записи.

3.2.2 Вхідна та вихідна інформація

Користувач авторизується як адміністратор та редагує контент сайту, зміни відображаються у адмін-панелі та в загальному списку товару.

3.2.3 Функціональні вимоги

Система має розрізняти звичайних користувачів та адміністраторів. Система має надавати інструменти для управління контентом та обліковими записами користувачів.

3.3 Функція система облікових записів користувачів

3.3.1 Опис функції:

Система облікових записів користувачів дозволить користувачам створювати та отримувати доступ до замовлень товару.

3.3.2 Вхідна та вихідна інформація

Користувачі вводять інформацію про свій обліковий запис і отримують доступ до вибору та загрузки товару в кошик.

3.3.3 Функціональні вимоги:

Система повинна надійно зберігати та керувати інформацією про облікові записи користувачів, дозволяти легко створювати облікові записи та керувати ними, а також надавати доступ до формування кошика.

3.4 Функція замовлення товару

3.4.1 Опис функції

Функція замовлення товару дозволить користувачам інтернет-магазину одягу оформити замовлення на товар сформований в кошику.

3.4.2 Вхідна та вихідна інформація

Користувач інтернет-магазину формує перелік товару в кошику, вводить свої контактні дані, адресу доставки і відправляє дані на сайт. Потім отримує підтвердження про прийняття замовлення.

3.4.3 Функціональні вимоги

Система повинна забезпечувати можливість корегування та видалення вибраного товару в кошику. Також сформувати форму замовлення у зрозумілій та зручній для користувача формі.

3.5 Функція оплати товару

3.5.1 Опис функції

Функція оплати товару дозволить користувачам інтернет-магазину одягу здійснити оплату замовлення на товар.

3.5.2 Вхідна та вихідна інформація

Користувач інтернет-магазину на сторінці оформлення замовлення вводить платіжні реквізити і вказує вид оплати. В результаті отримує підтвердження оформлення замовлення.

3.5.3 Функціональні вимоги

Система повинна забезпечувати можливість вибору виду оплати товару, а також можливість корегування та видалення внесених даних.

3.6 Функція відстеження замовлення

3.6.1 Опис функції

Функція відстеження замовлення дозволить адміністратору інтернетмагазину одягу відстежувати статус замовлення на товар.

3.6.2 Вхідна та вихідна інформація

Адміністратор інтернет-магазину на сторінці замовлення вводить номер замовлення і отримує інформацію про статус замовлення: «обробка», «очікує платежу», «виконано».

3.6.3 Функціональні вимоги

Система повинна забезпечувати можливість формування відомості замовлень, в якій надається інформація: дата замовлення, номер замовлення, дані клієнта, товар, його кількість, сума, статус. Також система повинна надати можливість редагування та виділення замовлення.

3.7 Функція оновлення каталогу товарів

3.7.1 Опис функції

Функція оновлення каталогу товарів дозволить адміністратору інтернет-магазину одягу введення даних нового товару, редагування введених даних. Можливість введення фото товару, інформації про товар, ціну. Також формування нового каталогу товару.

3.7.2 Вхідна та вихідна інформація

Адміністратор інтернет-магазину на сторінці товар вводить найменування товару, опис товару, ціну, його фото. В результаті формується сторінка товару.

3.7.3 Функціональні вимоги

Система повинна забезпечувати можливість введення даних про товар у зрозумілій та зручній для користувача формі.

#### Кафедра інженерії програмного забезпечення Вебзастосунок інтернет-магазину одягу

Також система повинна надати можливість редагування та виділення даних товару.

3.8 Функція повернення товару

3.8.1 Опис функції

Функція повернення товару дозволить адміністратору інтернетмагазину одягу виконати видалення замовлення, повернення товару на склад.

3.8.2 Вхідна та вихідна інформація

Адміністратор інтернет-магазину отримує інформацію про повернення товару, видаляє замовлення, корегує наявність товару на складі.

3.8.3 Функціональні вимоги

Система повинна забезпечувати можливість видалення замовлення, повернення товару на склад, корегування інформації про товар.

## 4 ВИМОГИ ДО ІНФОРМАЦІЙНОГО ЗАБЕЗПЕЧЕННЯ

4.1 Джерела і зміст вхідної інформації (даних)

Вхідні інформаційні потоки: перелік товарів, категорії, ціни на товар, контактні дані, інформація про компанію.

4.2 Нормативно-довідкова інформація

Нормативно-довідкова інформація складається з таблиць: покупці, категорії товарів, товар, виробники, доставка, вид податку.

4.3 Вимоги до способів організації, збереження та ведення інформації

Система повинна мати захищену та надійну базу даних для зберігання та організації інформації про товари та користувачів, а також здійснювати регулярне резервне копіювання і технічне обслуговування.

Резервна копія (backup) – це копія даних електронного ресурсу, яка включає всі файли і папки сайту, а також базу даних. Збережена резервна копія дозволяє швидко відновити сайт до попереднього стану.

#### Кафедра інженерії програмного забезпечення Вебзастосунок інтернет-магазину одягу 5 ВИМОГИ ДО ТЕХНІЧНОГО ЗАБЕЗПЕЧЕННЯ

Вимоги до апаратного забезпечення. Мінімальна конфігурація апаратних засобів:

процесор Intel "Core 2 Duo E7500" (2.93 $\Gamma$ ц, 3MБ, 1066М $\Gamma$ ц, [EM64T\) Socket775;](http://www.fcenter.ru/products.shtml?eshop/act=h:a:0:1:a:a:a:0:a:1::::1:&oper=79005::::)

– оперативна пам'ять 2ГБ DDR2;

дискова пам'ять: 500ГБ Seagate "Barracuda 7200.12 ST3320418AS" [7200об./мин., 16МБ \(SATA II\) ;](http://www.fcenter.ru/products.shtml?eshop/act=h:a:0:1:a:a:a:0:a:1::::1:&oper=80959::::)

материнська плата Socket775 ASUS "P5G41-M LE/C/SI" (iG41, [2xDDR2, U100, SATA II, PCI-E, D-Sub, DVI,SB,1Гбит LAN, USB2.0, mATX\).](http://www.fcenter.ru/products.shtml?eshop/act=h:a:0:1:a:a:a:0:a:1::::1:&oper=92891::::) 

6 ВИМОГИ ДО ПРОГРАМНОГО ЗАБЕЗПЕЧЕННЯ

6.1 Архітектура програмної системи

Вебзастосунок на етапі проєктування буде використовувати 3 основні компоненти: веб-браузер, веб-сервер та базу даних. На рис.1.5 зображено архітектуру веб-сервісу, яка відображає залежності між компонентами програмного забезпечення.

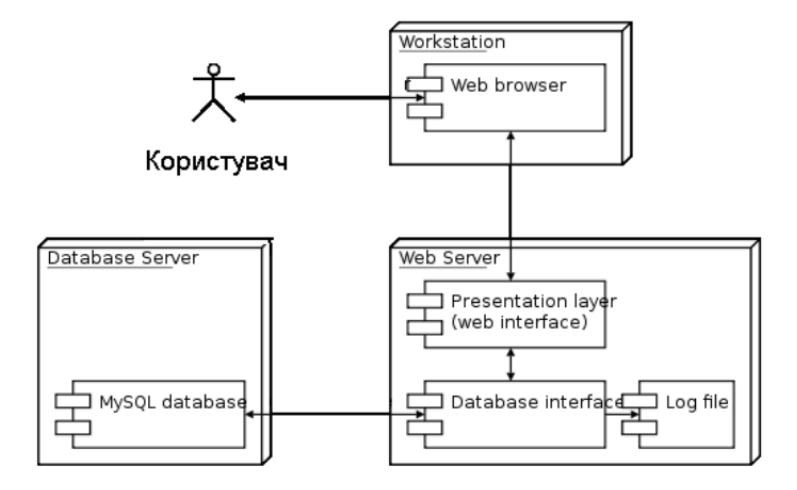

Рисунок 1.5 – Трирівнева архітектура веб-сервісу

6.2 Системне програмне забезпечення

Для створення та використання програми необхідно наступне системне програмне забезпечення: операційна система (ОС) Windows 8/10; браузери Internet Explorer, Firefox, Chrome.

6.3 Програмне забезпечення ведення інформаційної бази

PHPMyAdmin СУБД застосунок з відкритим кодом, написаний на мові PHP, представляє собою веб-інтерфейс для адміністрування СУБД MySQL. PHPMyAdmin дозволяє через браузер і не тільки здійснювати адміністрування сервера MySQL, запускати команди SQL і переглядати вміст таблиць і баз даних.

6.4 Мова і технологія розробки ПЗ

Програмне забезпечення, необхідне для функціонування програмного продукту:

- CMS WordPress;

плагін WooCommerce;

локальний сервер XAMPP);

- PHPMyAdmin;

PHP - мова програмування, яка підтримується багатьма хостингпровайдерами і лідер серед мов, які використовуються для створення вебсайтів.

# 7 ВИМОГИ ДО ЗОВНІШНІХ ІНТЕРФЕЙСІВ

7.1 Інтерфейс користувача

Простота та мінімалістичність – інформація для користувача представляється у структурованому вигляді і тільки в тому обсязі, який необхідний цьому етапі.

Доступність – основна інформація та функції сайту (контактна інформація, форма заявки, форма зворотного дзвінка) мають бути доступними для користувача на всіх сторінках сайту.

Актуальність – дизайн сайту має відповідати останнім тенденціям у web-дизайні, але в той же час не рясніти графічними ефектами щоб не відволікати користувачів від інформації, що цікавить і товарів магазину.

Зручність навігації. Простота навігації по сайту це один з найважливіших критеріїв при розробленні проєкту. Користувач повинен інтуїтивно та безперешкодно переміщатися сайтом, отримувати необхідну інформацію.

7.2 Апаратний інтерфейс

Легкість – швидкість завантаження сторінки має бути максимальною, але в той же час якість графічних елементів потрібно зберегти на гранично високому рівні.

Універсальність – сторінки сайту мають коректно відображатись як на стаціонарних комп'ютерах так і на мобільних пристроях з виходом в інтернет.

Швидкість роботи сайту Необхідно забезпечити стабільно високу швидкість обробки запитів та завантаження сторінки, займаючи при цьому мінімальну кількість ресурсів сервера.

Внутрішній зміст сайту. Ресурс повинен містити лише якісний та повно викладений матеріал з правильно підібраними "ключовими словами".

7.3 Програмний інтерфейс

Система керування сайтом повинна дозволяти:

– керувати сторінками сайту (додавати, видаляти, змінювати їх вміст);

– керувати елементами меню;

– додавати/змінювати/видаляти новини на сайті;

– завантажувати на сайт графічний матеріал (фото-відео зображення, різні файли тощо).

# 8 ВЛАСТИВОСТІ ПРОГРАМНОГО ЗАБЕЗПЕЧЕННЯ

8.1 Доступність

Будь-який користувач, який бажає скористатися інтернет-магазином, має можливість знайти його за допомогою браузера та пошукового ресурсу.

8.2 Переносимість

Програмне забезпечення може працювати на будь-якій операційній системі.

8.3 Продуктивність

Продуктивність залежить від швидкості мережі Інтернет та від кількості контенту сторінки. Продуктивність застосунка повинна контролюватися часом виконання запитів, які не повинні перевищувати 3-4 секунд. Сайт повинен бути адаптивним і кроссбраузерним.

8.4 Надійність

Надійне (стійке) функціонування програми забезпечується виконанням користувачем сукупності організаційно-технічних заходів, перелік яких наведено нижче:

– організація безперебійного живлення технічних засобів;

– використання ліцензійного програмного забезпечення;

– випробування програмного забезпечення на наявність комп'ютерних вірусів.

Відмова програми через некоректні дії користувача через її інтерфейс неприпустима. Час відновлення програми після відмови обладнання, викликаної збоєм в електроживленні або незначним збоєм операційної системи, не повинен перевищувати час, необхідний для перезавантаження операційної системи та повторного запуску програми за умови дотримання правил експлуатації технічних та програмних засобів.

8.5 Безпека

Для забезпечення захисту від несанкціонованого доступу до адміністративної частини при складанні паролів необхідно передбачити визначені правила.

Для захисту інформації та програми в операційній системі має бути забезпечений належний рівень захисту інформації відповідно до закону про

захист персональної інформації та програмного комплексу загалом від несанкціонованого доступу. На робочому місці користувача мають бути встановлені засоби антивірусного захисту.

Вебзастосунок повинен передбачати базовий захист від основних видів атак: міжсайтового скриптингу (XSS), SQL-ін'єкцій, CSRF-уразливостей, а також захищену авторизацію адміністратора сайту за допомогою СМС пароля.

### <span id="page-30-0"></span>**Висновки до розділу 1**

Отже, продаж товарів через інтернет представляє нову технологію ведення бізнесу, яка приносить нові економічні переваги. Вартість операцій значно знижується, і угоди можуть здійснюватися між особами, що знаходяться в різних країнах і на різних континентах у режимі реального часу.

Інтернет-продажі надають наступні можливості:

- продаж через інтернет товарів різних категорій;
- прийом замовлень через інтернет з подальшою їх обробкою за стандартною схемою (оформлення замовлення, проведення фінансових документів, постачання товару);
- здійснення онлайн-платежів (у режимі реального часу);
- оформлення замовлень за каталогами і прайс-листами (замовлення зберігаються в єдиній базі даних);
- інтеграція інтернет-додатків з внутрішньою системою діловодства (зручність для систем обліку на підприємствах);
- підтримка як локального, так і віддаленого (через Інтернет) адміністрування мережного ресурсу;
- самоорганізація користувачів.

Інтернет-торгівля є важливим каналом просування товарів, сприяючи привертанню уваги користувачів Інтернету до товарів, їх представленню,

#### Кафедра інженерії програмного забезпечення Вебзастосунок інтернет-магазину одягу

проведенню операцій купівлі-продажу та розбудові відносин з клієнтами для

встановлення прихильності до товару.

# **2 МОДЕЛЮВАННЯ ІНТЕРНЕТ-МАГАЗИНУ ОДЯГУ**

### <span id="page-32-0"></span>**2.1 Аналіз вимог до інтернет-магазину**

<span id="page-32-1"></span>Провівши аналіз завдань поставлених перед інтернет-магазином були визначені основні вимоги до web-сайту:

- представлення компанії в мережі інтернет;
- надання актуальної інформації про товари та їх вартості;
- здійснення продажу товарів;
- надання підтримки клієнтів.

Для залучення покупців необхідно створити простий, легкий, але привабливий і незабутній дизайн основних сторінок сайту. Важливо також мати мобільну версію сайту, що стало однією з основних вимог для сучасного інтернет-магазину.

Сайт повинен забезпечувати можливість виконання наступних функцій:

- ведення списків покупців, товарів і замовлень;
- введення та корекцію поточної інформації про обробку замовлень;
- зберігання інформації про покупців протягом року з моменту останньої покупки;
- отримання даних про поточний стан товарів на складі.

Сайт повинен передбачати базовий захист від основних видів атак, захищену авторизацію адміністратора сайту.

Для підвищення якості сайту необхідно виконати наступний перелік критеріїв:

– простота і мінімалізм – інформація для користувача подається структуровано і лише в необхідному обсязі.

– доступність – основна інформація та функції сайту (контактні дані, форма заявки, форма зворотного дзвінка) мають бути доступні користувачу на всіх сторінках сайту.

– актуальність – дизайн сайту має відповідати останнім тенденціям у web-дизайні, але не перевантажувати графічними ефектами, щоб не відволікати користувачів від важливої інформації та товарів інтернетмагазину.

– легкість – сторінки повинні завантажуватися максимально швидко, зберігаючи при цьому високу якість графічних елементів.

– універсальність – сторінки сайту повинні коректно відображатися як на стаціонарних комп'ютерах, так і на мобільних пристроях.

– швидкість роботи сайту – необхідно забезпечити стабільно високу швидкість обробки запитів і завантаження сторінок, при цьому використовуючи мінімум серверних ресурсів.

– зручність навігації – простота навігації є одним з найважливіших критеріїв при розробці проекту. Користувач повинен легко і інтуїтивно переміщатися по сайту, отримуючи необхідну інформацію чи послугу.

– внутрішній зміст сайту – ресурс повинен містити лише якісний і повноцінно викладений матеріал з правильно підібраними ключовими словами.

Після створення вебсайту необхідно зробити його відомим для цільової аудиторії. Основні інструменти інтернет-маркетингу для цього включають:

– розробку та оптимізацію SEO компонентів сторінок сайту під час його проектування;

– індексацію сайту в пошукових системах, каталогах і рейтингах;

– рекламу на тематичних і відвідуваних сайтах;

<span id="page-33-0"></span>– контекстну рекламу

Розробивши та опублікувавши сайт в інтернеті, його необхідно зареєструвати в пошукових системах, рейтингах і каталогах. Це дозволить користувачам, зацікавленим у тематичних сайтах, легко його знайти, а також забезпечить можливість відстежувати відвідуваність і отримувати додаткову статистичну інформацію про відвідувачів.

## **2.2 Моделювання бізнес-процесів інформаційної системи**

В умовах розвинених ринкових відносин для компанії важливе значення мають комунікації з покупцем, з усіма зацікавленими в тій чи іншій угоді суб'єктами, зростає роль інформаційних технологій в розробці та прискоренні прийняття рішень. Необхідно наперед знати орієнтацію покупця на покупку, його мотиви і потреби[8].

Конкурентоспроможність продукції набуває найважливішого значення, тому необхідно постійно оновлювати технології, розширювати асортимент, створювати нові ринки, збільшувати виробництво і змінювати організаційні структури управління, забезпечуючи їх адаптивність до змін на ринку і в поведінці споживачів.

Створення інтернет-магазину допоможе залучити більше потенційних клієнтів, тому наявність власного вебсайту в мережі є надзвичайно важливою для збільшення продажів.

Для моделювання бізнес-процесів інтернет-магазину використовується стандарт IDEF0, який дозволяє описати бізнес-процеси предметної області у вигляді взаємопов'язаних функціональних блоків. Використання стандарту IDEF0 дозволяє візуалізувати процес діяльності інтернет-магазину, виділяючи, при цьому, основні бізнес-процеси, що протікають в сфері електронної комерції.

На (рис 2.1.) зображена функціональна діаграма діяльності інтернетмагазину. Взаємодія системи з зовнішнім середовищем описується через вхідні дані ("запит клієнта", "каталог товарів"), вихідні дані ("накладна", "чек та гарантійний талон на товар"), регулюючі фактори ("закон про захист прав споживачів", "закони, що регулюють підприємницьку діяльність") та механізми ("клієнт", "менеджер з продажів").

Кафедра інженерії програмного забезпечення

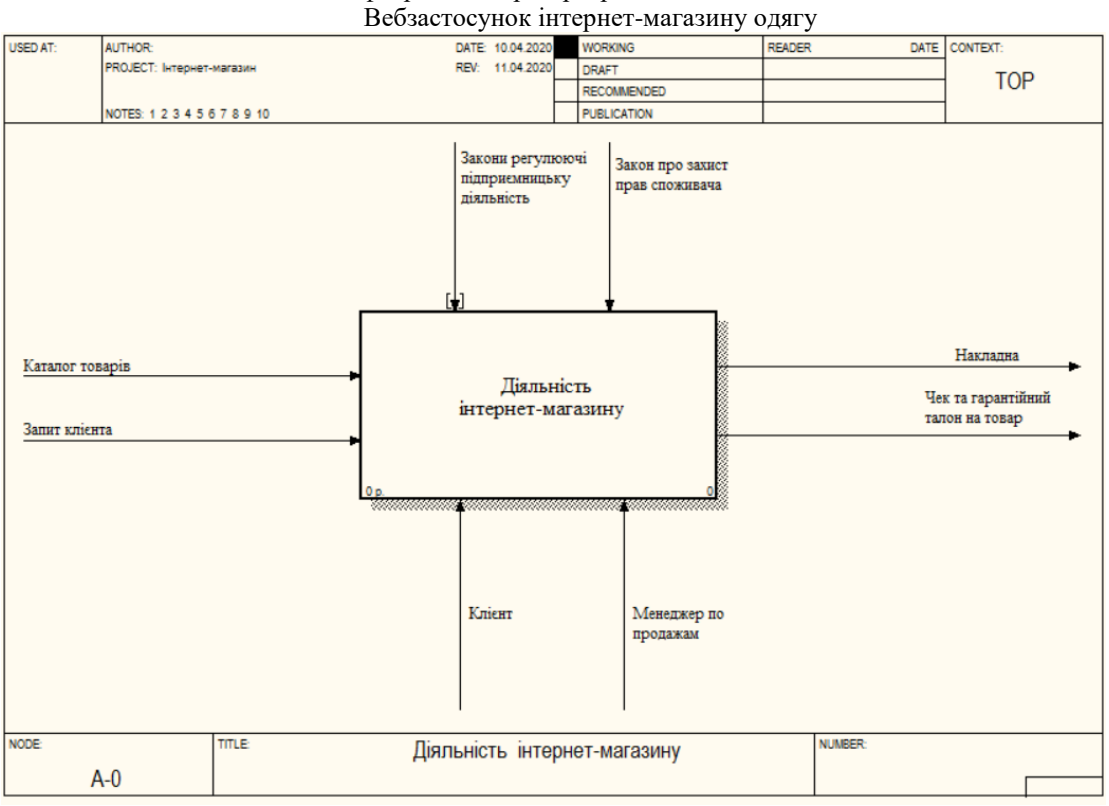

Рисунок 2.1 – Структурно-функціональна діаграма IDEF0 «Діяльність інтернет-магазину»

Після опису структурно-функціональної діаграми проведемо функціональну декомпозицію (діаграму декомпозиції). Результати декомпозиції наведено на (рис. 2.2.).

Процес «Діяльність інтернет-магазину» складається із трьох основних частин:

- вибір товару;
- формування бази даних клієнтів і замовлень;
- обробка та відстеження замовлення.
Кафедра інженерії програмного забезпечення

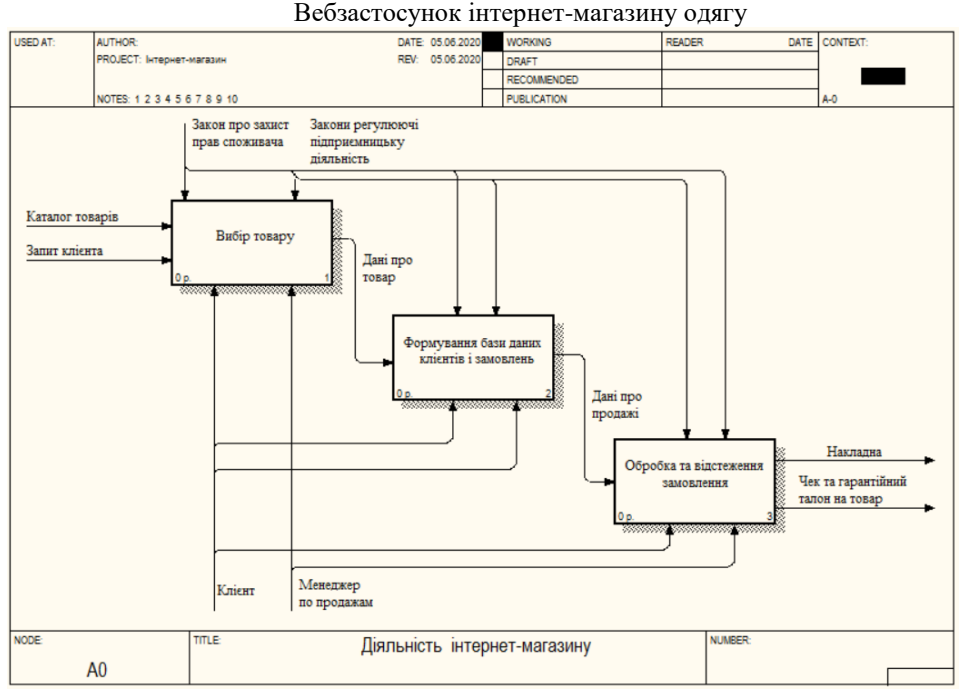

### Рисунок 2.2 – Діаграма декомпозиції IDEF0. Діяльність інтернет-магазину

Вибір товару–блок, який відповідає за оформлення замовлення. Клієнт, ознайомившись з товаром, оформляє замовлення, заповнюючи основні дані і вибираючи спосіб оплати. Менеджер може зробити скасування замовлення.

Результат декомпозиції процесу «вибір товару» представлений на (рис. 2.3.)

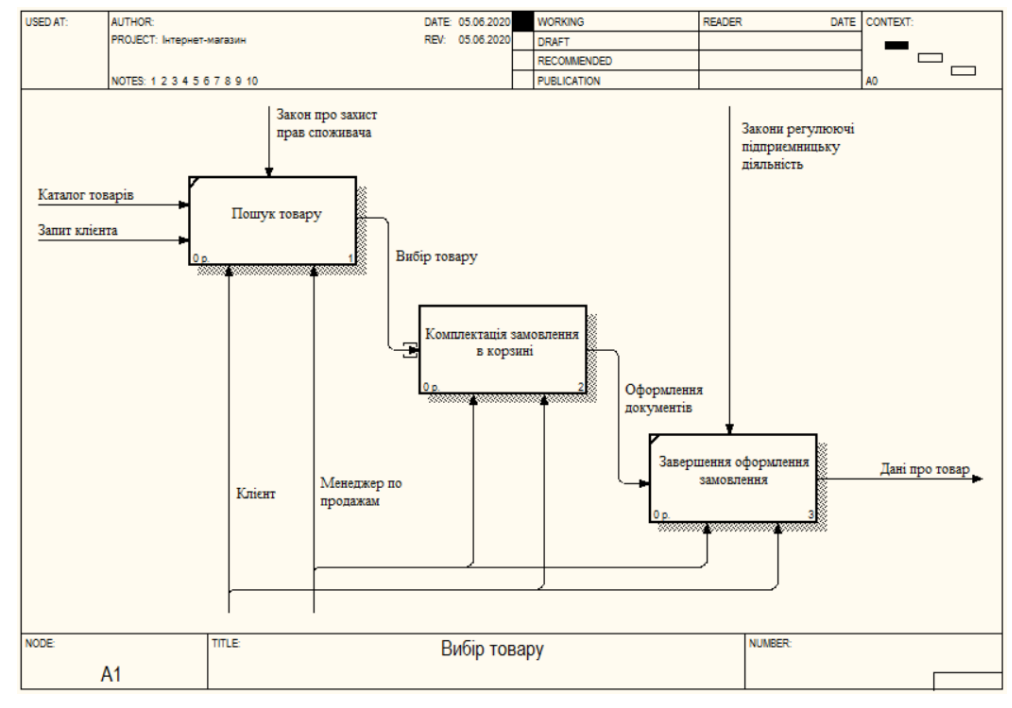

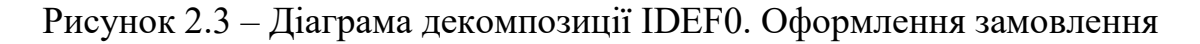

Основні процеси оформлення замовлення наступні:

- пошук товару;
- комплектація замовлення в корзині;
- завершення оформлення замовлення.

Результат декомпозиції процесу «формування бази даних клієнтів і замовлень» представлений на (рис. 2.4). Процес показує внесення в базу даних клієнта. Основні процеси наступні:

- обробка інформації клієнтів;
- формування замовлень;
- занесення даних в базу.

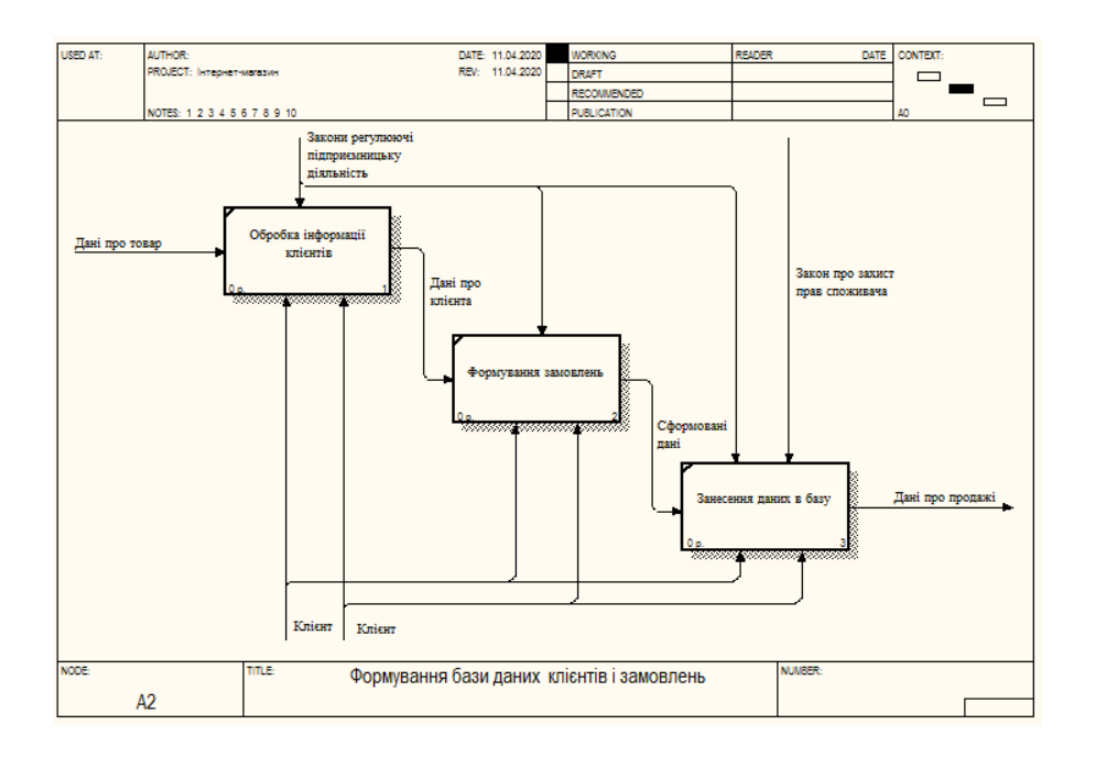

Рисунок 2.4 – Діаграма декомпозиції IDEF0. Формування БД клієнтів і замовлень

Результат декомпозиції процесу «обробка та відстеження замовлення» представлений на (рис. 2.5).

Основні процеси:

- обробка даних про замовлення;
- формування замовлення;

оплата замовлення;

доставка замовлення.

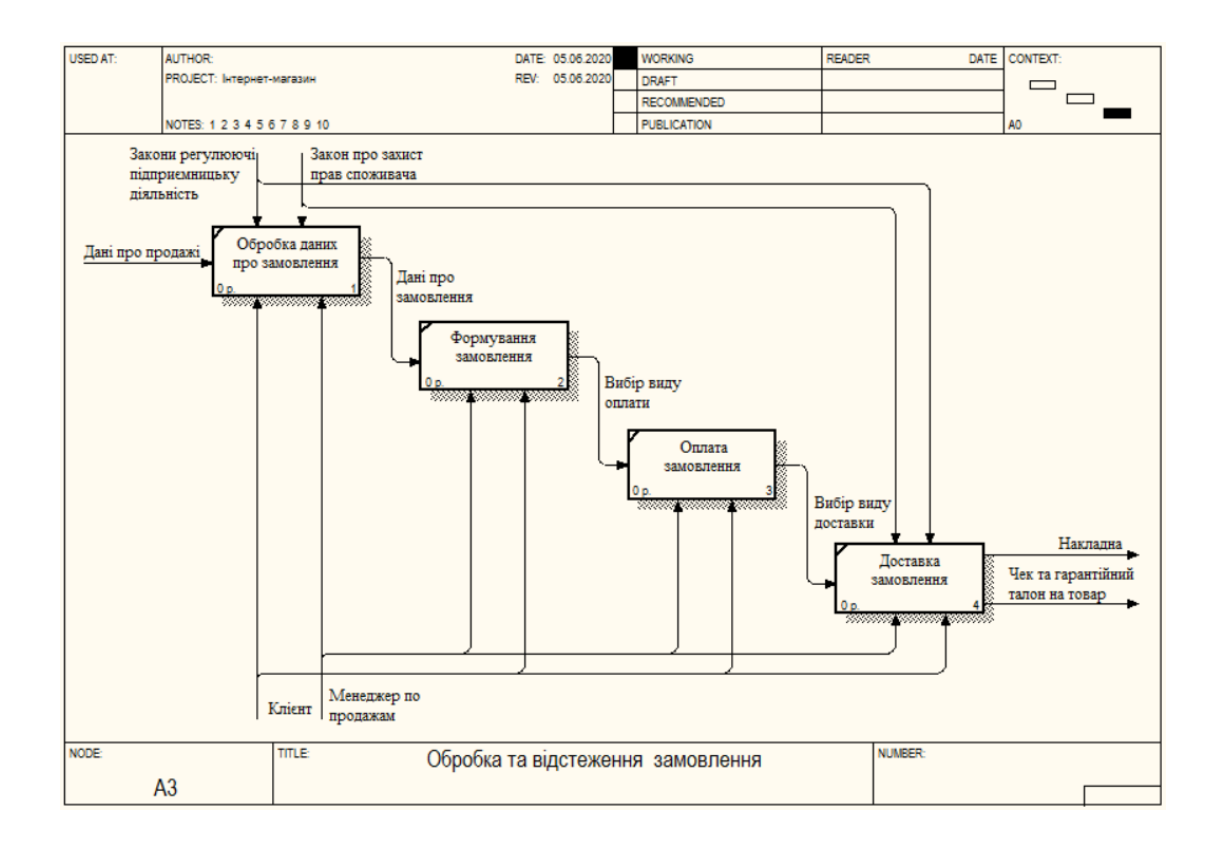

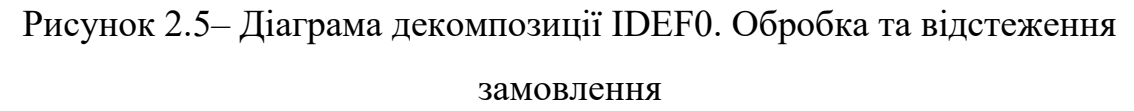

Менеджер уточнює деталі замовлення (характеристики товару, особливості доставки і оплати). Залежно від наявності оплати і інтересу клієнта до пропозиції, замовлення набуває статусу «оплачено», «не оплачено» або «скасовано».

При отриманні замовленням статусу «оплачено» замовлення надходить на обробку, де відповідальний бухгалтер виконує перевірку надходження оплати, виписує платіжний ордер і резервує товар для його подальшого відвантаження.

Подальше проведення замовлення доручається комірникові, який перевіряє наявність товарів. Якщо усі товари для збору замовлення є в наявності, завдання передається логісту, в сферу діяльності якого входить забір вантажу зі складу та складання спеціальної накладної з подальшою

передачею посилки кур'єру. Коли кур'єр отримує посилку і стає відповідальним за її збереження, статус замовлення змінюється на «Вантаж зданий кур'єру».

При отриманні замовленням статусу «не оплачено» складається окремий рахунок, який замовнику необхідно буде сплатити при отриманні.

В разі, якщо замовленого товару не виявилося в наявності менеджер повинен зв'язатися з клієнтом, повідомити його про ситуацію і запропонувати заміну. Якщо заміна влаштовує клієнта, здійснюється зміна товарних позицій в замовленні з його подальшою обробкою, в іншому випадку – замовлення скасовується.

При додаванні таблиці замовлення товарів формується корзина, в якій зберігаються попередні замовлення, на підставі яких клієнт має можливість змінити склад цілого замовлення або відредагувати окремі одиниці замовлення, контролює майбутні витрати. На основі цих даних формується вміст відповідної таблиці бази даних.

Під час оформлення замовлення клієнт вказує додаткову інформацію: адресу електронної пошти, яка використовується як логін для входу в систему і доступу до особистого облікового запису на сайті, а також пароль, який повідомляється клієнту після оформлення замовлення і вимагає обов'язкового підтвердження. Поки замовлення знаходиться в кошику, але не підтверджене клієнтом, його можна видалити в будь-який час. Після підтвердження, для скасування замовлення необхідно зв'язуватися з оператором.

Оператор змінює вміст таблиць, оновлюючи статуси замовлень. В інформаційній системі передбачені наступні статуси замовлень:

- підтверджено.
- на стадії складання і відправки;
- виконано.
- видалено або скасовано.

Під час виконання процесу "обробка та відстеження замовлення" проводиться перевірка даних на коректність. Менеджер переглядає і перевіряє дані замовлення, потім відправляє їх клієнту для підтвердження правильності і чекає на відповідь. Після цього формується остаточний варіант замовлення.

Головна мета – постійно знижувати ризики для клієнта і для самого інтернет-магазину, зменшувати число відмов, скасованих замовлень і обсяг зайвої роботи для менеджерів. З цієї точки зору необхідно:

 підтверджувати покупцеві факт оплати замовлення листом або по SMS;

повідомляти, що товар зарезервований або готовий до самовивозу;

підтверджувати факт оплати замовлення;

 передзвонювати клієнтові, якщо це необхідно для підтвердження замовлення клієнта.

Для наочного уявлення функціонального аспекту системи, що проєктується, слід побудувати діаграму прецедентів головного бізнес процесу «Як повинно бути».

Діаграма прецедентів застосовується для моделювання видів робіт, які виконуються на даному підприємстві, для виведення функціональних вимог до даної системи [9].

Діаграма варіантів використання (діаграма прецедентів, use case diagram) це діаграма, на якій зображуються відносини між акторами і варіантами використання.

Найбільш значущим для даної системи і її акторів прецедентом є прецедент «Замовлення товарів». Для нього побудуємо додаткову діаграму прецедентів, яка пояснює цей варіант використання (рис.2.6).

Розглянемо основні події:

1. Прецедент починається з вибору клієнтом режиму показу каталогу.

2. Система відкриває каталог.

3. Клієнт вибирає режим показу корзини.

#### Кафедра інженерії програмного забезпечення Вебзастосунок інтернет-магазину одягу

4. Клієнт переглядає каталог і запускає потік «Додавання товару в корзину».

5. Система відкриває корзину.

6. Клієнт натискає кнопку «оформити замовлення».

7. Клієнт переглядає корзину і запускає потік «Зміна корзини».

8. Клієнт вирішує повернутися в каталог.

9. Система переходить до першого кроку оформлення замовлення: запитує у клієнта особисті дані.

10. Клієнт вводить особисті дані.

11. Система переходить до другого кроку оформлення замовлення: показує вміст замовлення і просить підтвердити замовлення.

12. Клієнт підтверджує замовлення.

13. Клієнт повертається в корзину.

14. Система переходить до третього кроку оформлення замовлення: запитує тип кредитної картки, її номер, секретний код, ім'я власника і дату завершення терміну дії.

15. Клієнт вводить тип кредитної картки, її номер, секретний код, ім'я власника і дату завершення терміну дії.

16. Система переходить до четвертого кроку оформлення замовлення: підтверджує оплату.

Додавання товару в корзину:

1. Клієнт вибирає товар.

2. Клієнт вибирає кількість.

3. Клієнт натискає кнопку «Додати в корзину».

4. Система поміщає обраний товар в корзину.

5. Клієнт не вибрав кількість.

6. Система виводить повідомлення про те, що товар доданий в корзину.

Кафедра інженерії програмного забезпечення Вебзастосунок інтернет-магазину одягу

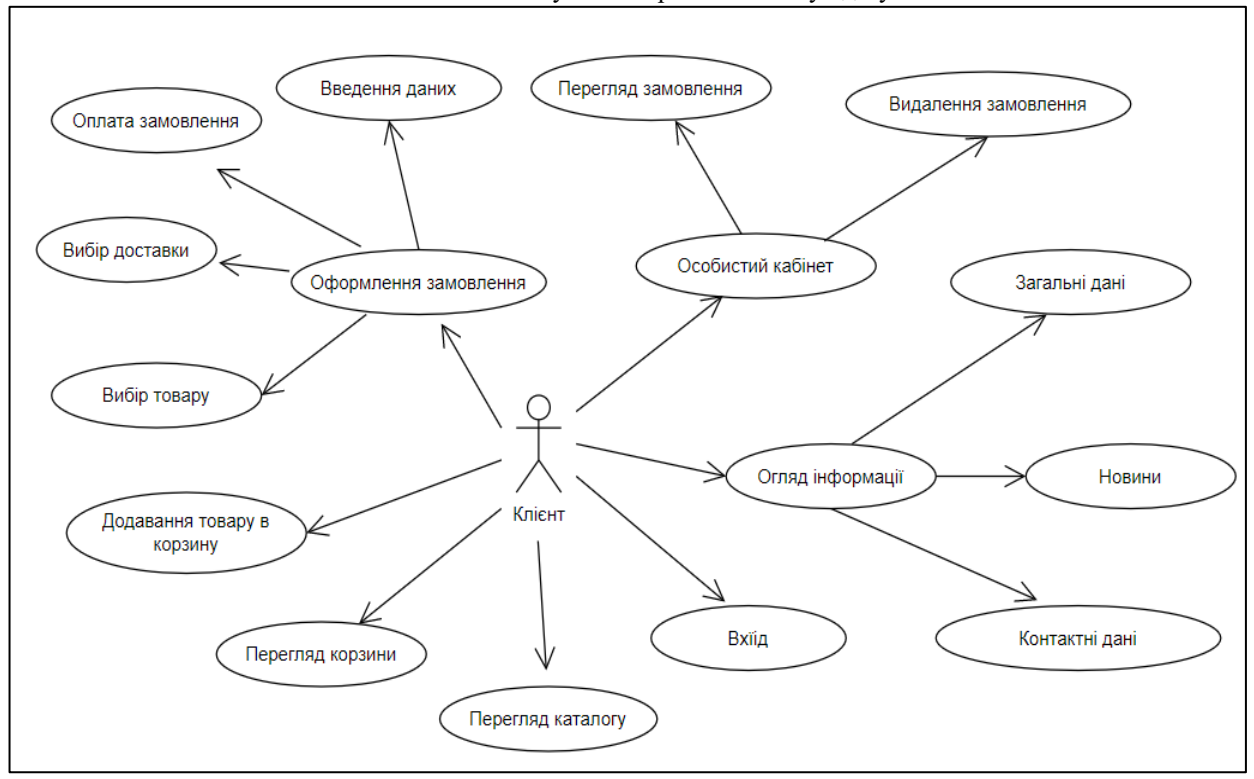

Рисунок 2.6 – Діаграма варіантів використання. Прецедент «Замовлення товарів»

Зміна корзини:

1. Клієнт натискає кнопку «Видалити» напроти одного обраного товару.

2. Клієнт змінює кількість позицій одного обраного товару.

3. Система видаляє товар з корзини.

Діаграма станів визначає послідовність станів об'єкта, спричинених послідовністю подій.

На рис.2.7 представлено діаграму станів для класу «Замовлення».

На даній діаграмі продемонстровані стани системи при виконанні варіанту використання «Формування нового замовлення». Система передбачає ініціалізацію нового замовлення.

Виконуються наступні команди: зберегти дату замовлення, зібрати клієнтську інформацію, додати до замовлення нову позицію.

Кафедра інженерії програмного забезпечення Вебзастосунок інтернет-магазину одягу

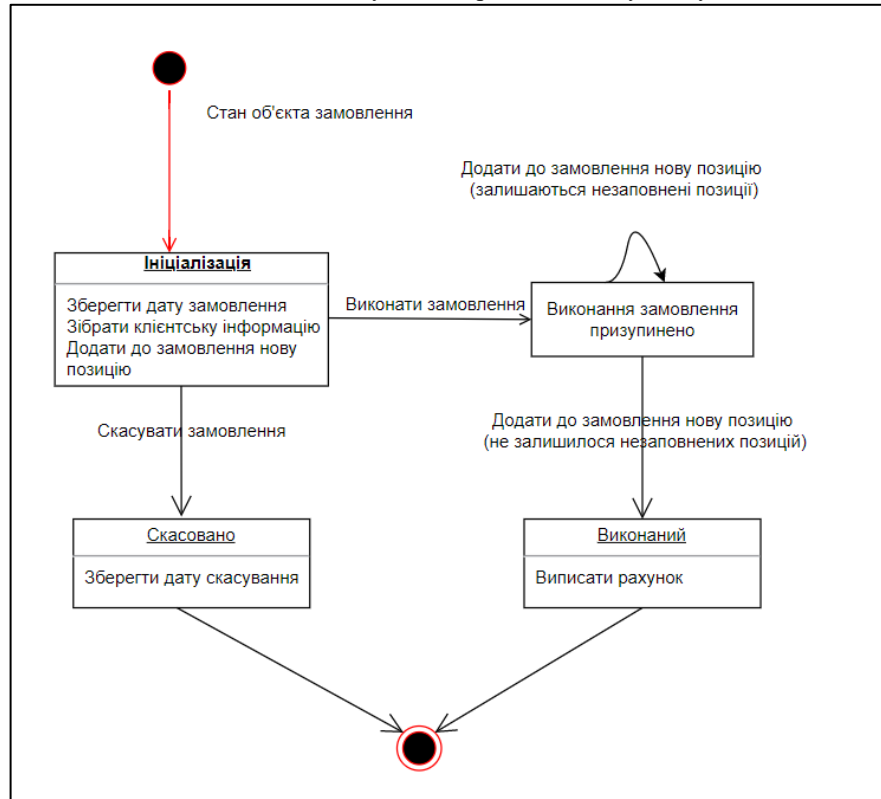

Рисунок 2.7 – Діаграма стану для класу «Замовлення»

Надана можливість перейти до стану «Виконати замовлення», в якому перевіряються та вводяться дані для формування замовлення. При відсутності незаповнених позицій у замовленні виникає можливість збереження даних та формування рахунку. Замовлення вважається виконаним.

При переході до стану «Скасувати замовлення» замовлення вважається скасованим, дата скасування зберігається в базі даних.

Діаграми діяльності створюються на різних етапах життєвого циклу системи для відображення послідовності виконання операцій.

Діаграми діяльності можуть використовуватися самостійно для візуалізації, конструювання та документування динаміки сукупності об'єктів. Також вони придатні для моделювання потоку управління при виконанні деякої операції. Діаграми діяльності описують переходи від однієї діяльності до іншої [9].

Діяльність (Activity) це деякий відносно тривалий етап виконання в автоматі. В кінцевому підсумку діяльність зводиться до деякої дії, яка складена з атомарних обчислень, що призводять до зміни стану системи або поверненню значення [9].

Побудуємо діаграму діяльності для прецеденту «Формування замовлення на видачу» (рис.2.8).

Процедура формування замовлення – найкритичніший етап в продажах інтернет-магазину. Від його результату залежить лояльність клієнта.

При виконанні процесу «формування замовлення на видачу» проводиться перевірка даних на коректність. Менеджер переглядає дані замовлення і формує замовлення.

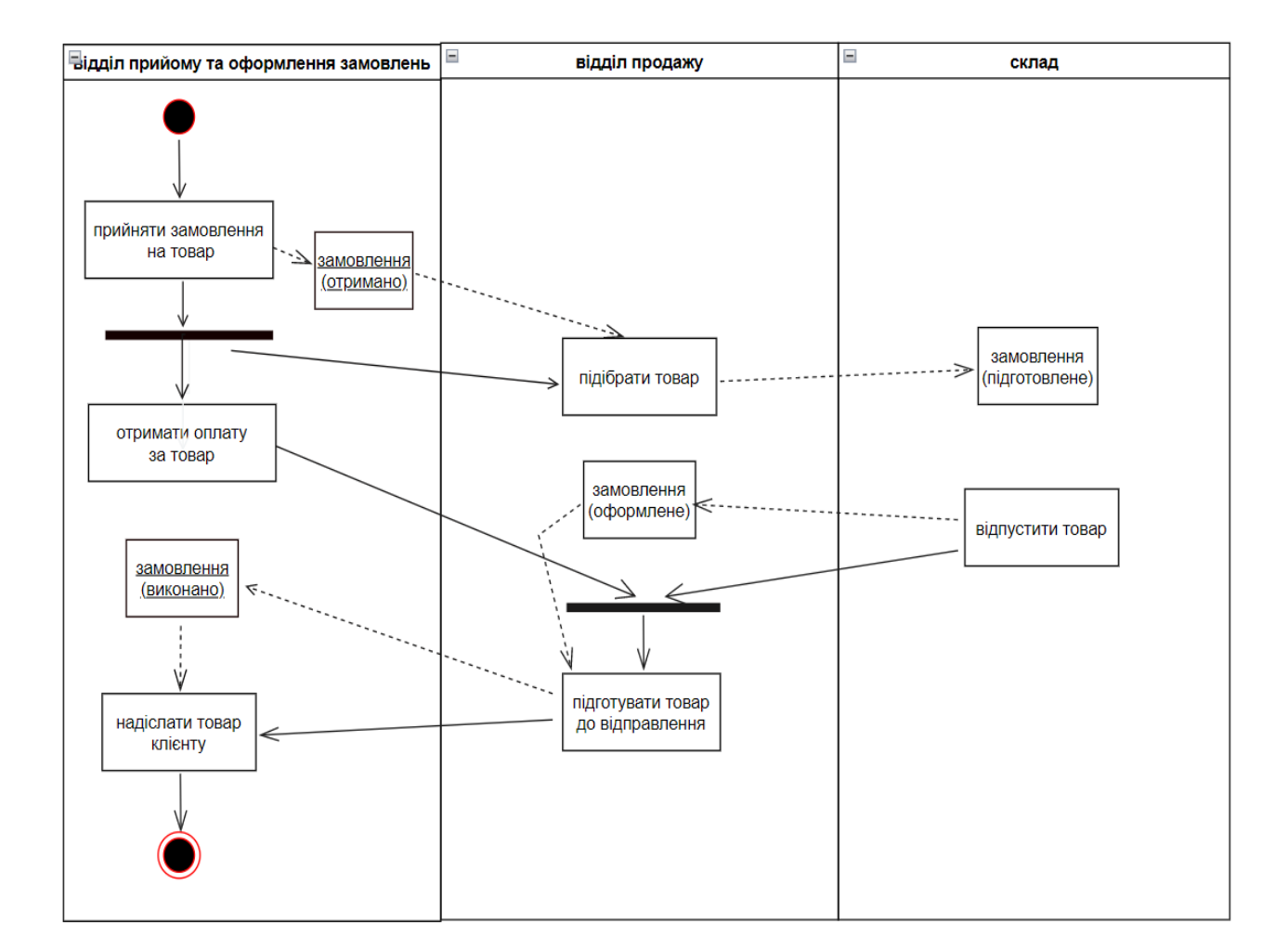

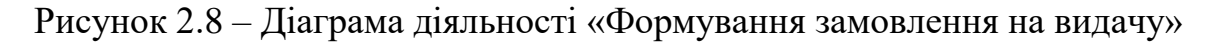

Для діаграми послідовності ключовим моментом є динаміка взаємодії об'єктів у часі. При цьому діаграма послідовності має два вимірювання. Одне представлено зліва направо у вигляді лінії життя (lifeline) (період часу існування) окремого об'єкта, що бере участь у взаємодії, а друге – вертикальною віссю, спрямованої зверху вниз [9].

Взаємодія об'єктів реалізується у вигляді повідомлень, що посилаються одними об'єктами іншим. Повідомлення з'являються в порядку, в якому вони показані – зверху вниз.

У даній моделі для створення діаграми послідовності використано варіант взаємодії адміністратора з модулем реєстрації замовлень.

Діаграма послідовності перегляду замовлень представлена на (рис.2.9).

Наступний етап після підтвердження і перевірки замовлення – оплата замовлення і перехід до його складання.

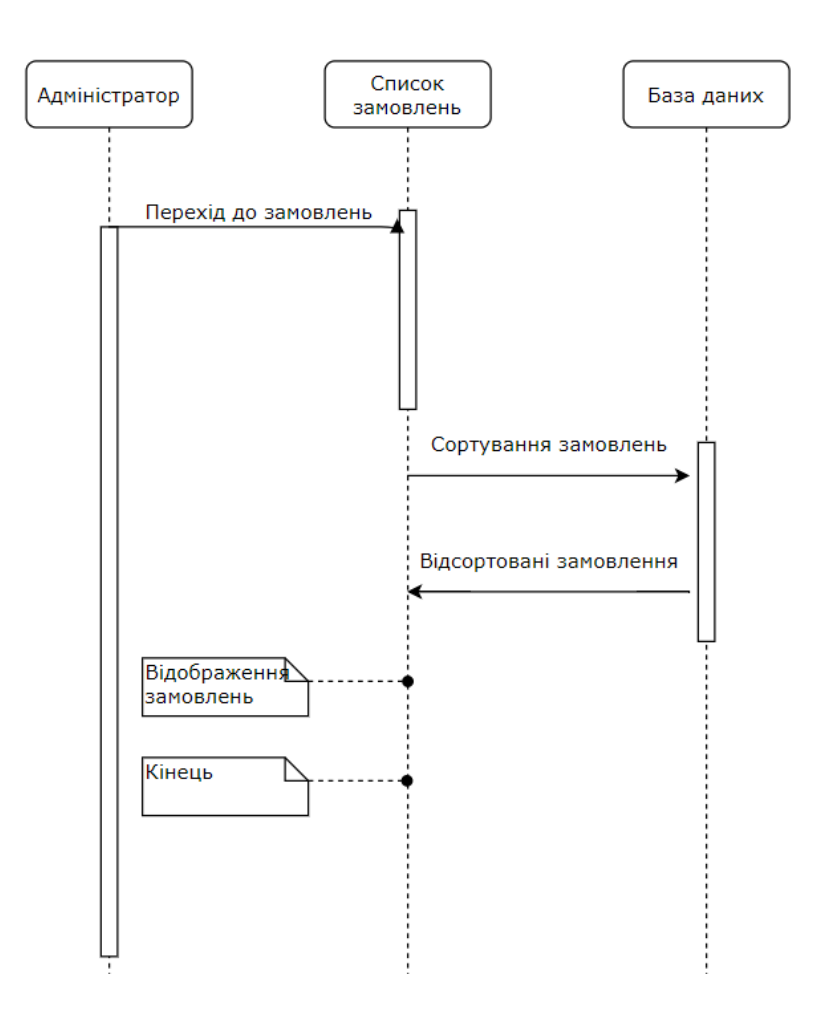

Рисунок 2.9 – Діаграма послідовності перегляду замовлень

На даному етапі необхідно виконати наступні завдання:

 отримати оплату замовлення, якщо це потрібно для складання замовлення;

 оновити статус замовлення і перейти до складання, якщо оплата замовлення буде проведена при отриманні.

Зазначимо кілька важливих моментів:

1. Інтернет-магазину для ефективної роботи необхідний інструмент автоматичного повідомлення менеджерів про невдалі спроби оплати замовлень. Зв'язатися з клієнтом і допомогти йому з оплатою – це фактично запобігти його відхід і скасування замовлення.

2. Факт оплати слід підтверджувати по e-mail, або по SMS для підтвердження отримання оплати магазином.

3. Проінформувати клієнта про термін отримання замовлення на етапі підтвердження, або на етапі оплати. В картці товару або на етапі оформлення клієнт має можливість побачити дату доставки або самовивозу.

Отже, для ефективної роботи інтернет-магазину необхідно мінімізувати наступні ризики:

 ризик відходу клієнта, негативного відгуку в разі проблем з оплатою;

 ризик скасування замовлення на етапі доставки, якщо збірка і доставка – дорогі процеси.

Наступний етап – збірка замовлення.

 всі товари є в наявності і їх треба зарезервувати на складі або в фізичному магазині;

 частини товарів з замовлення немає або їх треба замовити у постачальника;

 замовлення необхідно скомплектувати: зібрати в одну корзину, коробку або іншу одиницю комплектації.

При самовивозі, якщо товари є в конкретному магазині і їх не потрібно туди доставляти, комплектація може відбуватися після оплати клієнтом в касі даного замовлення.

Основні принципи обробки замовлення:

 прозорість процесу для клієнта і ясність дати виконання замовлення;

 мінімальна кількість контактів з клієнтом, але обов'язкове повідомлення про зміну статусу замовлення;

мінімізація часу обробки замовлення при збереженні якості.

Доставка замовлення – фінальна і головна частина процесу обробки замовлення.

Виходячи з принципу прозорості процесу для клієнта і ясності дати отримання замовлення, на етапі отримання головними пунктами стають:

ввічливість оператора і зручний для клієнта час доставки;

 пунктуальність кур'єра, дзвінок за 1-2 години до доставки і вміння коректно змінювати час доставки при необхідності;

 зовнішній вигляд кур'єра і його адекватна поведінка при передачі замовлення;

 в разі доставки в регіони – надання коду відстеження відправлення та посилання на сайт служби доставки. Також необхідно виводити код трекінгу безпосередньо в особистому кабінеті на сайті інтернет-магазину.

Тому вкрай важливо, щоб у кур'єра були необхідні знання, вміння та повноваження для вирішення конфліктних ситуацій.

Кур'єр в момент передачі замовлення є єдиним і головним представником інтернет-магазину, з яким покупець спілкується наживо. Від того, як кур'єр доставить замовлення клієнта та поспілкується з ним, залежать лояльність клієнта і дохід магазину. Побудова довгострокових взаємовигідних відносин з покупцями – єдино правильна стратегія.

#### **Висновки до розділу 2**

Головна мета автоматизації інтернет-магазину – позбавлення від рутинних процесів і підвищення прибутку. Система тільки тоді буде працювати ефективно, коли і до її впровадження внутрішня діяльність компанії була структурованою, налагодженої і зрозумілою.

В результаті автоматизації бізнес-процесів інтернет-магазину надаються такі можливості:

постійний контроль і аналіз кожного кроку діяльності менеджерів;

автоматичне заповнення звітності;

 можливість проведення аналізу інформації та виявлення потреб клієнтів;

 можливість виявляти етапи продажів, на яких втрачається найбільша кількість клієнтів.

### **3.1 Діаграма класів**

Діаграма класів дозволяє створювати логічне уявлення системи, з урахуванням якого створюється код описаних класів. Значки діаграми дають змогу відображати складну ієрархію систем, взаємозв'язки класів та інтерфейсів. На діаграмах класів зображуються також атрибути класів, операції класів та обмеження, що накладаються на зв'язки між класами. Кожен клас на діаграмі має вигляд прямокутника, розділеного на три частини. У верхній частині прямокутника класу міститься його ім'я та (необов'язково) стереотип. Середній розділ включає атрибути класу, тобто. його дані. У нижній секції описуються операції, чи поведінка, класу [9].

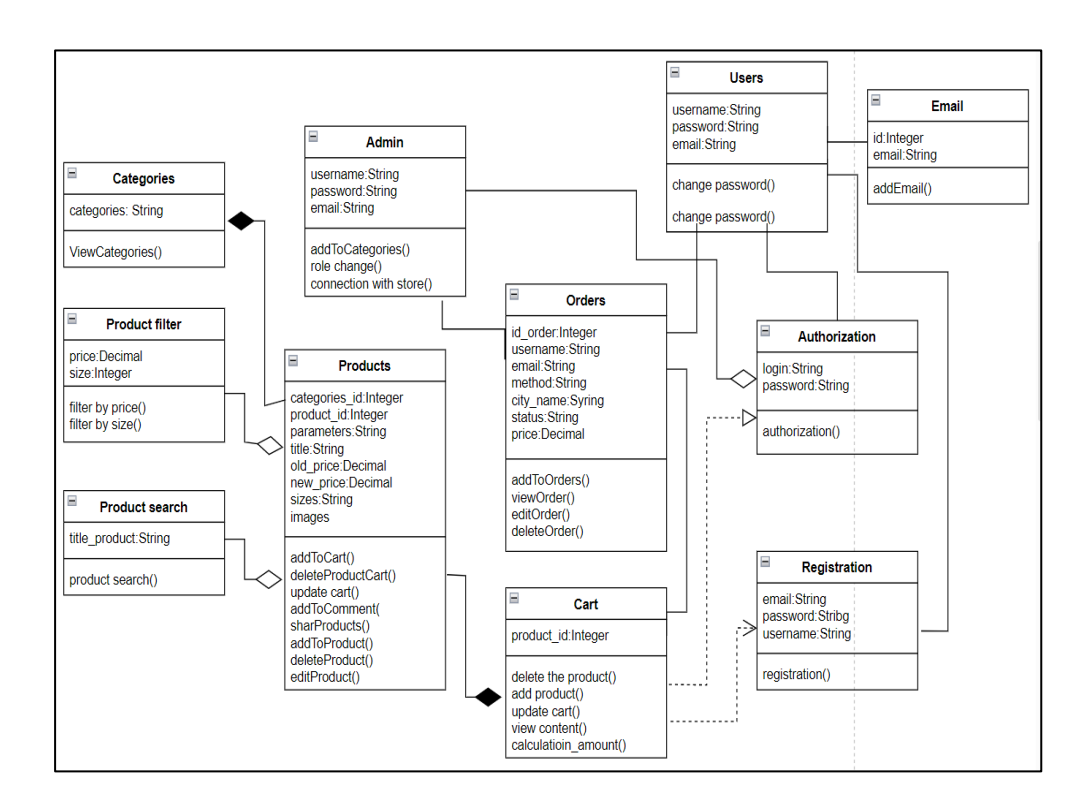

Рисунок 3.1 – Діаграма класів

Діаграма класів містить основні класи: користувач, адміністратор, авторизація користувача, реєстрація користувача, товар, категорія, фільтрація товару, пошук необхідного товару, розсилка новин, замовлення, корзина, їх атрибути, операції та асоціації.

# **3.2 Обгрунтування проєктних рішень для розробки програмного забезпечення**

При виборі засобів програмування необхідно грунтуватися на цілях, які повинні бути досягнуті по завершенні проєкту автоматизації, які зазвичай виражаються в ефекті, одержаному за рахунок підвищення керованості компанії, зниження втрат і непродуктивних витрат, збільшення прибутку, підвищення ефективності системи управління та бізнесу в цілому.

Засоби розробки програмного забезпечення спеціальне розроблене в рамках автоматизації програмне забезпечення, що реалізує розроблені моделі різного ступеня адекватності, що відображають функціонування реального об'єкта; а також програмне забезпечення загального призначення, призначене для вирішення типових завдань обробки інформації [10].

Інструментальний програмний засіб вибирається на основі обраної та обгрунтованої методології та стратегії автоматизації задачі.

З розвитком інформаційних технологій і мережі Інтернет відповідно до вимог реальності інформаційного суспільства і жорстких ринкових умов з'являється велика кількість програмного забезпечення, технікометодологічних методів і засобів, які дозволяють розгортати інформаційні ресурси в мережі Інтернет.

Існують наступні варіанти розробки інтернет-проєктів:

– замовлення на авторську розробку інтернет-проєкту у комерційних компаніях по розробці програмного забезпечення.

– придбання готових програмних продуктів.

– розробка інтернет-проєкту власними силами підприємства.

– розробка на основі готових безкоштовних веб-шаблонів і систем управління вмістом сайту (Content Managment System, CMS).

Кожен із зазначених напрямків створення інтернет-проєкту має як сильні, так і слабкі сторони [10].

Розглянемо переваги першого варіанту рішення:

врахування специфіки діяльності підприємства, його вимог і потреб;

 авторський, унікальний підхід до виконання роботи згідно вимог замовника;

розробка найбільш зручного інтерфейсу;

роботу виконує високоспеціалізований персонал;

супровід і гарантія якості.

Недоліки першого варіанту:

висока ціна розробки інтернет;

 необхідний постійний контроль замовника за підрядником на всіх стадіях циклу розробки інтернет-проєкту;

тривалі тимчасові витрати;

 готовий проєкт в підсумку може не відповідати всім потребам замовника.

Переваги другого підходу придбання готових програмних продуктів:

широкий вибір готових рішень;

 використання різних шаблонів оформлення і велика база готових графічних рішень дизайну;

 підтримка додаткових програмних модулів, можливість відключення незадіяних модулів, масштабованість інтернет-проєкту, що прискорює роботу програмного продукту на сервері;

відсутність витрат часу на розробку;

наявність додаткових, часто необхідних сервісів;

ергономічність готового продукту.

Недоліки готових програмних продуктів:

 відсутність врахування специфіки конкретного підприємства і його цілей від веб-проєкту;

закритий програмний код, що ускладнює внесення змін;

 складність роботи з готовим рішенням, проблеми з його встановленням та експлуатацією;

 необхідність мати кваліфікований персонал для вирішення проблем з використанням продукту, а за його відсутності – періодичне наймання фахівця;

 тимчасові і матеріальні витрати на встановлення та підтримку роботи готового рішення.

Переваги третього варіанту розробки інтернет-проєкту власними силами підприємства:

 повне врахування специфіки діяльності підприємства, його вимог і потреб;

авторський, унікальний підхід до виконання роботи;

розробка найбільш зручного інтерфейсу;

можливість внесення своєчасних змін.

Недоліки третього варіанту:

 необхідність підприємством мати відповідне програмне забезпечення і технічні засоби, що дозволяють виконати розробнику інтернет-проєкт;

 наявність в штаті підприємства працівників здатних виконати задачі розробки, а таких в більшості мають лише великі підприємства;

тривалі тимчасові витрати;

можливі великі матеріальні витрати.

Переваги четвертого підходу розробка на основі готових безоплатних веб-шаблонів і систем управління вмістом сайту:

готові рішення часто доступні у вільному доступі та безкоштовні;

широкий вибір готових рішень;

 використання різних шаблонів оформлення і велика база готових графічних рішень дизайну;

 підтримка додаткових програмних модулів, можливість відключення незадіяних модулів, масштабованість інтернет-проєкту, що прискорює роботу програмного продукту на сервері;

відсутність витрат часу на розробку;

наявність додаткових, часто необхідних сервісів;

ергономічність, сучасність і стандартизація готового рішення.

Недоліки розробки на основі готових безкоштовних веб-шаблонів і систем управління вмістом сайту:

 відсутність врахування специфіки конкретного підприємства і його цілей від веб-проєкту;;

 складність роботи з таким рішенням, проблеми з його встановленням та експлуатацією;

 необхідність мати кваліфікований персонал для вирішення проблем з використанням продукту, а за його відсутності – періодичне наймання фахівця;

 тимчасові і матеріальні витрати на встановлення та підтримку роботи проєкту.

Кожен движок, застосовуваний для створення інтернет-магазину, володіє своїм функціоналом і особливостями. Наявність візуального редактора і додаткових розширень можуть спростити процес створення сайту, але в той же час зробити роботу з деякими модулями досить складною.

Вибрати правильний движок для магазину - завдання досить складне, так як необхідно враховувати фактичний і потенційний потік клієнтів на сайт, кількість сторінок для товарів, структуру сайту і інші параметри.

Систем управління контентом досить багато, безкоштовний движок для інтернет-магазину на старті відмінне рішення для невеликих магазинів. Розглянемо CMS WordPress для інтернет-магазину  $[11]$ . WordPress - лідер ринку CMS. 60 мільйонів сайтів по всьому світу, мільйони користувачів, які переглядають мільярди сторінок різних сайтів.

Основні переваги WordPress:

крос-платформеність;

- вбудований редактор;
- відкритий код;
- регулярне оновлення системи;
- установка системи за 5 хвилин;
- безкоштовна основа.

Система WordPress надає можливість реалізувати будь-які побажання, так як для WordPress розроблено тисячі віджетів, модулів і інших компонентів, починаючи від дизайнерських рішень, закінчуючи SEO інструментами і маркетинговим функціоналом [11].

Програмування для WordPress здебільшого включає написання коду мовою PHP. Дані для вебсайту на WordPress зберігаються в базі даних, тому частина цього PHP-коду здійснює взаємодію з базою даних.

. WordPress використовується для блогів, форумів і інформаційних ресурсів, також активно використовується при розробці інтернет-магазинів. Безкоштовно і якісно.

База даних є одним із основних компонентів будь-якого сайту, вона містить всю інформацію, залишену користувачами. Без бази даних сайт представляв би з себе набір статичних сторінок.

Серед користувачів баз даних СУБД MySQL має велику популярність. Основною перевагою MySQL є висока швидкість роботи з простими запитами, оскільки логіка бази даних досить проста і не вимагає процедур для реалізації. Ця перевага стала ключовим фактором при виборі СУБД.

MySQL швидка реляційна СУБД заснована на традиціях Hughes Technologies Mini SQL (mSQL). Вона дозволяє користувачам взаємодіяти з базами даних (переглядати, шукати, додавати і управляти даними) [12]. База даних забезпечує ефективне зберігання, пошук, сортування та отримання даних. Сервер MySQL керує доступом до даних, дозволяючи декільком користувачам працювати з ними одночасно, забезпечуючи швидкий доступ та надаючи доступ лише тим користувачам, які мають на це право.

В даний час пакет MySQL доступний як програмне забезпечення з відкритим вихідним кодом.

На основі розглянутих даних прийнято рішення для розробки інтернетмагазину одягу використовувати CMS WordPress.

## **3.3 Проєктування інтерфейсу користувача**

Інтерфейс користувача необхідний для передачі інформації між компонентами програмного забезпечення системи та користувачем. Тому інтерфейс повинен бути максимально простим, зручним і інтуїтивно зрозуміло для кожного користувача.

В процесі розробки інтерфейсу можна виділити три основні етапи, а саме первісне проєктування, створення прототипу і тестування прототипу. Фактично процес розробки, щоб бути успішним і безумовним, завжди прагне відбуватися в цій послідовності: проєктування, потім створення прототипу, потім нескінченні цикли тестування/модифікація до досягнення задовільного результату [13].

Проєктування інтерфейсу користувача полягає у створенні тестової версії програми. Це початковий етап розробки призначеного для користувача інтерфейсу, коли розподіляються функції додатку по екранах, визначаються макети екранів, зміст, елементи управління і їх поведінка.

Працюючи з інтерфейсом, користувач повинен уявляти, яку інформацію про виконуване завдання він має, і в якому стані перебувають інструменти, за допомогою яких він буде вирішувати це завдання.

Ефективність роботи користувача і його інтерес забезпечує правильно сформульована методика розробки і проєктування інтерфейсу користувача. Вебзастосунок має різні інтерфейси для клієнтської частини і для адміністративної частини, при цьому обидві частини використовують однаковий шаблон, але з різними наборами модулів інтерфейсу.

До складу головної сторінки входять основні структурні елементи, перехід до яких здійснюється за допомогою гіперпосилань.

Розробка сайту включає процес створення макета вебсторінок, на який будуть приєднуватися всі інші елементи. Це передбачає формування структурних блоків сайту - окремих модулів, кожен з яких виконує певну функцію і відповідає за конкретний аспект ресурсу.

Склад вебзастосунку включає :

1. Шапка сайту (хедер):

Розташовується у верхній частині сторінки та має альбомну орієнтацію.

2. Контент:

– Найбільша і найважливіша для відвідувачів частина сторінки, де розміщується текстовий та графічний контент;

– Ширина області основного контенту може змінюватися залежно від типу макета сайту (гумовий або жорсткий). Гумовий макет дозволяє змінювати ширину блоку залежно від роздільної здатності монітора, тоді як жорсткий цього не дозволяє.

3. Сайдбар (бічна колонка):

– Розташовується праворуч або ліворуч від області основного контенту. У деяких випадках можуть бути два сайдбари.

– Вміст сайдбару зазвичай не змінюється від сторінки до сторінки, тому тут часто розміщуються блоки з посиланнями та важлива службова інформація.

4. Футер (підвал):

– Розташовується під усіма іншими блоками та має альбомну орієнтацію.

– Ширина футера може змінюватися залежно від роздільної здатності монітора користувача.

Фонова область сайту не зайнята ніякими елементами (є повністю вільною). Розмір фонової області залежить від типу макета сайту[13].

При використанні гумового макета фон може бути відсутнім, а при жорсткому макеті розміри фонової області залежать від роздільної здатності монітора, з якого користувач переглядає сайт. Чим вища роздільна здатність, тим більше місця займає фон сайту. Фонова область може бути заповнена певним зображенням або одним великим чи кількома маленькими

симетричними зображеннями, які рівномірно заповнюють весь вільний простір. На розроблюваному сайті фонове зображення відсутнє.

## **Висновки до розділу 3**

Для залучення покупців, потрібно створити простий, легкий, але водночас привабливий і незабутній дизайн основних сторінок сайту.

Для розробки інтернет-магазину одягу вирішено використовувати CMS WordPress.

Програмування для WordPress головним чином полягає у написанні коду мовою PHP. Інформація для вебсайту на WordPress зберігається в базі даних, тому частина цього коду PHP взаємодіє з базою даних MySQL.

# Вебзастосунок інтернет-магазину одягу **4 РЕАЛІЗАЦІЯ ПРОГРАМНОГО ЗАБЕЗПЕЧЕННЯ ІНТЕРНЕТ-МАГАЗИНУ ОДЯГУ**

Кафедра інженерії програмного забезпечення

#### **4.1 Специфікація програмного комплексу**

Програмне забезпечення повинно перш за все виконувати основне завдання, для якого воно створено. В рамках кваліфікаційної роботи інтернет-магазин має забезпечувати клієнтів необхідною інформацією про наявність товару та дозволяти оформляти замовлення в режимі онлайн. Основні функції програмного забезпечення включають:

До основних функцій програмного забезпечення відносяться:

– службові функції: виконують непрямі, неявні завдання (наприклад, перевірка пароля, архівація бази даних);

– основні функції управління та обробки даних: виконують прямі завдання, такі як введення первинної інформації, обробка, аналіз, видача підсумкових даних, відповіді на запити.

До ключових функцій роботи сайту належать:

надання інформації про комп'ютерну техніку;

- надання інформації про діяльність інтернет-магазину;
- оформлення замовлення;
- перевірка статусу замовлення;
- оформлення зворотного дзвінка.

Службові функції включають:

- зберігання персональних даних замовників (одержувачів);
- супровід замовлення (зміна статусу, редагування даних);
- надсилання повідомлень на пошту клієнта;
- надсилання рахунку на оплату на пошту клієнта;
- перевірка на валідність введених даних. [14].

Інтернет-магазин створений для спрощення процесу торгівлі та зменшення витрат як для покупця, так і для продавця. Основні властивості проєкту включають:

- зрозумілий і простий інтерфейс;
- пошук необхідного товару;
- достовірні ринкові ціни на товари.

Розробка орієнтована на широке коло клієнтів, а не тільки на вузький сегмент. Веб-орієнтована система для інтернет-магазину може використовуватися як великими компаніями, так і приватними особами.

До споживчих характеристик продукту відносяться:

- простота у використанні;
- зручність пошуку;
- швидка обробка запитів користувачів;
- ефективність.

Також розробка сайту інтернет-магазину має такі функціональні характеристики:

 дружелюбний і простий інтерфейс, призначений для користувачів без високих навичок у роботі з інтернет-контентом;

 надійність – безперебійна робота Web-орієнтованої системи у всіх умовах, передбачених розробником;

 система задовольняє всі потреби користувача і має широкий спектр налаштувань, що забезпечує її гнучкість.

Для проєктування інтернет-магазину з продажу одягу були використані такі програмні засоби:

- CMS WordPress;

 $-$  Плагін WooCommerce;

Локальний сервер XAMPP;

- PHPMyAdmin.

WordPress є однією з найбільш популярних CMS, яка дозволяє створювати сайти різного характеру. CMS (Content Management System) — це система управління контентом на сайті, яка дозволяє створювати і

публікувати записи, розміщувати віджети, змінювати дизайн та розташування різних елементів. [16].

WordPress пропонує безліч різних тем, які є готовими рішеннями щодо оформлення веб-сайту, включаючи структуру, навігацію, дизайн і розташування різних елементів.

Плагін у WordPress є додатковим розширенням, яке покращує функціональність веб-сайту.

Один з популярних плагінів для WordPress — WooCommerce представляє собою гнучке рішення для електронної комерції на відкритому вихідному коді, засноване на платформі WordPress.

Для розробки інтернет-магазину о встановлено локальний сервер XAMPP [16].

XAMPP - це комплексний пакет для веб-сервера, який включає набір необхідних додатків для повноцінної роботи веб-сайту, з включеним вебсервером Apache, системою управління базами даних MySQL, мовою програмування PHP і мовою Perl для підтримки сторонніх модулів.

XAMPP дозволяє вести розробку сайтів на локальному комп'ютері без необхідності налаштовувати кожен компонент окремо. Це особливо зручно, оскільки не вимагається високошвидкісний доступ до Інтернету або наявність хостингу. Пакет XAMPP підтримує операційні системи Windows, Linux і Mac OS.

Основні компоненти XAMPP:

– X вказує на універсальність підтримки операційних систем;

– Apache - потужний веб-сервер з гнучкими налаштуваннями;

– MySQL - система управління базами даних;

– PHP - мова програмування, широко підтримувана хостингпровайдерами;

– Perl - мова програмування з підтримкою модулів сторонніх розробників.

Крім того, XAMPP включає панель управління phpMyAdmin для зручного адміністрування баз даних MySQL через веб-інтерфейс.

Для передачі файлів з локального сервера на хостинг використовується програма FileZilla, яка є зручним і безкоштовним FTP-менеджером для операційної системи Windows. FileZilla підтримує функцію Drag and Drop, докачку файлів і має велику кількість налаштувань і опцій для зручного керування передачею файлів.

### **4.2 Опис програмних модулів інформаційної системи**

Для отримання доступу до адміністративної панелі інтернет-магазину з продажу одягу використовується наступна URL-адреса: http://localhost/wpadmin/. Після цього необхідно ввести ім'я користувача та пароль, які були вказані під час налаштування сайту. Адміністративна панель зображена на (рис. 4.1).

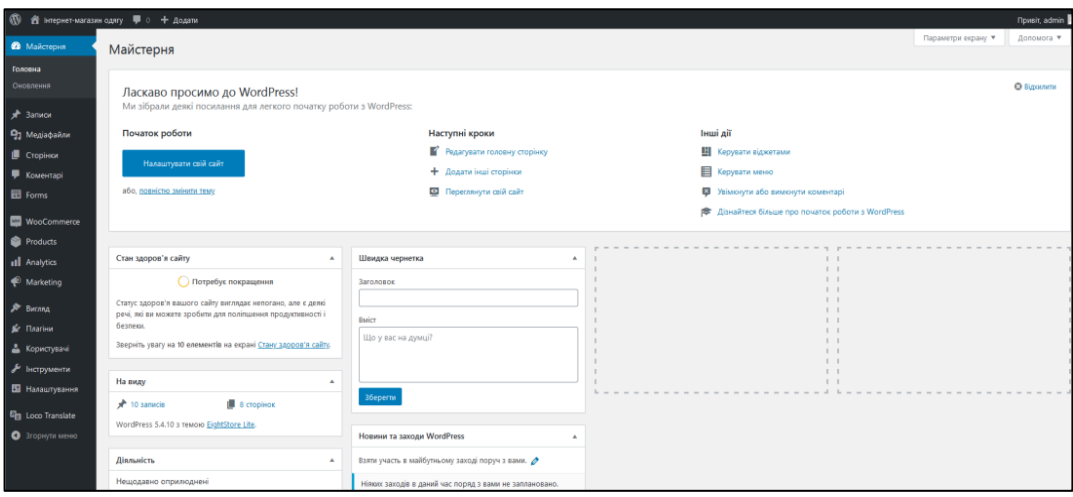

Рисунок 4.1 – Адміністративна панель

На вкладці «Вигляд» -> «Теми» в адміністративній панелі WordPress ви знайдете список встановлених тем. Для того щоб встановити нову тему, потрібно спершу увійти до адміністративної панелі WordPress. Потім перейдіть у розділ «Вигляд», оберіть «Теми» і слідуйте інструкціям для встановлення вибраного шаблону (див. рис. 4.2).

55

Кафедра інженерії програмного забезпечення Вебзастосунок інтернет-магазину одягу

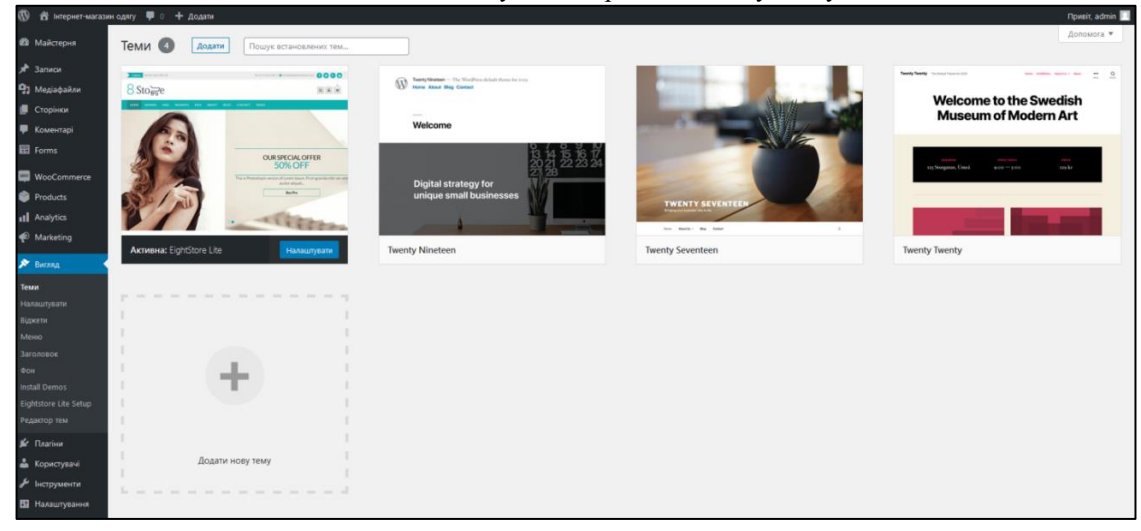

Рисунок 4.2 – Сторінка установки теми

Для створення інтернет-магазину з продажу одягу використовується тема «EightStore Lite». Після активації цієї теми, сайт інтернет-магазину доступний за адресою [http://localhost/wordpress/.](http://localhost/wordpress/)

«EightStore Lite» є потужною та багатофункціональною бізнес-темою. Вона оснащена панеллю налаштувань, яка дозволяє переглядати попередній перегляд змін, конфігурацій, налаштувань та дизайну.

Особливості теми «EightStore Lite» включають доступ до шрифтів Google, необмежену настройку кольорів, контроль над макетом, можливість завантаження логотипу, налаштування макету блогу, відгуків, портфоліо, різні макети сторінок та публікацій. Тема сумісна із основними вебпереглядачами, WooCommerce та всіма основними плагінами.

Плагіни додаткові програмні модулі, які розширяють функціонал системи [16]. При розробці сайту інтернет-магазину використані наступні плагіни (рис.4.3).

Кафедра інженерії програмного забезпечення Вебзастосунок інтернет-магазину одягу

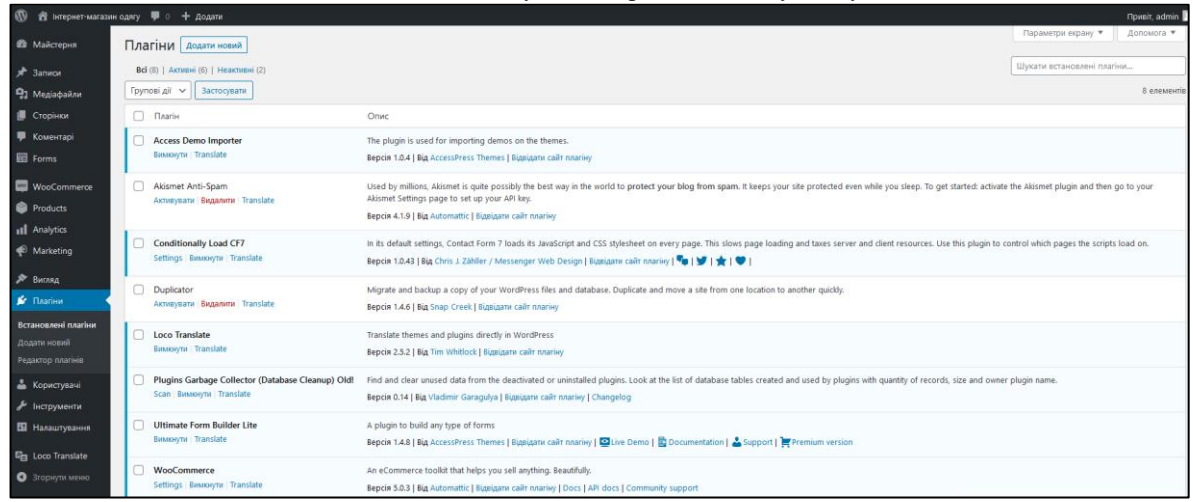

Рисунок 4.3 – Плагіни

Плагін «Access Demo Importer» призначений для імпортування демонстраційного вмісту для активної теми, налаштованої через цей плагін. За замовчуванням плагін отримує файли конфігурації, які зберігаються на сервері.

Плагін «Plugins Garbage Collector» надає можливість сканування бази даних «imodyag» для фільтрації таблиць, які перевищують базову установку WordPress. Деякі плагіни WordPress створюють свої власні таблиці баз даних, які часто залишаються в базі даних після деактивації та видалення плагінів (рис.4.4).

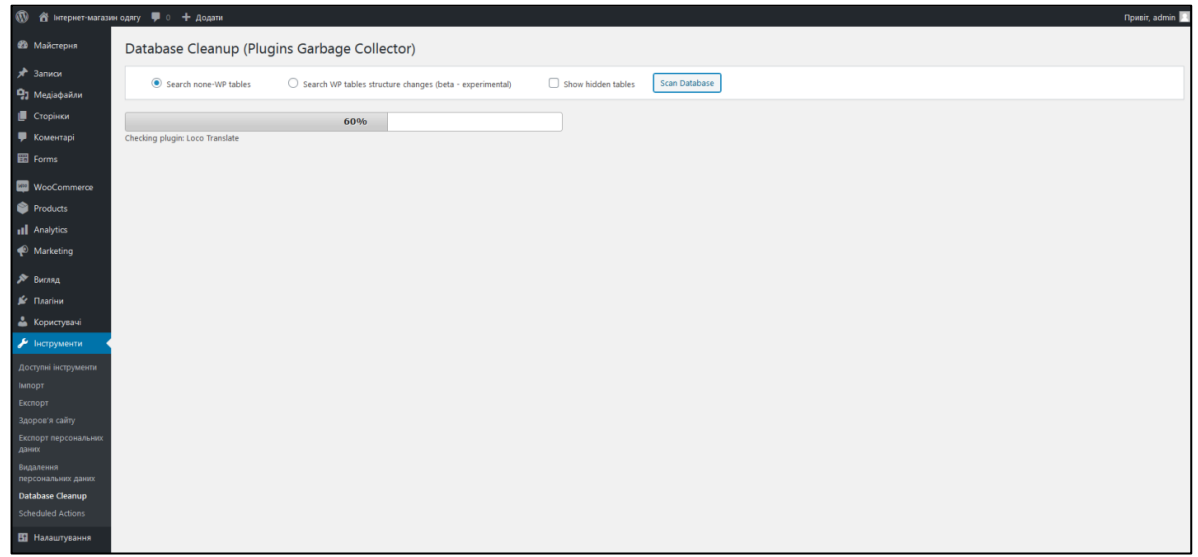

Рисунок 4.4 – Сторінка процесу сканування плагіну «Garbage Collector»

Плагін **«**Conditionally Load CF7». У своїх налаштуваннях за замовчуванням Контактна форма 7 завантажує на кожну сторінку її стилі JavaScript та CSS. Це уповільнює завантаження сторінки та перевантажує ресурси сервера та клієнта. За допомогою цього плагіна можна керувати, на які сторінки завантажуються сценарії. Сторінка налаштування плагіну представлена на (рис.4.5).

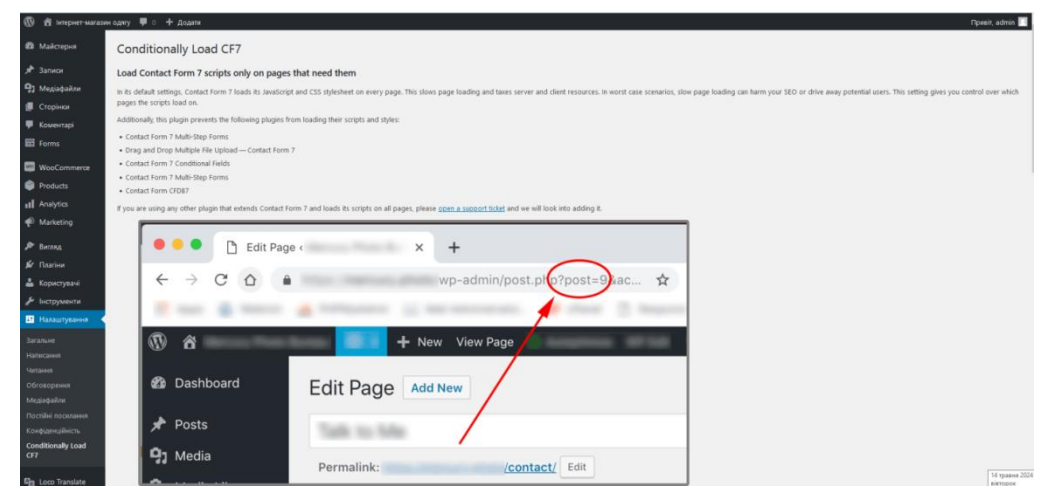

Рисунок 4.5 – Сторінка налаштування плагіну **«**Conditionally Load CF7»

Плагін «Grid Kit» багатоцільовий плагін WordPress для демонстрації портфоліо, фотогалереї, каталогу продуктів електронної комерції, слайдера зображення, альбому (рис.4.6).

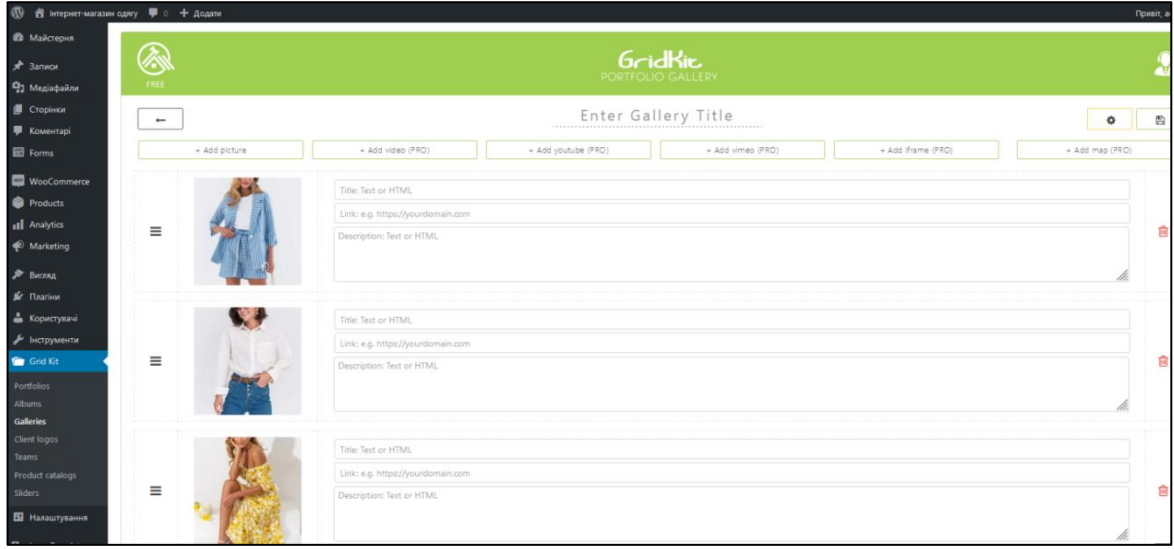

Рисунок 4.6 – Сторінка налаштування плагіну **«Grid Kit»**

Галерея портфоліо GridKit призначена для створення простих галерей портфоліо, але досить потужних, щоб використовуватись для:

- відображення портфоліо проєктів;
- створення багатоцільових макетів галереї;
- групування галерей в альбоми;
- перелік елементів каталогу товарів;
- побудова слайд-презентацій;
- демонстрація логотипів спонсорів чи клієнтів.

Плагін «Popup Maker» найкращий вбудований плагін, який WordPress може запропонувати. Він неймовірно універсальний та гнучкий.

Плагін надає можливість створювати спливаючі вікна з будь-яким вмістом. Має швидку настройку зовнішнього вигляду за допомогою редактора.

Також є можливість додавати форми, блоки підписки на соцмережі, відео (рис.4.7).

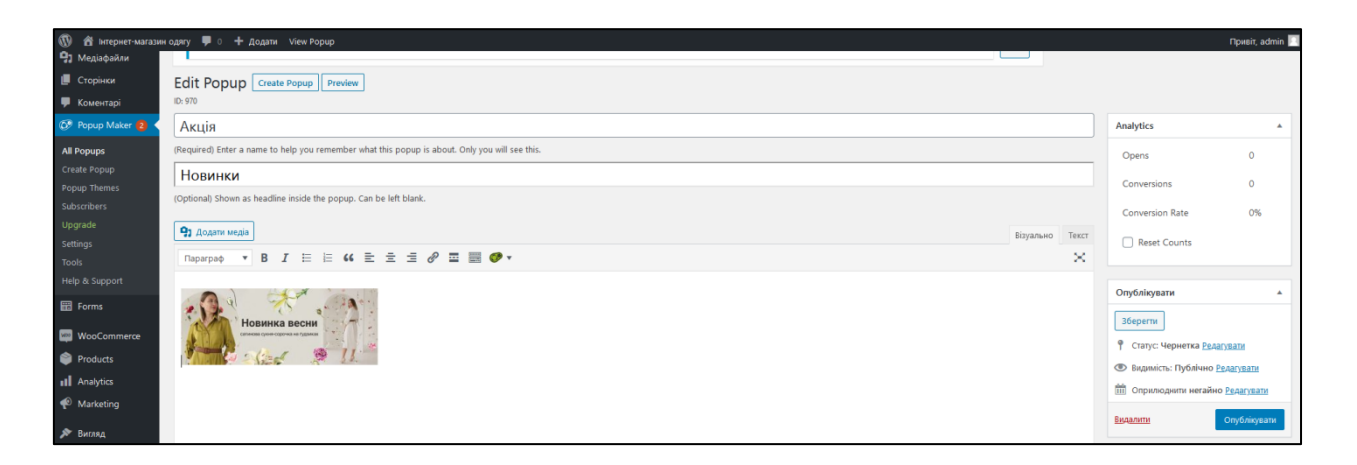

Рисунок 4.7 – Сторінка налаштування плагіну «Popup Maker»

WooCommerce є гнучким рішенням для електронної комерції на відкритому вихідному коді, яке базується на платформі WordPress (рис.4.8). Для запуску плагіну необхідно активувати його і налаштувати інтернетмагазин, використовуючи наступні можливості:

Кафедра інженерії програмного забезпечення Вебзастосунок інтернет-магазину одягу

– налаштування сторінки товарів, кошика та оформлення замовлення;

– безпечні платежі через банківську карту або альтернативні методи;

– налаштування доставки, включаючи єдину ставку та друк етикеток;

– об'єднання контенту і комерції на сайті за допомогою модульних

блоків;

– автоматизований розрахунок податків;

– інтеграція з Google Analytics, MailChimp і Facebook;

– центральна панель магазину з ключовими метриками і іншими функціями.

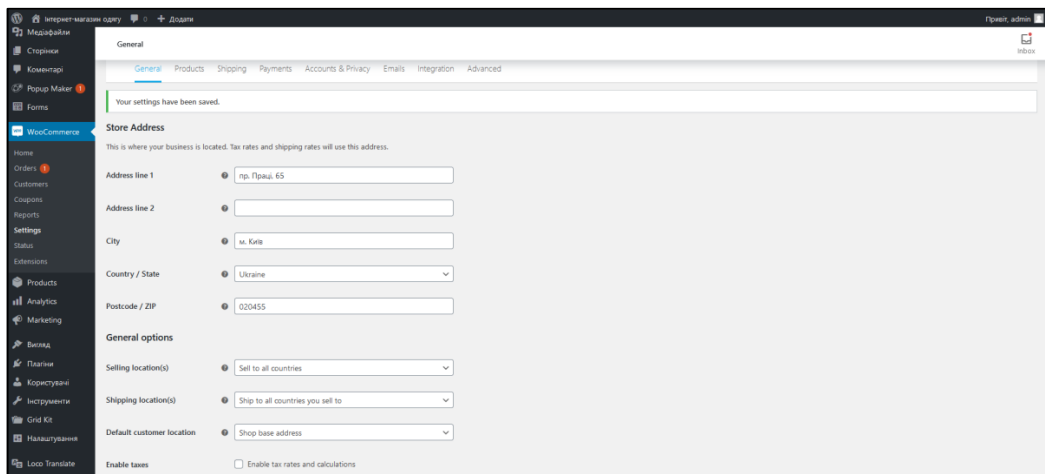

Рисунок 4.8 – Сторінка налаштування плагіну WooCommerce

Окрім основних можливостей, WooCommerce дозволяє повністю налаштовувати та розширювати:

вибір дизайну, що відповідає бренду інтернет-магазину;

 покращення функціональності інтернет-магазину за допомогою безкоштовних і платних розширень, що додають нові можливості і інтегруються з локальними і глобальними сервісами електронної комерції;

 можливість перевірки і зміни будь-якої частини коду основи плагіна;

– використання хуків і фільтрів для зміни функціональності.

Вигода від відкритого вихідного коду полягає в повному володінні контентом і даними, а також у підтримці дружнього глобального співтовариства [16].

Для формування бази даних інтернет-магазину одягу потрібно визначити категорії товарів. Категорії товарів дозволяють групувати товари і швидко знаходити їх за вказаними параметрами. Атрибути товарів допомагають у сортуванні продукції. Категорії товарів показані на (рис.4.9).

| <b>19 8</b> інтернет-магазин одягу - 1 0 + Додати<br><b>Noveir</b> , admin |                                                                                                    |                                        |                    |                      |                          |                                   |                   |              |  |  |  |
|----------------------------------------------------------------------------|----------------------------------------------------------------------------------------------------|----------------------------------------|--------------------|----------------------|--------------------------|-----------------------------------|-------------------|--------------|--|--|--|
| <b>2</b> Майстерня                                                         | <b>Product Categories</b>                                                                                                    |                                        |                    |                      |                          |                                   |                   | 뎝<br>Inbox   |  |  |  |
| $\lambda$ 3anuon                                                           | Product categories                                                                                                    |                                        |                    |                      |                          | <b>Composition paint subgroup</b> | <b>ANTIVATULU</b> |              |  |  |  |
| • Медіафайли                                                               |                                                                                                    |                                        |                    |                      |                          |                                   | Search categories |              |  |  |  |
| <b>• Сторінки</b>                                                          | Product categories for your store can be managed here. To change the order of categories on the                                               |                                        | Групові дії $\vee$ | Застосувати          |                          |                                   |                   | 15 елементів |  |  |  |
| • Коментарі                                                                | front-end you can drag and drop to sort them. To see more categories listed click the "screen<br>options" link at the top-right of this page. |                                        |                    |                      |                          |                                   |                   |              |  |  |  |
| <sup>(29</sup> Popup Maker 1)                                              | Add new category                                                                                                    | n.                                     | Image              | Назва                | Onvc                     | Частина посилання                 | Кількість         |              |  |  |  |
| <b>图 Forms</b>                                                             | Назва                                                                                                    | ❸                                      |                    | <b>Misc</b>          |                          | misc                              | $\theta$          | $\equiv$     |  |  |  |
| <b>MooCommerce</b>                                                         |                                                                                                    |                                        |                    |                      |                          |                                   |                   |              |  |  |  |
| Products                                                                   | Назва, як вона відображається на вашому сайті.                                                                                                |                                        |                    | Thumbnail Ann Aireil |                          | kids                              |                   | $\equiv$     |  |  |  |
| All Products                                                               | Частина посилання                                                                                                    |                                        |                    |                      |                          |                                   |                   |              |  |  |  |
| Add New                                                                    | "Частина посилання" це версія назви для URL. Зазвичай це маленькі бухви, цифри, та                                                            | $\Box$                                 |                    | - Плаття, сарафани   |                          | platsaraf                         |                   | $\equiv$     |  |  |  |
| Categories                                                                 | дефіси.                                                                                                    |                                        | $\sim$             |                      |                          |                                   |                   |              |  |  |  |
| Tags                                                                       | Parent category                                                                                                    |                                        |                    |                      |                          |                                   |                   |              |  |  |  |
| Attributes                                                                 | Немає<br>$\checkmark$<br>Призначте батьківський елемент для створення ієрархії. "Джаз" наприклад може бути                                    | $\Box$                                 |                    | - Повсякденний одяг  |                          | podyag                            | $\overline{2}$    | $\equiv$     |  |  |  |
| <b>III</b> Analytics                                                       | батьком для "бібоп" і "біг-бенд".                                                                                                    |                                        |                    |                      |                          |                                   |                   |              |  |  |  |
| Marketing                                                                  | Onic                                                                                                    | $\begin{array}{c} \square \end{array}$ |                    | - Спортивні костюми  |                          | spkost                            |                   | $\equiv$     |  |  |  |
| ∌У Вигляд                                                                  |                                                                                                    |                                        |                    |                      |                          |                                   |                   |              |  |  |  |
| JY <b>Плагіни</b>                                                          |                                                                                                    |                                        |                    | Для чоловіків        |                          | men                               |                   | $\equiv$     |  |  |  |
| • Користувачі                                                              |                                                                                                    |                                        |                    |                      |                          |                                   |                   |              |  |  |  |
| "У Інструменти                                                             | Опис скований за замовчуванням, але деякі теми можуть його показувати.                                                                        | 0                                      |                    | - Костюми            |                          | kostumi                           | $\overline{ }$    | $\equiv$     |  |  |  |
| <b>Grid Kit</b>                                                            | Display type                                                                                                    |                                        |                    |                      |                          |                                   |                   |              |  |  |  |
| П Налаштування                                                             | Default<br>$\checkmark$                                                                                                    |                                        |                    |                      |                          |                                   |                   |              |  |  |  |
| <b>Reciperation</b>                                                        | Thumbnail                                                                                                    | $\Box$                                 |                    | — Сорочки            | $\overline{\phantom{a}}$ | sorochki-men                      | $\mathbf{0}$      | $\equiv$     |  |  |  |

Рисунок 4.9 – Категорій товарів

На сторінці «Товари» можна додавати, імпортувати та експортувати товари. В розділі «Всі товари» представлені наявні продукти в інтернетмагазині з їх параметрами та статусами, такими як назва, артикул, наявність, ціна, категорії, мітки та дата поставки. Також є можливість вибору товарів за категорією, фільтрація за типом і статусом. Сторінка «Товари» представлена на (рис.4.10).

На сторінці «Додати товар» адміністратор може додавати новий товар. Для цього потрібно перейти до розділу «Додати товар», де відкривається сторінка для введення параметрів нового продукту.

Кафедра інженерії програмного забезпечення Вебзастосунок інтернет-магазину одягу

| <b>1</b> 8 Iнтернет-магазин одягу ■ 0 + Додати View products<br>Привіт, admin |                                        |                                                                                                    |                                               |                                              |                            |                              |        |   |                            |  |  |  |  |  |  |
|-------------------------------------------------------------------------------|----------------------------------------|----------------------------------------------------------------------------------------------------|-----------------------------------------------|----------------------------------------------|----------------------------|------------------------------|--------|---|----------------------------|--|--|--|--|--|--|
| <b>Ф</b> Майстерия                                                            | Products                               |                                                                                                    |                                               |                                              |                            |                              |        |   | 뎝<br>Inbox                 |  |  |  |  |  |  |
| $x^*$ Записи                                                                  |                                        |                                                                                                    |                                               |                                              |                            |                              |        |   |                            |  |  |  |  |  |  |
| • Рад Медіафайли                                                              | Products   Add New    Import    Export |                                                                                                    |                                               |                                              |                            |                              |        |   |                            |  |  |  |  |  |  |
| <b>E</b> Сторінки                                                             |                                        | <b>Bd</b> (15)   Оприлюднено (15)   Кошик (32)   Sorting                                                |                                               |                                              |                            |                              |        |   | Search products            |  |  |  |  |  |  |
| • Коментарі                                                                   | Групові дії ∨                          | Select a category<br>застосувати                                                                        | $\vee$ Filter by product type<br>$\checkmark$ | Filter by stock status $\vee$<br>Фільтрувати |                            |                              |        |   | 15 елементів               |  |  |  |  |  |  |
| <sup>2</sup> Popup Maker                                                      | $\circ$<br>囶                           | Name                                                                                                    | <b>SKU</b>                                    | Stock                                        | Price                      | Categories                   | Tags   | * | Date                       |  |  |  |  |  |  |
| <b>EB</b> Forms<br><b>May</b> WooCommerce                                     | $\Box$                                 | Літнє плаття з відкритими плечима та принтом                                                            |                                               | In stock                                     | 1,050.00 rpH               | Жіночий одяг. Суюні          |        | ☆ | Опубліковано<br>10.05.2024 |  |  |  |  |  |  |
| Products<br><b>All Products</b><br>Add New                                    | 0                                      | Літній костюм у смужку з шортами                                                                        |                                               | In stock                                     | 1,050.00 rpH               | Жіночий одяг. Костюми        |        | ☆ | Опубліковано<br>10.05.2024 |  |  |  |  |  |  |
| Categories<br>Tags<br><b>Attributes</b>                                       | $\Box$                                 | Підлітковий спортивний костюм (худи + штани) для<br>хлопчика Tair kids КС 923-КС 924-КС 925 152 см Хакі |                                               | In stock                                     | 1,494,00 rpH<br>889.00 грн | Для дітей, Спортивні костюми | $\sim$ | ☆ | Опубліковано<br>10.05.2024 |  |  |  |  |  |  |
| <b>11</b> Analytics<br>Marketing                                              | $\circ$                                | Шорти, Білий, Mayoral Іспанія, 24VL                                                                     |                                               | In stock                                     | 1,605.00 грн               | Для дітей. Повсякденний одяг |        | ☆ | Опубліковано<br>09.05.2024 |  |  |  |  |  |  |
| <b>3</b> Вигляд<br><b>Jer</b> Flaariser                                       | 0<br>O.                                | Футболка, Білий, Mayoral Іспанія, 24VL                                                                  |                                               | In stock                                     | 1,032.00 грн               | Для дітей, Повсякденний одяг | $\sim$ | ☆ | Опубліковано<br>09.05.2024 |  |  |  |  |  |  |
| • Користувачі<br>• Інструменти                                                | $\Box$                                 | Сукня, Теракотовий, Mayoral Icnaнія, 24VL                                                               |                                               | In stock                                     | 1,489.00 грн               | Для дітей, Плаття, сарафани  |        | ☆ | Опубліковано<br>09.05.2024 |  |  |  |  |  |  |
| <b>Vir</b> Grid Kit<br>Е Налаштування                                         | $\Box$<br>$\sqrt{ }$                   | Шорти                                                                                                   |                                               | In stock                                     | 2,090.00 грн               | Для чоловіків. Костюми       |        | ☆ | Опубліковано<br>09.05.2024 |  |  |  |  |  |  |
| <b>G<sub>EI</sub></b> Loco Translate<br>• 3горнути меню                       | $\Box$                                 | Однобортний піджак з підкладкою на гудзиках                                                             |                                               | In stock                                     | 9.859.00 rpH               | Для чоловіків. Костюми       |        | ☆ | Опубліковано<br>09.05.2024 |  |  |  |  |  |  |

Рисунок 4.10 – Сторінка «Товари»

Потрібно заповнити наступні поля: назва товару, опис, ціна, зображення і вибрати категорію, до якої відноситься товар. В описі слід включити важливу і актуальну інформацію про товар.

Процес додавання нового товару зображений на (рис. 4.11).

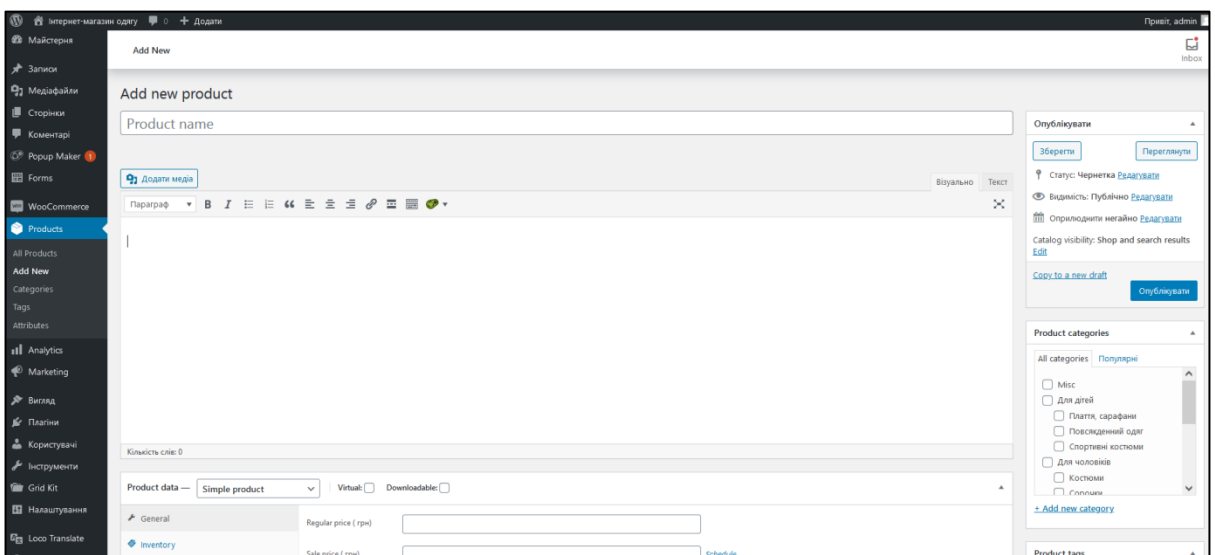

### Рисунок 4.11 – Сторінка «Додати товар»

Розділ «Дані товару» зосереджує весь процес додавання товару. Використовуючи випадаюче меню, можна змінити тип товару. Розділ має кілька опцій:

У вкладці «Основні» можна встановити базову ціну товару, а також вказати ціну розпродажу та запланувати її дату.

Вкладка «Запаси» дозволяє вести інвентаризацію. Тут необхідно ввести значення артикула (SKU), вказати наявність товару на складі та встановити опцію «Продавати індивідуально», якщо товар можна продавати по одному одиниці.

Вкладка «Доставка» відповідає за інформацію про доставку і логістику товару.

Вкладка «Супутні» дозволяє додавати супутні товари, щоб зростити обсяг продажу за допомогою підходів up-sells (підняття суми продажу) і cross-sells (перехресні продажі). Для цього потрібно вибрати потрібний товар зі списку.

Вкладка «Атрибути» дозволяє додати атрибути для товару.

### **4.3 Характеристика бази даних**

База даних WordPress складається з набору таблиць, кожна з унікальною назвою, що починається з префікса бази даних. За замовчуванням, префікс бази даних - wp. Кожна таблиця має свої стовпці та рядки. Стовпці бази даних називаються "полями", а рядки - "записами". Місце перетину поля і запису відоме як "осередок" [17].

PhpMyAdmin дозволяє редагувати таблиці бази даних за допомогою інтуїтивно зрозумілих кнопок або за допомогою мови SQL. Усі операції з базою даних виконуються через кнопки управління, і їх дії відображаються як відповідні SQL-запити, які виконуються.

Для доступу до бази даних "imodyag" в PhpMyAdmin потрібно використовувати логін і пароль користувача бази даних (логін: "root", пароль: "пусто"). Структура бази даних описується як список таблиць, що належать до цієї бази даних. [18]. База даних містить 47 таблиць.

Структура бази даних «imodyag» представлена на (рис.4.12).

Кафедра інженерії програмного забезпечення Вебзастосунок інтернет-магазину одягу

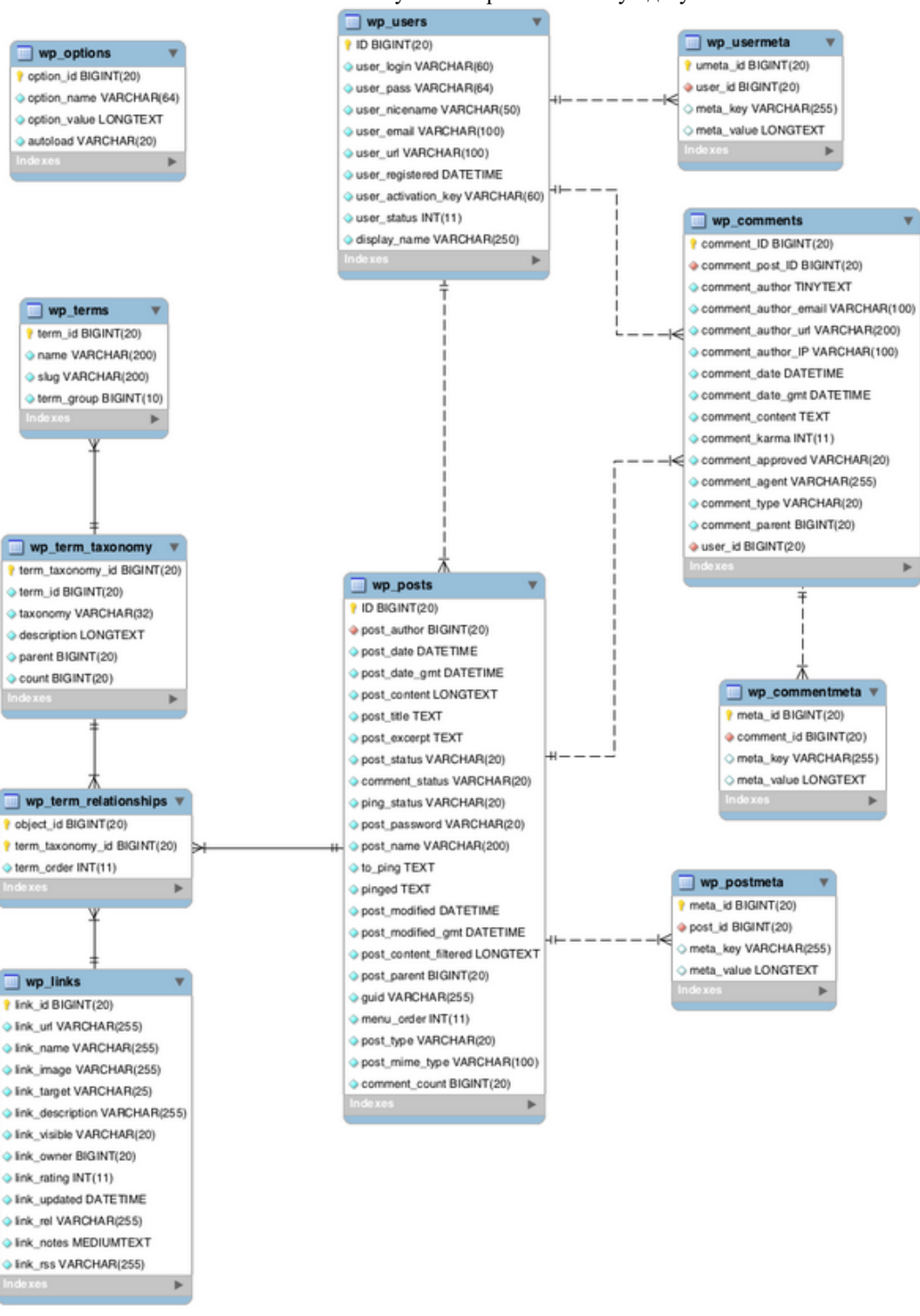

Рисунок 4.12 – Структура бази даних «imodyag»

Більшість таблиць пов'язані з однією або декількома іншими за допомогою одного поля. Це поле є унікальним ідентифікатором кожного запису. Докладніше інформація по кожній таблиці представлена у (табл.4.1).

Таблиця 4.1 – Основні таблиці бази даних «imodyag»

Кафедра інженерії програмного забезпечення Вебзастосунок інтернет-магазину одягу

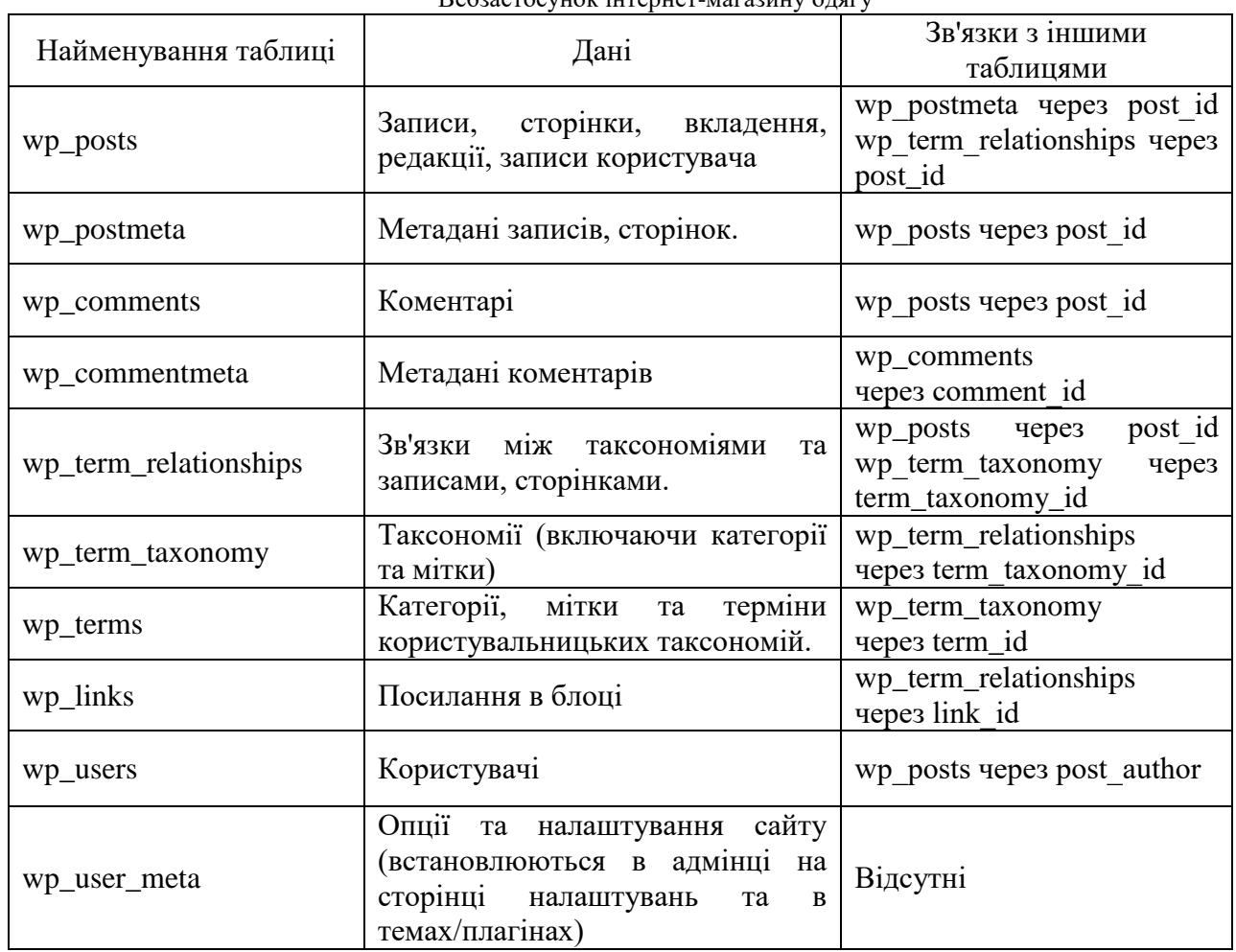

Вся інформація типів контенту зберігається в таблицях бази даних або у файлах налаштувань тем/плагінів. Кожен тип може існувати як самостійний запис у таблиці або як частина іншого запису. Крім того, вони можуть мати взаємозв'язки з даними у інших таблицях.

Таблиці бази даних за замовчуванням мають префікс wp\_. Таблиця wp\_posts є найважливішою. В ній зберігається більшість даних. Таблиця wp\_options не пов'язана з іншими таблицями. У ній зберігаються дані про сайт та налаштування WordPress, які не мають відношення до записів або користувачів.

У таблицях wp\_users та wp\_comments дані не пов'язані. У налаштуваннях WordPress можна зазначити, що лише зареєстровані користувачі можуть залишити коментар. Не дивлячись на це, WordPress не зберігає зв'язку про коментарі та користувача, який їх відправив.
#### **4.4 Розгортання програмного продукту**

Для розгортання сайту інтернет-магазину одягу на локальному сервері необхідно запустити панель керування локального сервера XAMPP.

Додаток "xampp\_control" використовується для запуску локального сервера XAMPP. За допомогою цього додатка на панелі можна запустити модулі MySQL і Apache. Панель управління додатком зображена на (рис.4.13).

|                                                                                                    | XAMPP Control Panel v3.2.4                       |                                                                                                    |                            |                                 |                                           |                                                |      |                   |  |  |  |
|----------------------------------------------------------------------------------------------------|--------------------------------------------------|----------------------------------------------------------------------------------------------------|----------------------------|---------------------------------|-------------------------------------------|------------------------------------------------|------|-------------------|--|--|--|
| Modules<br><b>Service</b>                                                                                    | Module                                           | PID(s)                                                                                                    | Port(s)<br>80, 443<br>3306 | <b>Actions</b>                  |                                           | Netstat                                        |      |                   |  |  |  |
|                                                                                                    | Apache                                           | 11160<br>6492<br>7508                                                                                                    |                            | <b>Stop</b>                     | Admin<br>Admin<br>Admin<br>Admin<br>Admin | Config<br>Config<br>Config<br>Config<br>Config | Logs | <b>Dell</b> Shell |  |  |  |
|                                                                                                    | <b>MySQL</b>                                     |                                                                                                    |                            | Stop<br>Start<br>Start<br>Start |                                           |                                                | Logs | Explorer          |  |  |  |
|                                                                                                    | FileZilla                                        |                                                                                                    |                            |                                 |                                           |                                                | Logs | Services          |  |  |  |
|                                                                                                    | Mercury                                          |                                                                                                    |                            |                                 |                                           |                                                | Logs | O Help            |  |  |  |
|                                                                                                    | <b>Tomcat</b>                                    |                                                                                                    |                            |                                 |                                           |                                                | Logs | Quit<br>187       |  |  |  |
| 14:04:13 [main]<br>$14:04:13$ [main]<br>14:04:13<br>14:04:14 [mysql]<br>14:04:14 [main]<br>$14:04:14$ [main] | [main]<br>14:04:13 [Apache]<br>14:04:13 [Apache] | Checking for prerequisites<br>All prerequisites found<br><b>Initializing Modules</b><br>XAMPP Apache is already running on port 80<br>XAMPP Apache is already running on port 443<br>XAMPP MySQL is already running on port 3306<br><b>Starting Check-Timer</b><br><b>Control Panel Ready</b> | $\wedge$                   |                                 |                                           |                                                |      |                   |  |  |  |

Рисунок 4.13 – Панель застосунку «хатрр\_control»

Для використання PHPMyAdmin потрібно відкрити браузер і у вікні адреси ввести адресу сервера "http://localhost/phpmyadmin" (рис.4.14).

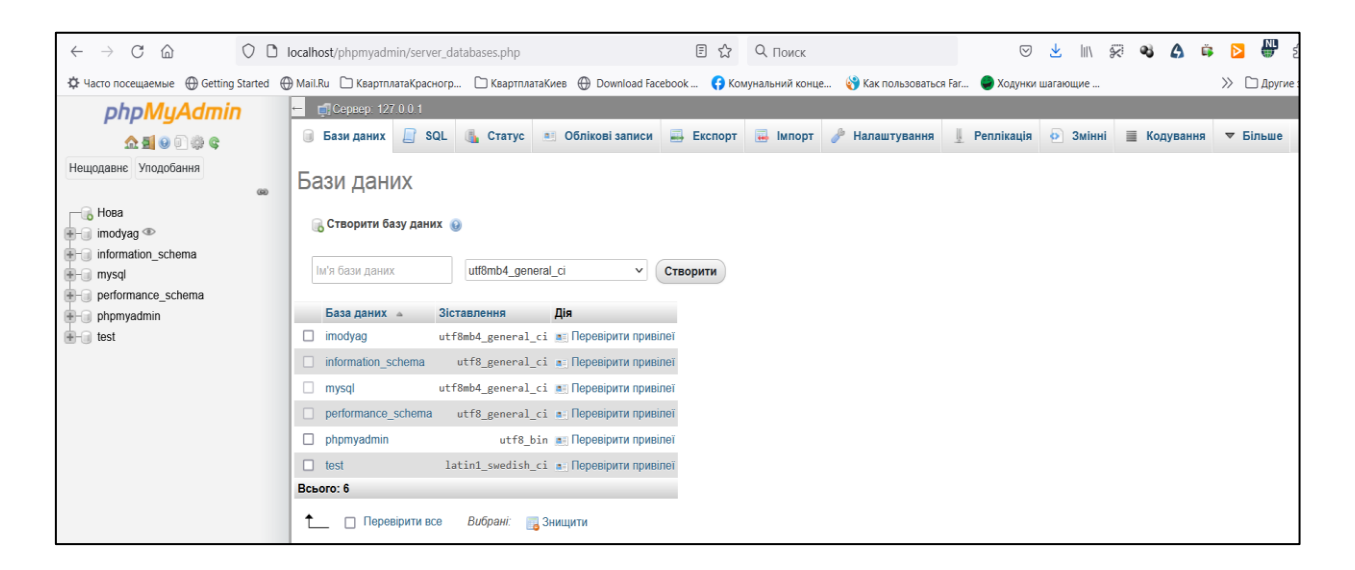

Для створення бази даних «imodyag» необхідно натиснути на вкладку «бази даних». Після введення імені бази даних натискаємо «Створити».

Для підключення WordPress до XAMPP необхідно розпакувати архів WordPress в директорії ХАМРР в папку htdocs (C: / Program Files / XAMPP / htdocs) (рис.4.15).

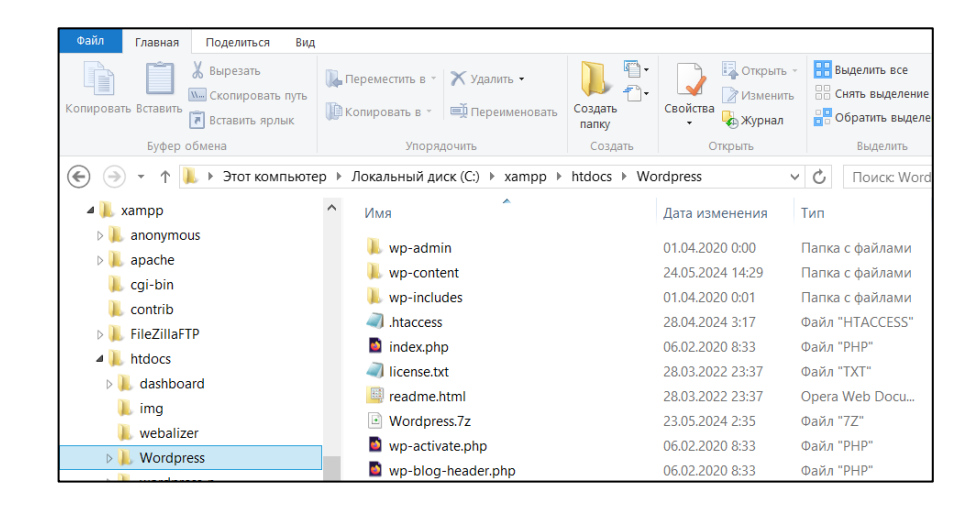

Рисунок 4.15 – Папка htdocs

Для доступу до адміністративної панелі інтернет-магазину з одягом у режимі редагування використовується адреса http://localhost/wordpress/wpadmin/. Після відкриття цієї сторінки вас буде перенаправлено на форму введення логіну та пароля для входу на сайт (логін – admin, пароль – 1234root) (рис.4.16).

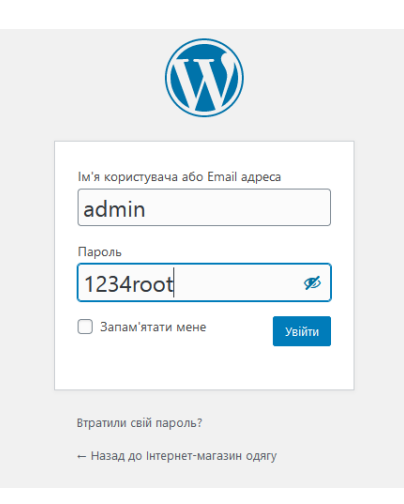

Тема WordPress для сайту визначає його зовнішній вигляд. Це набір файлів, який включає коди php (\* .php), каскадні таблиці стилів (\* .css) і зображення (\* .gif, \* .jpg). Вона дозволяє створювати графічне оформлення сайту без втручання у код програмного забезпечення.

Для зміни теми WordPress і налаштування її вигляду необхідно перейти у вкладку "Зовнішній вигляд" і натиснути кнопку "Налаштувати" на вибраній темі, розташованій у правому нижньому куті.

У лівій колонці доступні наступні настройки:

- зміна назви сайту та короткого опису;
- зміна кольору фону, записів і посилань;
- налаштування розташування записів;
- вибір зображень (рис.4.17).

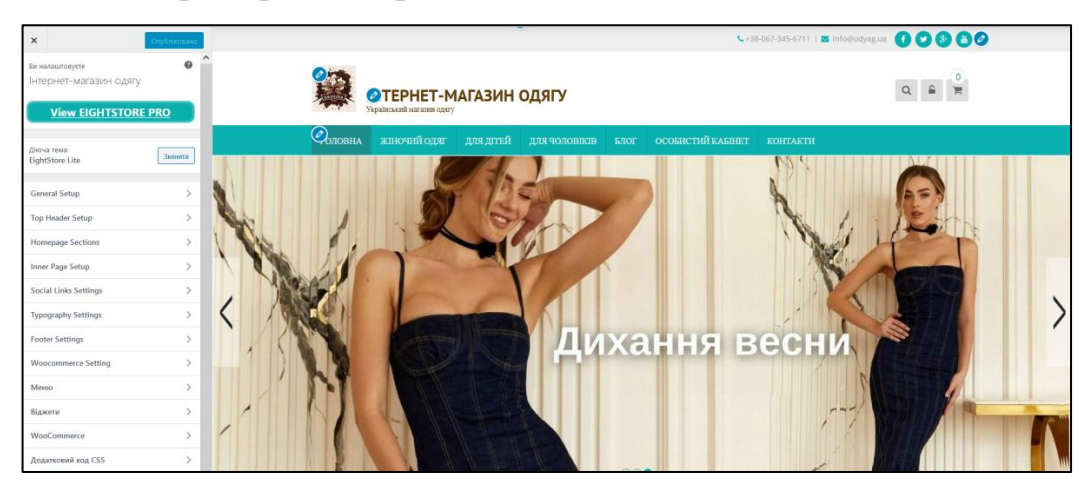

Рисунок 4.17 – Панель налаштування теми

Наступний етап налаштування – Header. В Header представлена наступна інформація: назва сайту, головне меню, піктограма пошуку, реєстрації та авторизації, корзина, номер телефону, електрона адреса, соціальні іконки.

Лістинг Header представлено в Додатку А.

Для розширення можливостей інтернет-магазину встановлені віджети, які розміщені в різних частинах сайту, включаючи форму пошуку, останні записи, слайди та інші елементи (рис.4.18).

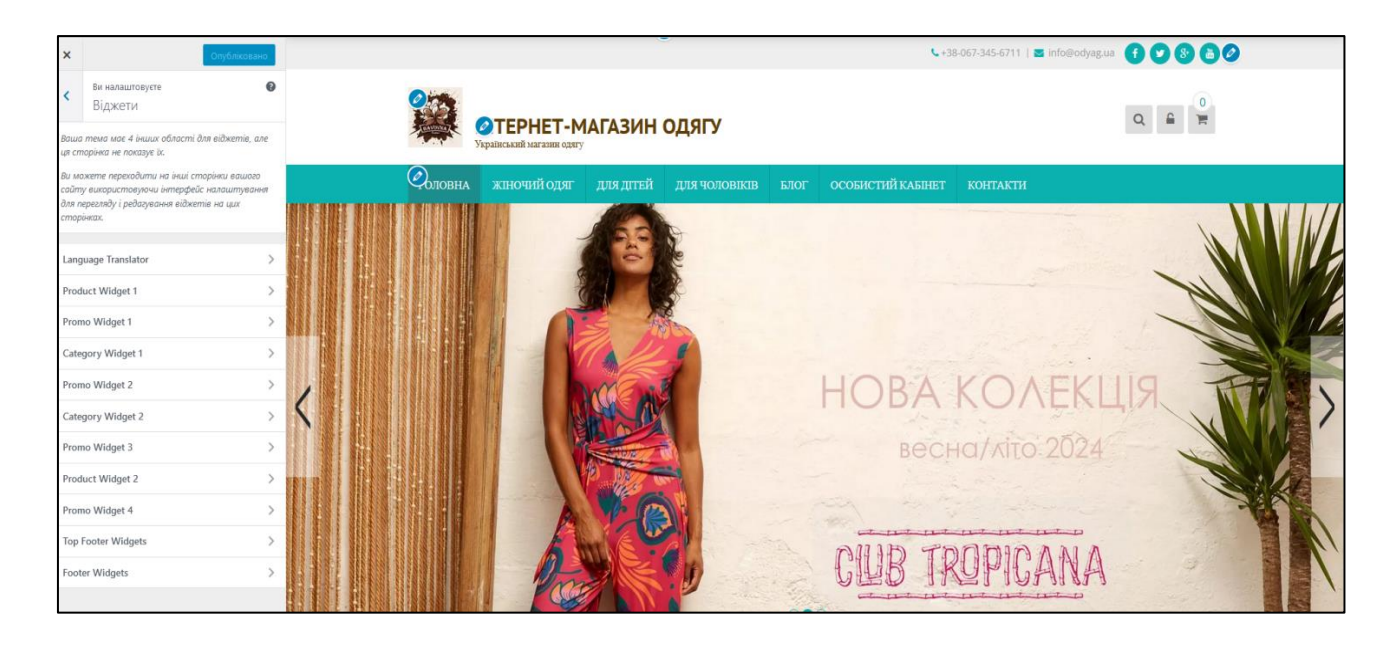

Рисунок 4.18 – Перелік віджетів

На головній сторінці розташований віджет, який представляє відео реклами (рис.4.19).

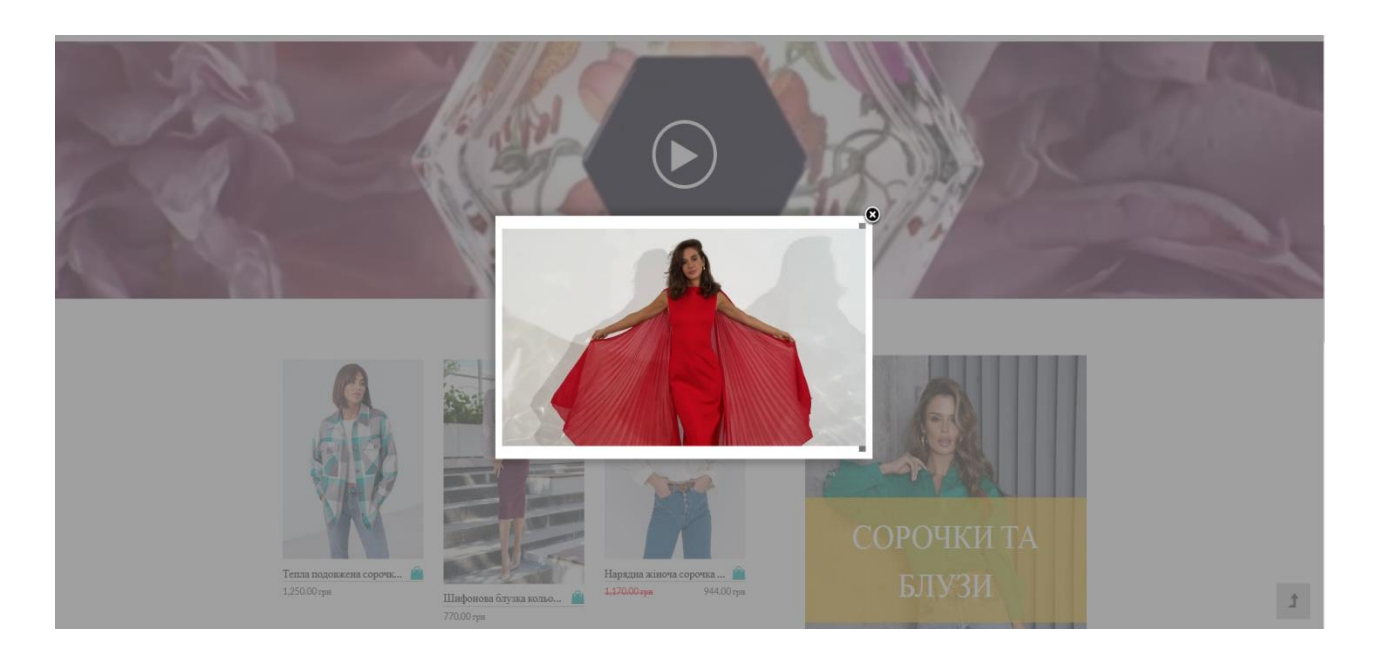

Рисунок 4.19 – Віджет реклами

Для створення бази даних інтернет-магазину одягу необхідно визначити категорії товарів. Категорії дозволяють групувати товари і швидко знаходити їх за певними параметрами [18]. Атрибути допомагають у сортуванні товарів. Опції категорій товарів представлені на (рис.4.20). На сторінці "Товари" ви зможете додавати, імпортувати та експортувати товари.

| ē                                                         | <u><sup>•</sup> Нитернет-магазин одягу</u> – 0 + Додати                                                                                                    |                   |                           |                      |      |                                   |            | <b>Привіт</b> , admin   |           |
|-----------------------------------------------------------|----------------------------------------------------------------------------------------------------|-------------------|---------------------------|----------------------|------|-----------------------------------|------------|-------------------------|-----------|
| 20 Майстерня                                              | <b>Product Categories</b>                                                                                                    |                   |                           |                      |      |                                   |            |                         | ⊡<br>Inbo |
| $x^*$ 3anvice<br>Рд Медіафайли                            | Product categories                                                                                                    |                   |                           |                      |      | Параметри екрану ▼                | Допомога ▼ |                         |           |
| <b>В</b> Сторінки<br>И Коментарі                          | Product categories for your store can be managed here. To change the order of categories on the<br>front-end you can drag and drop to sort them. To see more categories listed click the "screen<br>options" link at the top-right of this page. |                   | Групові дії ~             | Застосувати          |      | Search categories<br>15 елементів |            |                         |           |
| <b>Popup Maker</b><br><b>图 Forms</b>                      | Add new category                                                                                                    | n<br>$\bf \Theta$ | Image                     | Назва<br>Misc        | Onwo | Частина посилання<br>misc         |            | Килькість<br>$\Omega$   |           |
| <b>WooCommerce</b>                                        | Назва                                                                                                    |                   | ø                         |                      |      |                                   |            |                         |           |
| Products<br><b>All Products</b>                           | Назва, як вона відображається на вашому сайті.<br>Частика посилания                                                                                                    |                   |                           | Thumbnail Ann aireil |      | kids                              |            | Δ                       | $\equiv$  |
| <b>Add New</b><br><b>Categories</b><br>Tags               | "Частина посилання" це версія назви для URL. Зазвичай це маленькі букви, цифри, та<br><b>Dechicu.</b>                                                                                                    | $\Box$            |                           | - Плаття, сарафани   |      | platsaraf                         |            |                         | $=$       |
| <b>Attributes</b><br><b>Ill</b> Analytics                 | Parent category<br>Немас<br>$\checkmark$<br>Призначте батьківський елемент для створення ієрархії. "Джаз" наприклад може бути<br>батьком для "бібоп" і "біг-бенд".                                                                               | $\Box$            | $\overline{\mathbb{R}^3}$ | - Повсякденний одяг  |      | podyag                            |            | $\overline{2}$          | $=$       |
| Marketing<br><b>АР Вигляд</b>                             | $\Box$<br>Onsc                                                                                                    |                   | $\overline{\mathbb{R}^n}$ | - Спортивні костюми  |      | spkost                            |            |                         | $\equiv$  |
| <b>Кг</b> Плапни<br>• Користувачі                         |                                                                                                    |                   |                           | Для чоловіків        |      | men                               |            | $\overline{\mathbf{z}}$ | $\equiv$  |
| √ Інструменти<br><b>Grid Kit</b><br><b>В</b> Налаштування | Опис схований за замовчуванням, але деякі теми можуть його похазувати.<br>Display type                                                                                                    | $\Box$            | $\overline{\mathbb{R}^2}$ | — Костюми            |      | kostumi                           |            |                         | $\equiv$  |
| <b>Fig.</b> Loco Translate<br>• Згорнути меню             | Default<br>$\checkmark$<br>Thumbnail<br>Upload/Add image                                                                                                    | $\Box$            | $\overline{\mathbb{R}^3}$ | — Сорочки            |      | sorochki-men                      |            | $\Omega$                | $\equiv$  |

Рисунок 4.20 – Категорії товарів

В розділі "Всі товари" представлені всі наявні продукти інтернетмагазину з їх параметрами, включаючи статуси, найменування, артикули, наявність на складі, ціни, категорії, мітки та дату поставки. Також можна вибрати товари за категорією, фільтрувати їх за типом та статусом. Сторінка "Товари" представлена на (рис.4.21).

На сторінці "Додати товар" адміністратор може створювати нові продукти. Для цього потрібно перейти у розділ "Додати товар", після чого відкривається сторінка для введення параметрів нового товару. Потрібно ввести дані у такі поля: назва товару, опис, ціна, зображення і вибрати категорію, до якої товар належить. В описі має бути включена вся важлива і актуальна інформація про товар.

Кафедра інженерії програмного забезпечення Вебзастосунок інтернет-магазину одягу

| $\omega$<br>然 Iнтернет-магазин одягу - Ф 0 + Додати View products |               |             |                                                                                                    |                                       |                                         |                            |                                |        |   | Привіт, admin              |
|-------------------------------------------------------------------|---------------|-------------|----------------------------------------------------------------------------------------------------|---------------------------------------|-----------------------------------------|----------------------------|--------------------------------|--------|---|----------------------------|
| <b>20 Майстерня</b>                                               | Products      |             |                                                                                                    |                                       |                                         |                            |                                |        |   | □<br>Inbox                 |
| $x^*$ Записи                                                      |               |             |                                                                                                    |                                       |                                         |                            |                                |        |   |                            |
| • Медіафайли                                                      |               |             | Products   Add New    Import    Export                                                                  |                                       |                                         |                            |                                |        |   |                            |
| Сторінки                                                          |               |             | Bcl (15)   Оприлюднено (15)   Кошик (32)   Sorting                                                      |                                       |                                         |                            |                                |        |   | Search products            |
| • Коментарі                                                       | Групові дії ∨ | Застосувати | Select a category<br>$\checkmark$                                                                       | Filter by product type<br>$\check{~}$ | Filter by stock status V<br>Фільтрувати |                            |                                |        |   | 15 елементів               |
| <sup>1</sup> Popup Maker                                          | 0             | 囶           | liv's                                                                                                   | <b>SKU</b>                            | Stock                                   | Ціна                       | Kateropii                      | Tags   | * | Дата                       |
| <b>图 Forms</b>                                                    |               |             |                                                                                                    |                                       |                                         |                            |                                |        |   |                            |
| <b>Manufacture WooCommerce</b>                                    | $\Box$        |             | Літнє плаття з відкритими плечима та принтом                                                            |                                       | In stock                                | 1,050.00 грн               | Жіночий одяг, Суюні            | $\sim$ | ☆ | Опубліковано<br>10.05.2024 |
| Products                                                          | $\Box$        |             | Літній костюм у смужку з шортами                                                                        |                                       | In stock                                | 1,050.00 грн               | Жіночий одяг, Костюми          |        | ☆ | Опубліковано               |
| <b>All Products</b>                                               |               |             |                                                                                                    |                                       |                                         |                            |                                |        |   | 10.05.2024                 |
| Add New<br>Categories<br>Tags<br>Attributes                       | $\Box$        | n           | Підлітковий спортивний костюм (худи + штани) для<br>хлопчика Tair kids KC 923-KC 924-KC 925 152 см Хакі |                                       | In stock                                | 1,484.00-грн<br>889.00 грн | Для дітей, Спортивні костюми - |        | ☆ | Опубліковано<br>10.05.2024 |
| <b>all</b> Analytics<br>Marketing                                 | o             | D.          | Шорти, Білий, Mayoral Іспанія, 24VL                                                                     |                                       | In stock                                | 1,605.00 грн               | Для дітей, Повсякденний одяг   |        | ☆ | Опубліковано<br>09.05.2024 |
| ● Вигляд<br><b>S'</b> Платіни                                     | o             |             | Футболка, Білий, Mayoral Іспанія, 24VL                                                                  |                                       | In stock                                | 1,032.00 грн               | Для дітей, Повсякденний одяг   | $\sim$ | ☆ | Опубліковано<br>09.05.2024 |
| • Користувачі<br><b><i>М</i></b> Інструменти                      | O             |             | Сукня, Теракотовий, Mayoral Іспанія, 24VL                                                               |                                       | In stock                                | 1,489.00 грн               | Для дітей, Плаття, сарафани    |        | ☆ | Опубліковано<br>09.05.2024 |
| <b>Carl Grid Kit</b><br>Е Налаштування                            | ο             |             | Шорти                                                                                                   | $\sim$                                | In stock                                | 2,090.00 грн               | Для чоловіків, Костюми         | $\sim$ | ☆ | Опубліковано<br>09.05.2024 |

Рисунок 4.21 – Сторінка «Товари»

Розділ "Дані товару" є місцем, де проводиться весь процес додавання товарів. Через випадаюче меню тут можна змінювати тип товару, а також доступні інші опції.

У вкладці "Основні" встановлюється базова ціна продукту, який продається. Також є можливість встановити ціну для розпродажу і навіть запланувати дату його проведення. Процес додавання нового товару зображено на (рис. 4.22).

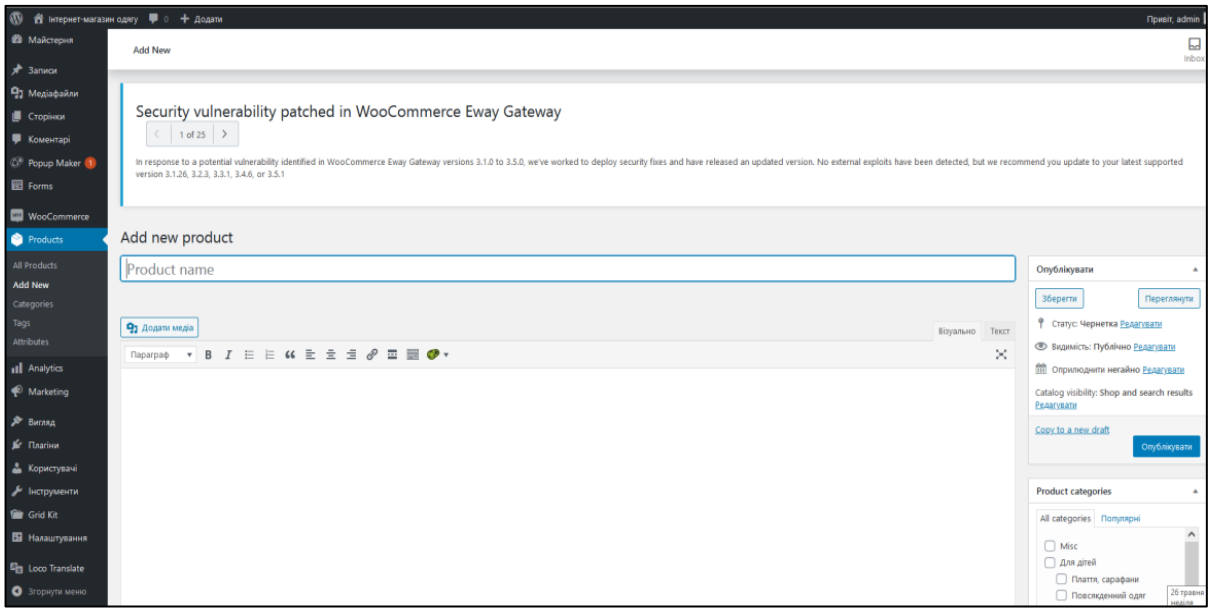

Рисунок 4.22 – Сторінка «Додати товар»

Кожного разу, коли клієнт завершує процес оформлення покупки, створюється нове замовлення. На сторінці «Замовлення» є можливість переглядати всі здійснені покупки (рис. 4.23).

| $\mathbf{w}$<br>Coupons                       |                        |                                |                         |                  |                      |                                                                                                    |                | <b>Πριείτ</b> , ad                |
|-----------------------------------------------|------------------------|--------------------------------|-------------------------|------------------|----------------------|----------------------------------------------------------------------------------------------------|----------------|-----------------------------------|
| Taxes                                         | Orders                 |                                |                         |                  |                      |                                                                                                    |                |                                   |
| Завантажения                                  |                        |                                |                         |                  |                      |                                                                                                    |                |                                   |
| Stock<br>Settings                             |                        |                                |                         |                  |                      |                                                                                                    |                |                                   |
| Marketing                                     |                        |                                |                         |                  |                      |                                                                                                    |                |                                   |
| № Вигляд<br><b>Je</b> Danien<br>А Користувачі | $\,$ 2 $\,$            |                                |                         |                  |                      |                                                                                                    |                |                                   |
| • Інструменти                                 | $^{\circ}$<br>May 2024 | $\overline{2}$<br>$\mathbf{A}$ | $\overline{a}$          |                  | $\sim$               | $\overline{12}$<br>$10 -$<br>14<br>13<br>$10 -$<br>11<br>15<br>17<br>18<br>20<br>19                               | $22 -$<br>21   | $\overline{20}$<br>23<br>24<br>25 |
| <b>Carl Grid Kit</b>                          |                        |                                |                         |                  |                      |                                                                                                    |                |                                   |
| Е Налаштування<br>Eg Loco Translate           | Orders                 |                                |                         |                  |                      |                                                                                                    |                | <b>Co</b> Download<br>÷           |
| • Згорнути меню                               | Date $\sim$            | Order #                        | <b>Status</b>           | Customer         | <b>Customer Type</b> | Product(s)                                                                                                    | Items Sold     | Coupon(s)<br><b>Net Sales</b>     |
|                                               | 24,05,2024             | 997                            | Processing <b>OD</b>    | Nik Timer        | Returning            | Підлітковий спортивний костом (худи + штани) для хлопчика Tair kids КС 923-КС 924-КС 925 152 см Хакі<br>$+1$ more | 4              | 3,717.00<br>грн                   |
|                                               | 23.05.2024             | 993                            | Processing              | Nik Timer        | Returning            | Шорти, Білий, Mayoral Іспанія, 24VL                                                                               | $\overline{2}$ | 3,210.00<br>грн                   |
|                                               | 23.05.2024             | 975                            | Processing <sup>@</sup> | <b>Nik Timer</b> | Returning            | Однобортний піджак з підкладкою на гудзиках                                                                       | -1             | 9,859.00<br>гри                   |
|                                               | 23.05.2024             | 974                            | Processing              | Nik Timer        | Returning            | Літнє плаття з відкоитими плечима та поинтом                                                                      | $\mathbf{1}$   | 1,050.00<br>грн                   |
|                                               | 22.05.2024             | 973                            | Processing              | Nik Timer        | New                  | Літній костюм у смужу з шортами                                                                                   | $\mathbf{A}$   | 1,050.00<br>грн                   |
|                                               |                        |                                |                         |                  |                      | 5 orders 1 customer 5 products 9 items sold 0 coupons 18,886.00 rpm net sales                                     |                |                                   |

Рисунок 4.23 – Сторінка «Замовлення»

Для того щоб редагувати або переглянути будь-яке замовлення, необхідно клікнути на кнопку «Редагувати» під номером замовлення. Це дозволить змінити статус замовлення або виконати інші дії з ним.

Щоб редагувати меню сайту, потрібно перейти в лівому меню консолі до розділу «Зовнішній вигляд», та вибрати пункт «Меню» (рис. 4.24).

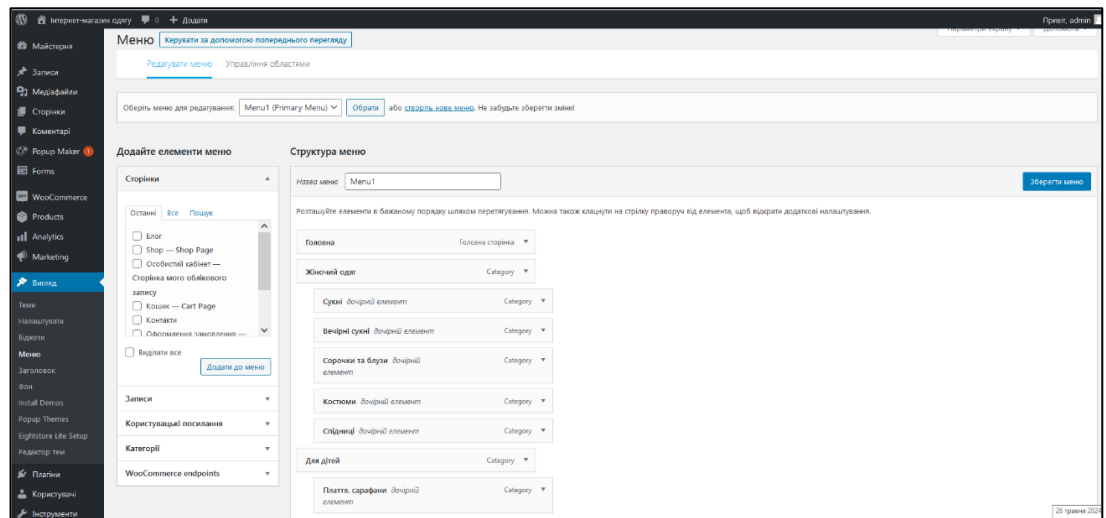

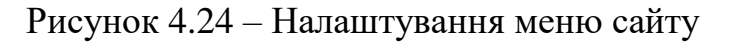

## **4.5 Інструкція користувача вебзастосунку**

Для запуску сайту інтернет-магазину одягу використовується адреса: http://localhost/wordpress/.

При відкритті сайту першою відображається сторінка «Головна», яка містить освітній матеріал про товари та інформацію про акції на них (рис. 4.25). У верхній частині головної сторінки розташовано заголовок сайту, відомий як "Header".

В цьому блоку містяться: назва сайту, основне меню, піктограма пошуку, можливість реєстрації та авторизації, корзина покупок, соціальні іконки, номер телефону та електронна адреса.

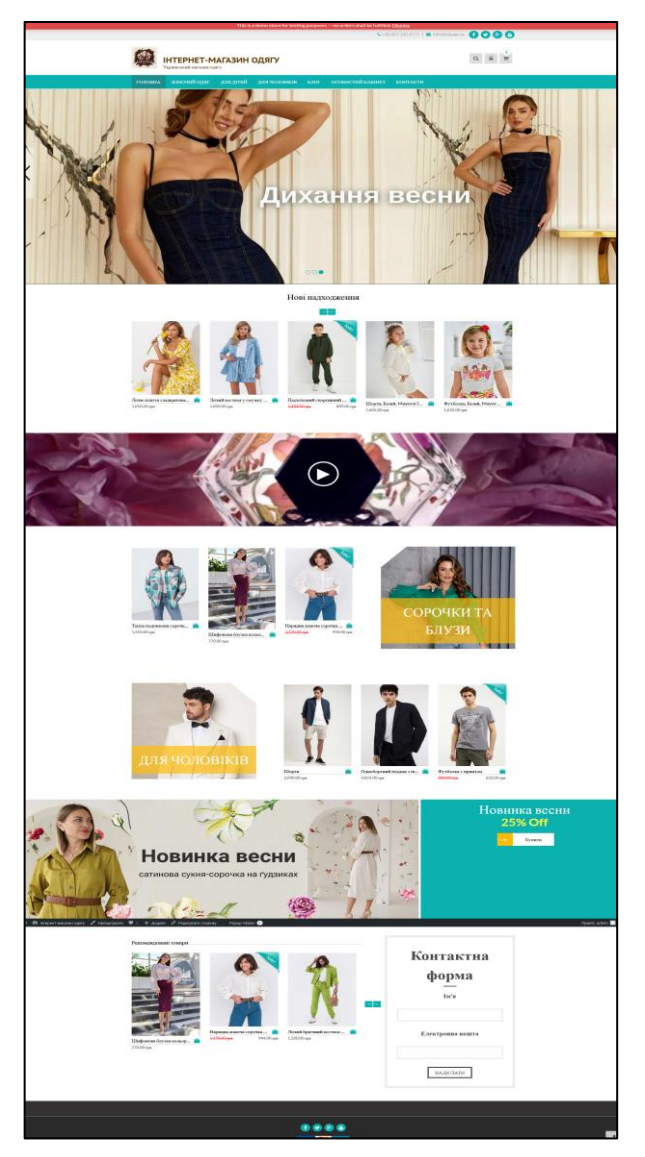

Рисунок 4.25 – Головна сторінка

На сторінках сайту товар представлений у категоріях. При виборі кожної категорії відкривається сторінка з товаром, який належить до цієї категорії. Крім того, список категорій знаходиться у лівій бічній панелі сторінок. Сторінка «Жіночий одяг» представлена на (рис.4.26).

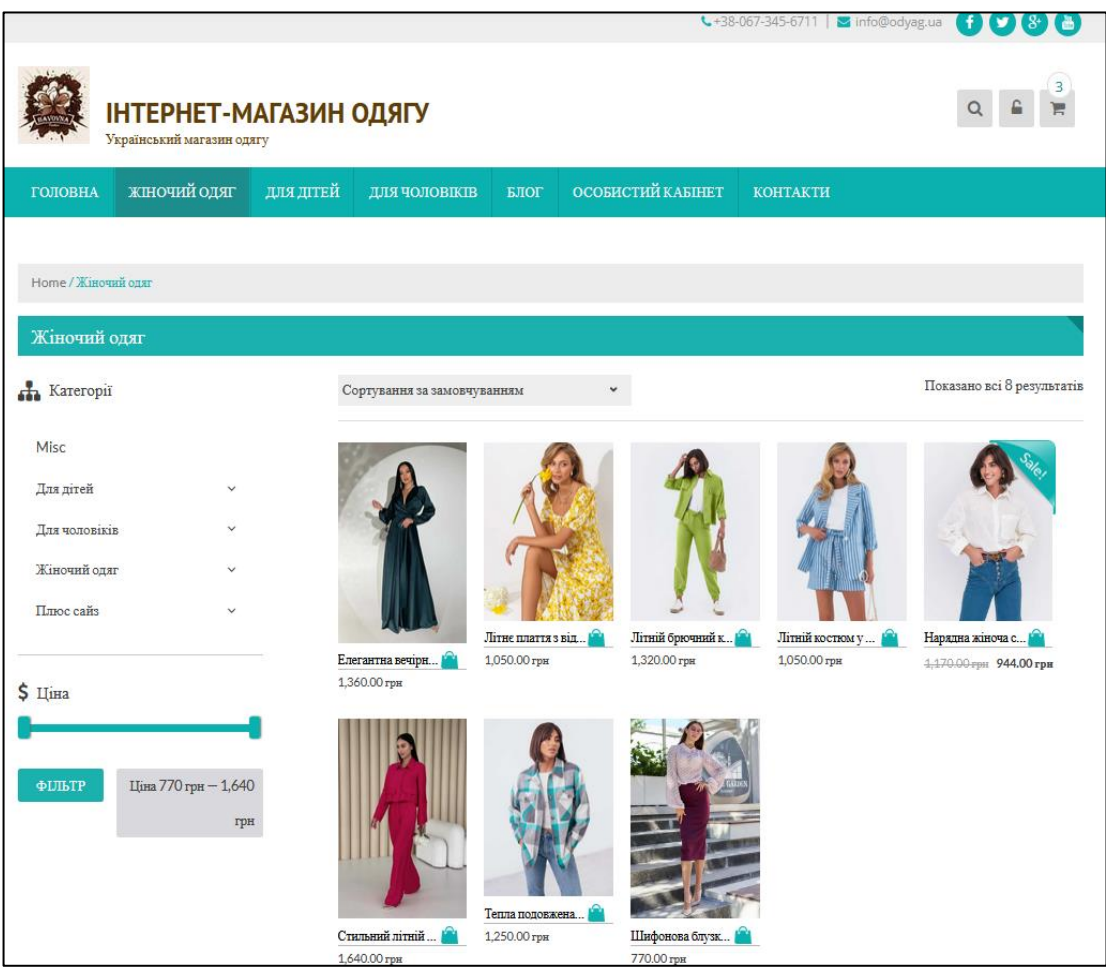

Рисунок 4.26 – Сторінка товару категорії «Жіночий одяг»

Після вибору товару покупець відправляє замовлення в кошик (рис.4.41).

Користувач може додати товар до кошика, натиснувши кнопку «Додати в кошик», яка розташована в полі з повним описом товару. Після цього інформація про вибраний товар з'явиться на сторінці «Кошик», доступ до якої забезпечений кнопкою у верхній панелі сайту.

Кафедра інженерії програмного забезпечення Вебзастосунок інтернет-магазину одягу

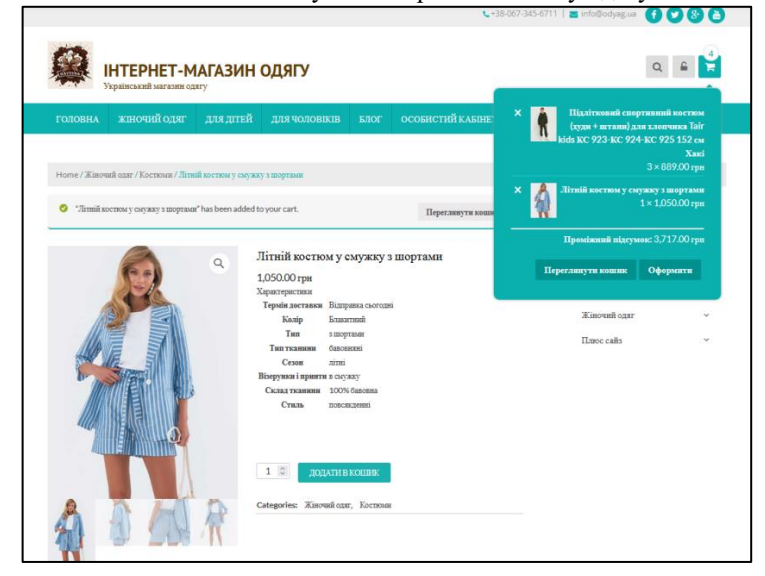

Рисунок 4.41 – Додавання товару в кошик

У сторінці кошика ви знайдете детальну інформацію про товар, а також розрахунок загальної суми замовлення. Якщо у вас є купон на знижку, ви можете ввести його номер для застосування знижки (рис. 4.42).

|                |                                                            |                   |               |      |                                                                                              | ₹+38-067-345-6711   ■ info@odyag.ua |               | f                     |
|----------------|------------------------------------------------------------|-------------------|---------------|------|----------------------------------------------------------------------------------------------|-------------------------------------|---------------|-----------------------|
|                | <b>ІНТЕРНЕТ-МАГАЗИН ОДЯГУ</b><br>Український магазин одягу |                   |               |      |                                                                                              |                                     |               |                       |
| <b>ГОЛОВНА</b> | жіночий одяг                                               | для дітвй         | ДЛЯ ЧОЛОВІКІВ | БЛОГ | ОСОБИСТИЙ КАБІНЕТ                                                                            | <b>КОНТАКТИ</b>                     |               |                       |
|                |                                                            |                   |               |      |                                                                                              |                                     |               |                       |
| Кошик          |                                                            |                   |               |      |                                                                                              |                                     |               |                       |
|                | <b>Tonap</b>                                               |                   |               |      |                                                                                              | Ціна                                | Кількіст<br>ь | Проміжний<br>підсумок |
| ⊗              | см Хакі                                                    |                   |               |      | Підлітковий спортивний костюм (худи + штани) для хлопчика Tair kids KC 923-KC 924-KC 925 152 | 889.00 грн                          | $1$ $\circ$   | 2,667.00 гри          |
| $\infty$       | Літній костюм у смужку з шортами                           |                   |               |      |                                                                                              | 1,050,00<br>грн                     | $1 \circ$     | 1,050.00 гри          |
| Код купона     |                                                            | ЗАСТОСУВАТИ КУПОН |               |      |                                                                                              |                                     |               | ОНОВИТИ КОШИК         |
|                |                                                            |                   |               |      | Сума кошика                                                                                  |                                     |               |                       |
|                |                                                            |                   |               |      | Проміжний підсумок                                                                           | 3,717.00 грн                        |               |                       |
|                |                                                            |                   |               |      | Всього                                                                                       | 3,717.00 грн                        |               |                       |
|                |                                                            |                   |               |      |                                                                                              | Перейти до оформлення замовлення    |               |                       |

Рисунок 4.42 – Сторінка «Коршик»

Після заповнення всіх полів необхідно натиснути кнопку "Оформити замовлення". На сторінці "Оформлення замовлення" вводяться дані для оплати, включаючи ім'я та прізвище покупця, адресу доставки, номер телефону, електронну адресу, метод доставки та метод оплати за замовлення (рис. 4.43).

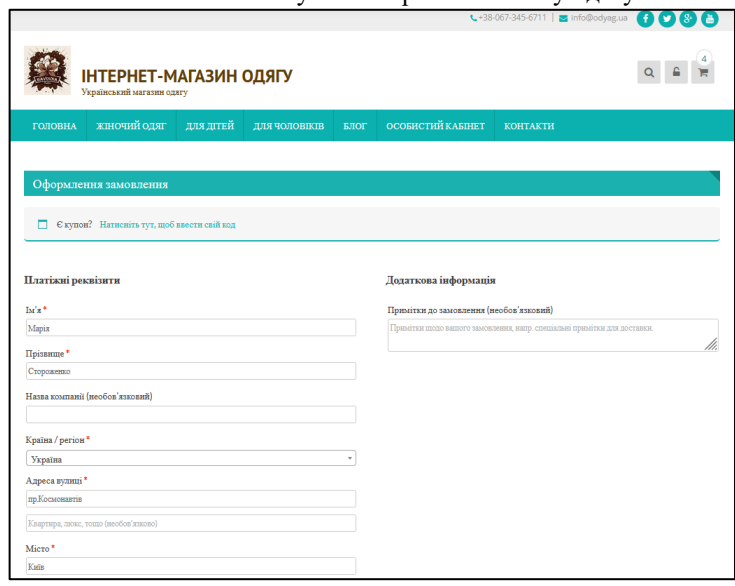

Рисунок 4.43 – Оформлення замовлення

Після завершення оформлення замовлення потрібно натиснути кнопку "Підтвердити замовлення" (рис. 4.44).

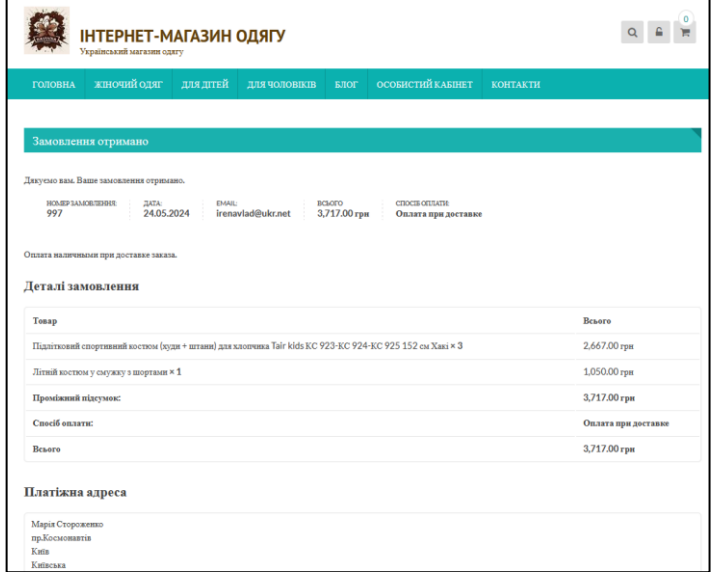

Рисунок 4.44 – Деталі замовлення

Після підтвердження замовлення покупець переходить на сторінку, де відображені всі дані замовлення.

На сторінці «Контакти» розміщена форма для зв'язку клієнта з менеджером. Форма зображена на (рис. 4.45).

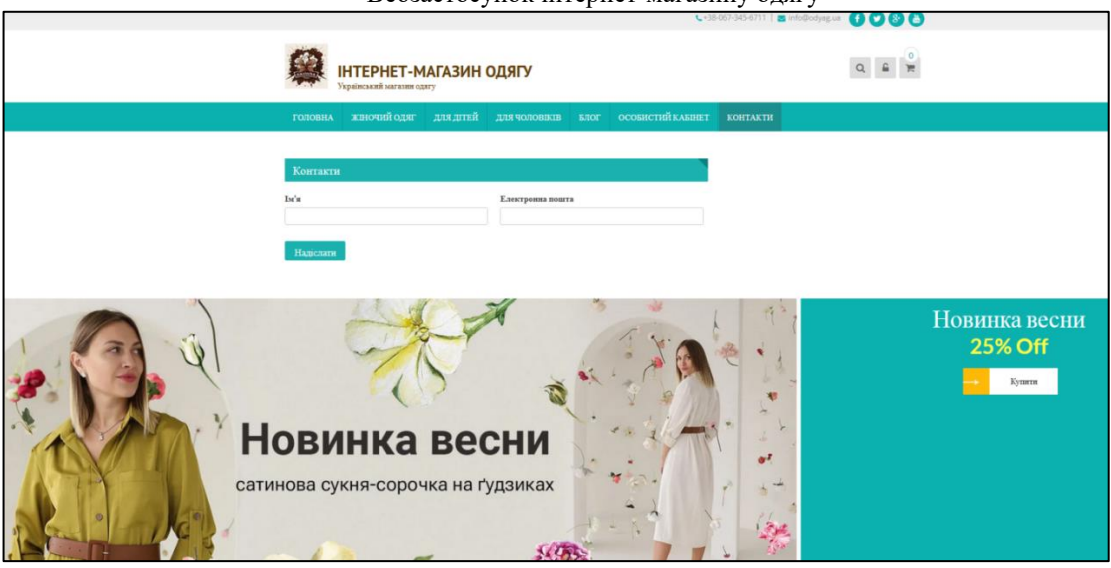

Рисунок 4.45 – Сторінка «Контакти»

Клієнт вводить у контактну форму свої дані: ім'я, електрону адресу і натискає на кнопку «Надіслати». Введена інформація відправляється в базу клієнтів.

У разі неправильних дій користувачів, неправильних форматів або недопустимих значень вхідних даних, система виводить відповідні повідомлення користувачу і повертається до попереднього робочого стану перед неправильною командою або некоректним введенням даних.

## **Висновки до 4 розділу**

У даному розділі обгрунтовано вибір програмного забезпечення, необхідного для функціонування програмного продукту. Також проведено опис програмних модулів розробленого інтернет-магазину одягу.

Представлена характеристика бази даних, що використовується інтернет-магазином. Проведено розгортання програмного продукту. Розроблена інструкція користувача інтернет-магазину одягу.

Програмне забезпечення вважається працездатним, якщо після дій користувача на екрані монітора з'являється головна сторінка сайту без відображення будь-яких повідомлень про помилки в роботі.

В даний час інтернет-магазини є найбільш популярним форматом комерційних ресурсів в мережі. Вони сприяють розширенню географії продажів у віртуальному середовищі і значно підвищують прибутковість бізнесу.

Поставлені завдання були виконані:

- проаналізовано бізнес-процеси магазину одягу;
- проведено огляд існуючих розробок інтернет-магазину;
- обґрунтовані необхідності розробки інтернет-магазину;
- проаналізовано вимоги до інтернет-магазину;
- смодульовано бізнес-процеси інформаційної системи;
- спроєктованно інтерфейс користувача;
- створена програмна реалізація інформаційної системи інтернетмагазину одягу;
- проведено тестування інтернет-магазину.

Під час виконання проекту було проаналізовано торгові процеси, виявлено їх автоматизаційну потребу для підвищення числа потенційних клієнтів, якість обслуговування та швидкість обробки замовлень [19]. Для досягнення цих цілей були сформульовані вимоги і складений список завдань, необхідних для розробки високоякісного продукту. Було проведено обґрунтування необхідності розробки інтернет-магазину, в результаті чого був розроблений інтернет-магазин для торгівлі одягом.

Основні програмні засоби, використані під час розробки інтернетмагазину одягу, включають:

- CMS WordPress;
- Плагін WooCommerce;
- Локальний сервер XAMPP;
- PHPMyAdmin.

Архітектура сайту була структурована на дві частини:

1. Клієнтська частина, що включає сторінки, доступні для перегляду всіма користувачами, а також персональні сторінки зареєстрованих клієнтів, які знаходяться в базі даних.

2. Адміністраторська частина, що містить інструменти для управління інтернет-магазином, надає зручний інтерфейс для налаштування клієнтської частини сайту і роботи з базою даних.

#### Кафедра інженерії програмного забезпечення Вебзастосунок інтернет-магазину одягу **ПЕРЕЛІК ДЖЕРЕЛ ПОСИЛАННЯ**

1. Авраменко В.С., Авраменко А.С. Проєктування інформаційних систем: навч. посіб. Черкаси: ЧНУ, 2015. 432с.

2. Величко К.Ю. Сучасні тенденції та перспективи розвитку ринку інтернет–торгівлі: міжнародний досвід та національна практика. Запоріжжя, 2017. 284с.

3. Leboutique: вебсайт. URL:<https://leboutique.com/uk> (дата звернення 23.02.2024)

4. Issaplus: вебсайт. URL: [https://issaplus.com/ua/\(](https://issaplus.com/ua/)дата звернення 23.02.2024)

5. Kasta: вебсайт. URL:<https://kasta.ua/> (дата звернення 23.02.2024)

6. Solmar: вебсайт. URL: <https://solmar.com.ua/ua/> (дата звернення 23.02.2024)

7. Зайцева О.О., Болотинюк І.М. Електронний бізнес: навч. посіб. Івано–Франківськ: «Лілея–НВ», 2015. 264с.

8. Ушакова І. О. Проєктування інформаційних систем : Практикум. Харків: ХНЕУ ім. С. Кузнеця, 2015. 250 с.

9. Постіл С. Д. UML. Уніфікована мова моделювання інформаційних систем : навч. посіб. Ірпінь: УДФС України, 2019. 321 с.

10. Петрик М.Р., Петрик О.Ю. Моделювання програмного забезпечення: науковометодичний посібник. Тернопіль: ТНТУ імені Івана Палія, 2015. 200 с.

11. Офіційний сайт WordPress: вебсайт. URL: [https://ru.wordpress.org](https://ru.wordpress.org/) (дата звернення 07.03.2024)

12. [Балик Н.Р.](https://www.yakaboo.ua/ua/author/view/Nadezhda_Balik) Бази даних MySQL: навч.посіб. [Тернопіль, 2019. 160с.](https://bohdan-books.com/author/107530/)

13. Потрашкова Л.В. Основи композиції та дизайну. Інтерфейс користувача: навч. посіб. Харків: ХНЕУ ім. С. Кузнеця, 2017. 152с.

14. Білас О. Є. Якість програмного забезпечення та тестування : навч. посібн. Львів : Львівська політехніка, 2013. 216 с.

15. Литвин І.С. Інформаційні технології в економіці: навч. посіб. Тернопіль, 2018. 278с.

16. Бородкіна І.Л., Бородкін Г.О. Web-технології та Web-дизайн: застосування мови HTML для створення електронних ресурсів. Ліра-К, 2020. 334с.

17. Берко А.Ю. Системи баз даних та знань, книга 2: системи управління базами даних та знань: Навчальний посібник (рек.МОН України). [Львів, 2021. 584с.](https://mybook.biz.ua/avtory/pasichnik-vv/) 

18. Гайдаржи В.І. Дацюк О.А. Основи проєктування та використання баз даних: Навчальний посібник. Друге видання виправ. і доповн. – К.:ІВЦ «ВидавництвоПолітехніка», ТОВ «Фірма Періодика» 2014. 256с.

19. Воронкова В. Г. Інтернет як глобальна тенденція розвитку інформаційного суспільства. Науковий вісник: збірник наукових праць. 2015. Вип. 93 (2). С. 174–179.

# **Лістинг: Заголовок теми (header.php)**

```
2024р. Чіта Д. І. 121 – КРБ.1 – 409.22010923
\langle?php
/**
* The header for our theme.
*
* Displays all of the <head> section and everything up till <div id="content">
*
* @package 8Store Lite
*/
?><!DOCTYPE html>
<html <?php language_attributes(); ?>>
<head>
      <meta charset="<?php bloginfo( 'charset' ); ?>">
      <meta name="viewport" content="width=device-width, initial-scale=1">
      \langlelink rel="profile" href="http://gmpg.org/xfn/11">
      <link rel="pingback" href="<?php bloginfo( 'pingback_url' ); ?>">
      \langle?php wp_head(); ?></head>
\langle \text{body} \langle \text{2php} \rangle body_class(); ?\rangle\langle?php
      //wp_body_open hook from WordPress 5.2
      if ( function exists( 'wp_body_open' ) ) {
            wp_body_open();
      ? ><div id="page" class="hfeed site">
            <a class="skip-link screen-reader-text" href="#content"><?php 
esc_html_e( 'Skip to content', 'eightstore-lite' ); ?></a>
<header id="masthead" class="site-header" role="banner">
      <div class="top-header">
                   <div class="store-wrapper clear">
                         \langle?php
if ( is_active_sidebar( 'eightstore-lite-language-option' ) ) {
                         ?>
                         <div class="translate-dropdwn">
                         \langle?php
dynamic_sidebar( 'eightstore-lite-language-option' );
```

```
Кафедра інженерії програмного забезпечення
                              Вебзастосунок інтернет-магазину одягу
                          ?>
                          \langlediv>\langle?php
                          }
                          ?>
             \langle?php eightstore ticker header customizer(); ?>
             <div class="header-callto">
                          \langle?php
            //call to section
$header_callto = get_theme_mod('callto_text');
                          ?>
            <?php echo wp_kses_post($header_callto);?>
             <?php if(get_theme_mod('social_icons_in_header') && 
get theme mod('social icons in header')!='0'){ ?>
            <div class="es-social-header">
             \langle?php do_action('eightstore_lite_social_links'); ?>
                          \langlediv>\langle?php } ?>
                          \langlediv>\langlediv>\langlediv>\langle!-- Top Header -->
      <div class="main-header">
      <div class="store-wrapper">
      <div class="site-branding">
      \langle?php if ( get header image() ) : ?>
\leq class="header-image" href="\leq?php echo esc url( home url( '/' ) ); ?>"
rel="home">
<img src="<?php header_image(); ?>" width="<?php echo esc_attr( 
get custom header()->width ); ?>" height="<?php echo esc attr(
get_custom_header()->height ); ?>" alt="">
                          </a>
                   \langle?php endif; // End header image check. ?>
                   <div class="site-titles">
\langleh1 class="site-title">\langlea href="\langle?php echo esc_url( home_url( '/' ) ); ?>"
rel="home"><?php bloginfo( 'name' ); ?></a></h1>
\alpha href="\alpha?php echo esc_url( home_url( '/' ) ); ?>" rel="home">\alphadiv class="site-
description"><?php bloginfo( 'description' ); ?></div></a>
                          \langlediv>\langlediv>\langle!-- .site-branding -->
```

```
Кафедра інженерії програмного забезпечення
                                 Вебзастосунок інтернет-магазину одягу
                            <div class="right-links">
                            <!-- if enabled from customizer -->
\langle?php if(get_theme_mod('hide_header_search')!='1'){ ?>
              <div class="header-search">
<a href="javascript:void(0)"><i class="fa fa-search"></i></a>
              <div class="search-box">
              \langlediv class="close"> × \langlediv>
       <?php get_template_part('searchform-header'); ?>
                            </div>
                            \langlediv>\langle!-- search-form-->
                            \langle?php } ?>
              <div class="my-account">
              \langlei class="fa fa-unlock-alt">\langlei>
              <div class="welcome-user">
                            \langle?php
//if user is logged in
       if(is user logged in()){
              global $current_user;
              wp_get_current_user();
                            2<?php _e('Welcome', 'eightstore-lite')." ";?>
       \langle a \rangle href="\langle 2 \ranglephp echo esc url(get permalink(
get_option('woocommerce_myaccount_page_id') )); ?>">
       <span class="user-name">
<?php echo $current_user->display_name; ?>
                     </span>
                     </a>
<?php _e('!', 'eightstore-lite');?>
\langle a \text{ href} = \langle a \rangle = \langle a \text{ href} \rangle and \langle b \text{ ech} \rangle and \langle b \text{ ech} \rangle and \langle b \rangle are \langle b \text{ ech} \rangle<?php _e('Logout','eightstore-lite'); ?>
                     </a>
                     \langle?php
       } else
       if(is_woocommerce_available()){
                     woocommerce_login_form();
                     ?>
<a href="<?php echo esc_url(get_permalink( 
get_option('woocommerce_myaccount_page_id') )); ?>" class="register">
              <?php _e('Register','eightstore-lite'); ?>
```
Кафедра інженерії програмного забезпечення Вебзастосунок інтернет-магазину одягу </a>  $\langle$ ?php }else{ ?> <a href="<?php echo esc\_url(get\_permalink( get\_option('woocommerce\_myaccount\_page\_id') )); ?>" class="login"> <?php \_e('Login','eightstore-lite'); ?> </a>  $\langle$ ?php } } ?>  $\langle$ div $>$  $\langle$ div $>$  $\langle$ !-- Cart Link -- $\rangle$ <div class="cart-box">  $\langle$ ?php if(is\_woocommerce\_available()): ?> <a class="cart-contents" href="<?php echo esc\_url( function\_exists( 'wc\_get\_cart\_url' ) ? wc\_get\_cart\_url() :  $\omega$  \$woocommerce->cart->get\_cart\_url() ); ?>" title="<?php \_e( 'View your shopping cart', 'eightstore-lite' ); ?>"> <div class="count">  $\langle$ i class="fa fa-shopping-cart"> $\langle$ i> <span class="cart-count"><?php echo wp\_kses\_data( sprintf( \_n( '%d','%d',WC()- >cart->get cart contents count(),  $\qquad \qquad$  'eightstore-lite' ),WC()->cart- $>$ get\_cart\_contents\_count() ) ); ? $>\lt$ /span $>$  $\langle$ div $>$ </a>  $\langle$ ?php the\_widget( 'WC\_Widget\_Cart', 'title=' ); ?>  $\langle$ ?php endif; ?> </div> <div class="clear"></div>  $\langle$ div $>$  $\langle$ div $\rangle$ </div><!-- Main Header --> <div class="store-menu">

<div class="store-wrapper">

<nav id="site-navigation" class="main-navigation" role="navigation"> <button class="menu-toggle" aria-controls="primary-menu" ariaexpanded="false"><?php esc\_html\_e( ", 'eightstore-lite' ); ?></button>  $\langle$ ?php wp\_nav\_menu( array( 'theme\_location' => 'primary', 'menu\_id' => 'primarymenu' ) ); ?>

```
</nav><!-- #site-navigation -->
<div class="clear"></div>
             \langlediv\rangle</div><!-- Main Header -->
</header><!-- #masthead -->
```